**Capítulo I**

**Sobre El Proyecto**

**Resumen Ejecutivo del Proyecto**

### **I.Capítulo I Sobre el Proyecto**

#### $I.1$ **Resumen Ejecutivo del Proyecto**

### **I.1.1 Personal Vinculado al Proyecto**

### **I.1.1.1 Director de Proyecto**

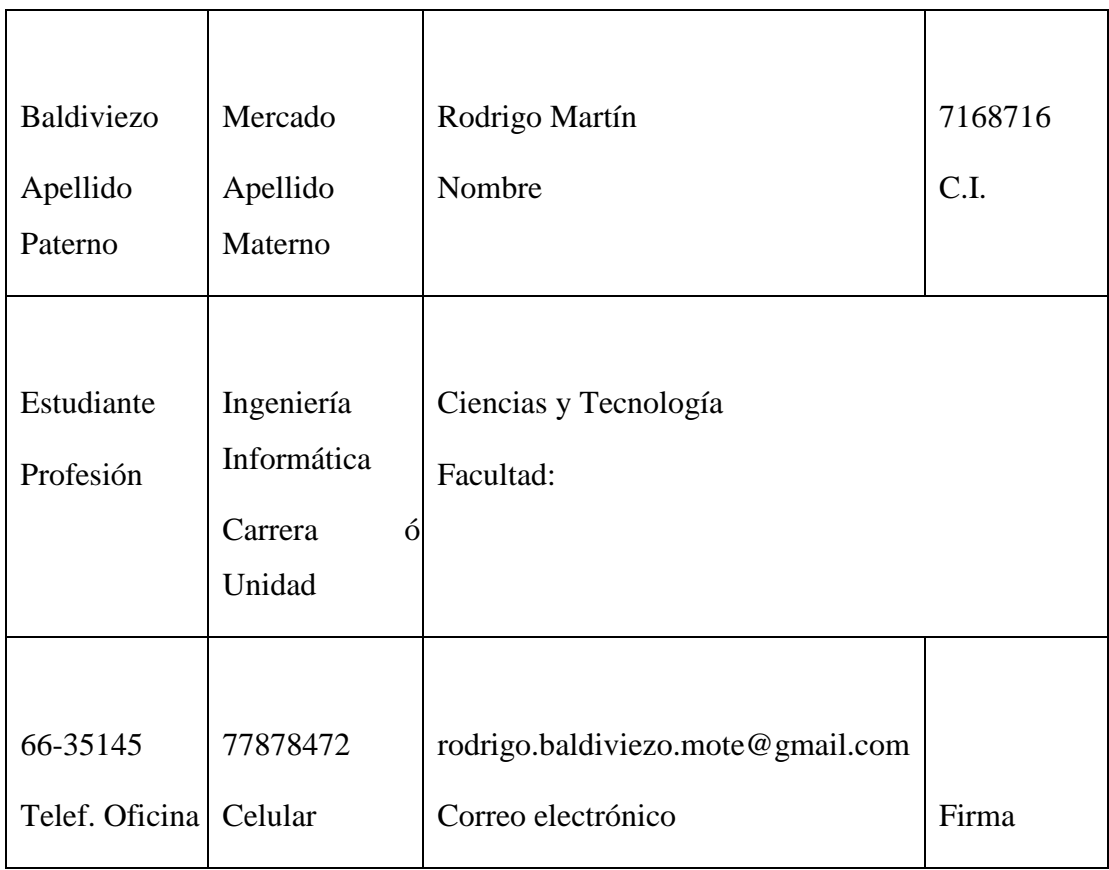

*Tabla 1: Director del Proyecto*

### **I.1.1.2 Participantes equipo de trabajo**

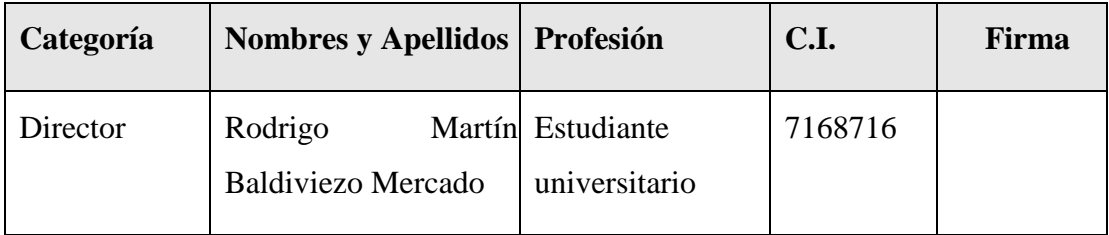

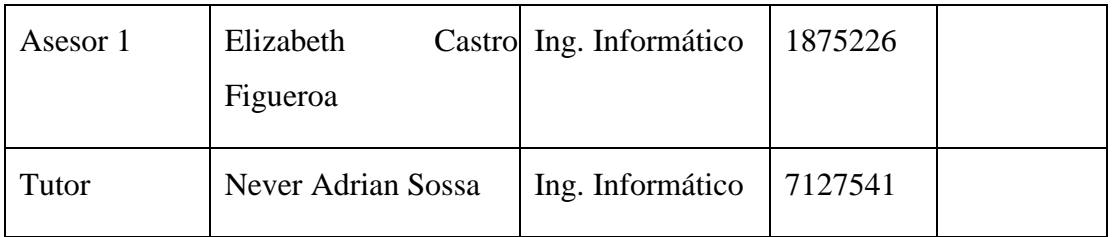

*Tabla 2: Participantes equipo de trabajo*

### **I.1.1.3 Actividades previstas para los integrantes del equipo de investigación**

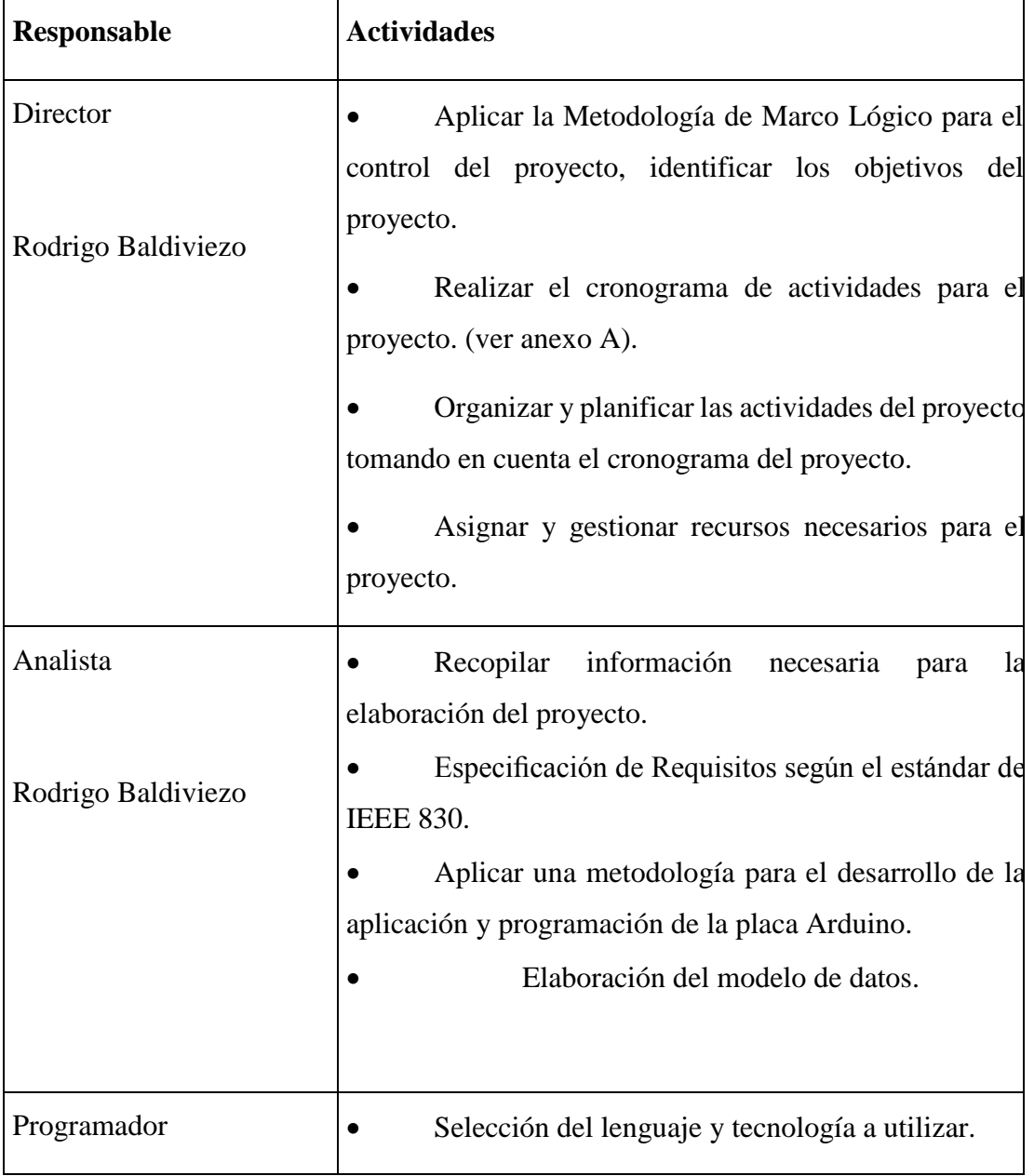

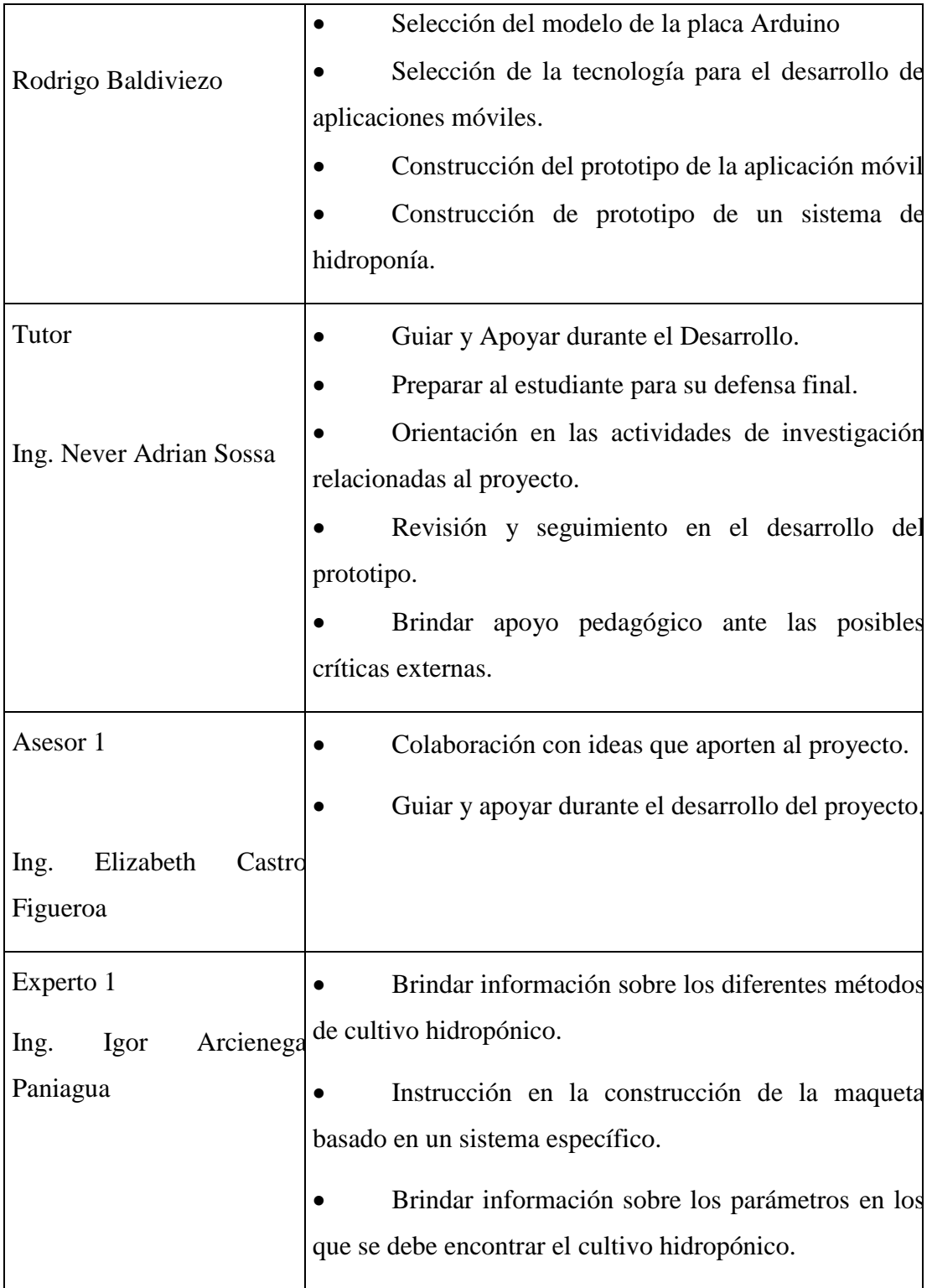

*Tabla 3: Actividades previstas para los integrantes del equipo de investigación*

#### **I.1.2 Descripción del Proyecto**

#### **I.1.2.1 Resumen Ejecutivo del Proyecto**

La hidroponía consiste en cultivar plantas de todo tipo sin utilizar suelo. Actualmente se utilizan principalmente en hortalizas, las cuales pueden crecer en lugares poco convencionales, considerando todas las demás necesidades biológicas de la planta. Se ha visto que la producción de un cultivo hidropónico puede obtener dos veces o más lo producido por un cultivo tradicional en suelo fértil. Hay diversos factores que inciden directamente en el rendimiento de producción, como plagas o patógenos, la disponibilidad de recursos, o la densidad por metro cuadrado del cultivo.

Urge producir cada vez más alimento, especialmente hortalizas, sobre todo en zonas con una alta densidad poblacional, pero su desarrollo esta obstaculizadas por el rápido crecimiento de la ciudad, ya que los suelos son utilizados para la creación de proyectos de vivienda o de industrias, ante esta situación existe cada vez menos suelo cultivable, agua saneada para el riego, es por eso que las técnicas hidropónicas de cultivo pueden ser considerada una alternativa ante esta problemática.

Los avances tecnológicos en informática han permitido que se desarrollen las actividades de control y ejecución a través de la automatización, y la hidroponía no es ajena a estos avances. Un cultivo hidropónico que se realiza en un ambiente controlado, en donde la variación de temperatura, nutrientes, disponibilidad de recursos y otros aspectos relacionados, es replicable, por lo que se ha visualizado como una solución a los problemas asociados al crecimiento poblacional, como son la contaminación, el cambio climático, crecimiento explosivo de ciudades, y la disminución de terrenos agrícolas por desertificación.

Este proyecto presentará un prototipo de cultivo hidropónico automatizado, el cual permitirá a un productor o un particular, sin grandes conocimientos en hidroponía preparar, cultivar y cosechar hortalizas hidropónicas, contando con un constante monitoreo mediante una aplicación móvil y optimización de los recursos para una máxima eficiencia agrícola.

#### **I.1.2.2 Descripción y Fundamentación del Proyecto (qué y por qué)**

Para el análisis de los problemas actuales que tienen los productores en hidroponía, se realizó 2 visitas a cultivos hidropónicos de Tarija. Durante estas visitas se pudo identificar problemas relacionados en primer lugar con la temperatura de los invernaderos. Las temperaturas altas provocan deformación en las lechugas hidropónicas volviéndose más altas en el centro de la planta. Esto es provocado porque la planta trata de buscar oxigeno hacia arriba cuando las temperaturas son muy altas.

Otro de los problemas identificados en estas visitas es la dificultad de realizar un control continuo en la solución nutritiva, que es la solución de donde las plantas toman todos los nutrientes para su crecimiento. Esta falta de control continuo de variables como el pH y la conductividad eléctrica da como resultado la falta de crecimiento de las lechugas ya que la solución nutritiva es más clara con cada riego hidropónico.

Para finalizar otro de los problemas son el cumplimiento de los riegos hidropónicos a tiempo. Los ciclos de riego van de 6am hasta 6pm, cada hora durante 10 a 15 min. Esto presenta una dificultad sobre todo en invernaderos alejados de la ciudad.

En el primer componente se controlará las mediciones dentro de un cultivo usando sensores de temperatura del ambiente, humedad, pH, conductividad eléctrica según los estándares que requiere la hidroponía, se programará a funcionalidad que permita crear los ritmos de riego en función del incremento del contenido hídrico y de los diferentes periodos del ciclo de cultivo.

Toda esta información se verá reflejada en la aplicación móvil desarrollada para dispositivos Android en donde podremos tener acceso a la información de forma instantánea tanto de los sensores como los ritmos de riego.

En el segundo componente se diseñará y se construirá una maqueta para demostrar la funcionalidad de la automatización. Se realizará la fabricación, armado, instalación y configuración de diferentes componentes como los tubos de pvc, canastillos hidropónicos, tanque de agua, mangueras, etc. Al final de este componente tendremos una maqueta de pruebas de nuestra automatización.

En el tercer componente se realizará una socialización para instruir sobre el uso de la aplicación móvil y puesta en marcha del cultivo hidropónico automatizado y así demostrar el funcionamiento correcto de todos los componentes en conjunto.

### **I.1.2.2.1 Análisis de Causas del Problemas**

#### **I.1.2.2.1.1 Árbol de problemas**

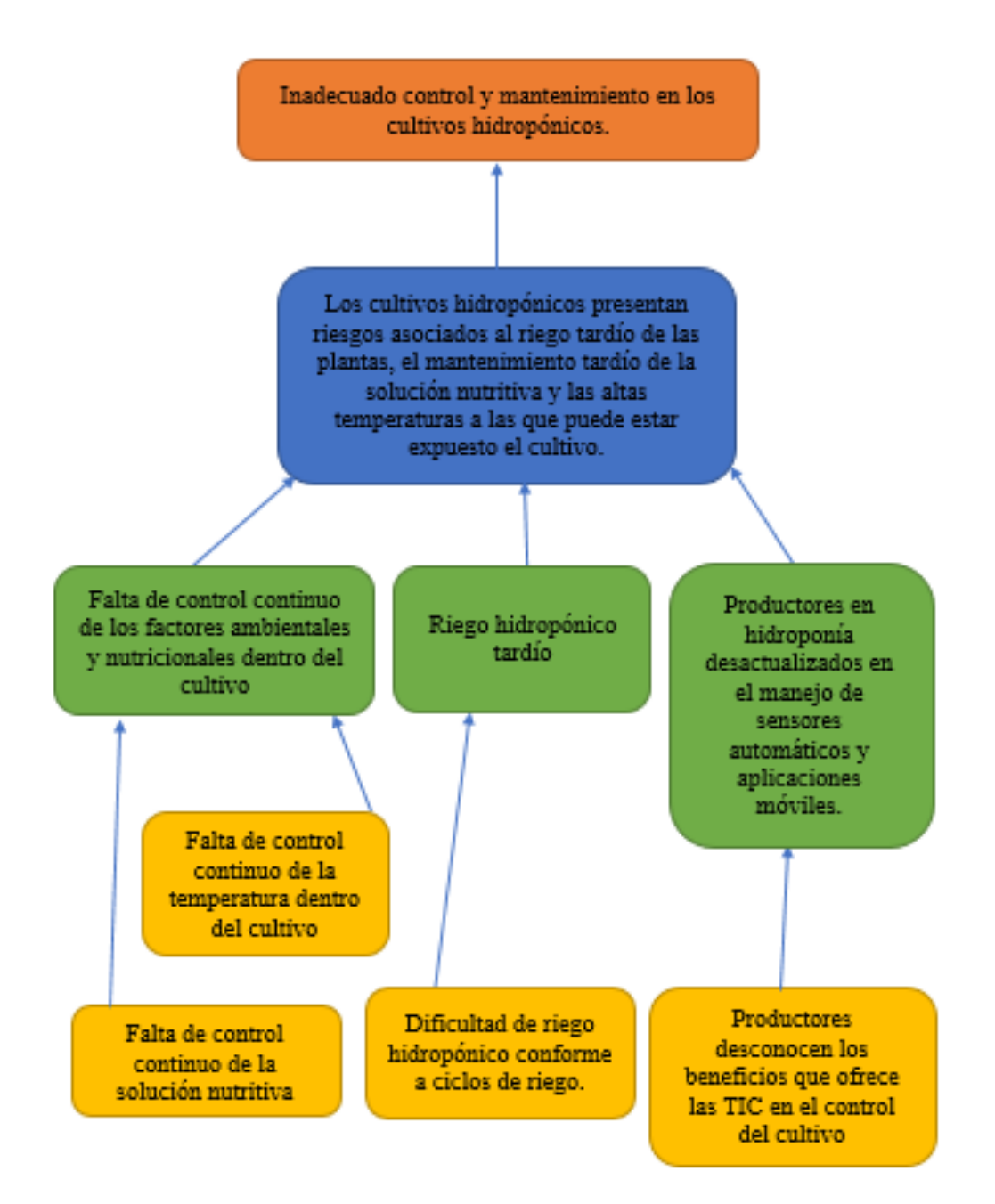

**I.1.2.2.2 Análisis de objetivos**

#### **I.1.2.2.2.1 Árbol de Objetivos**

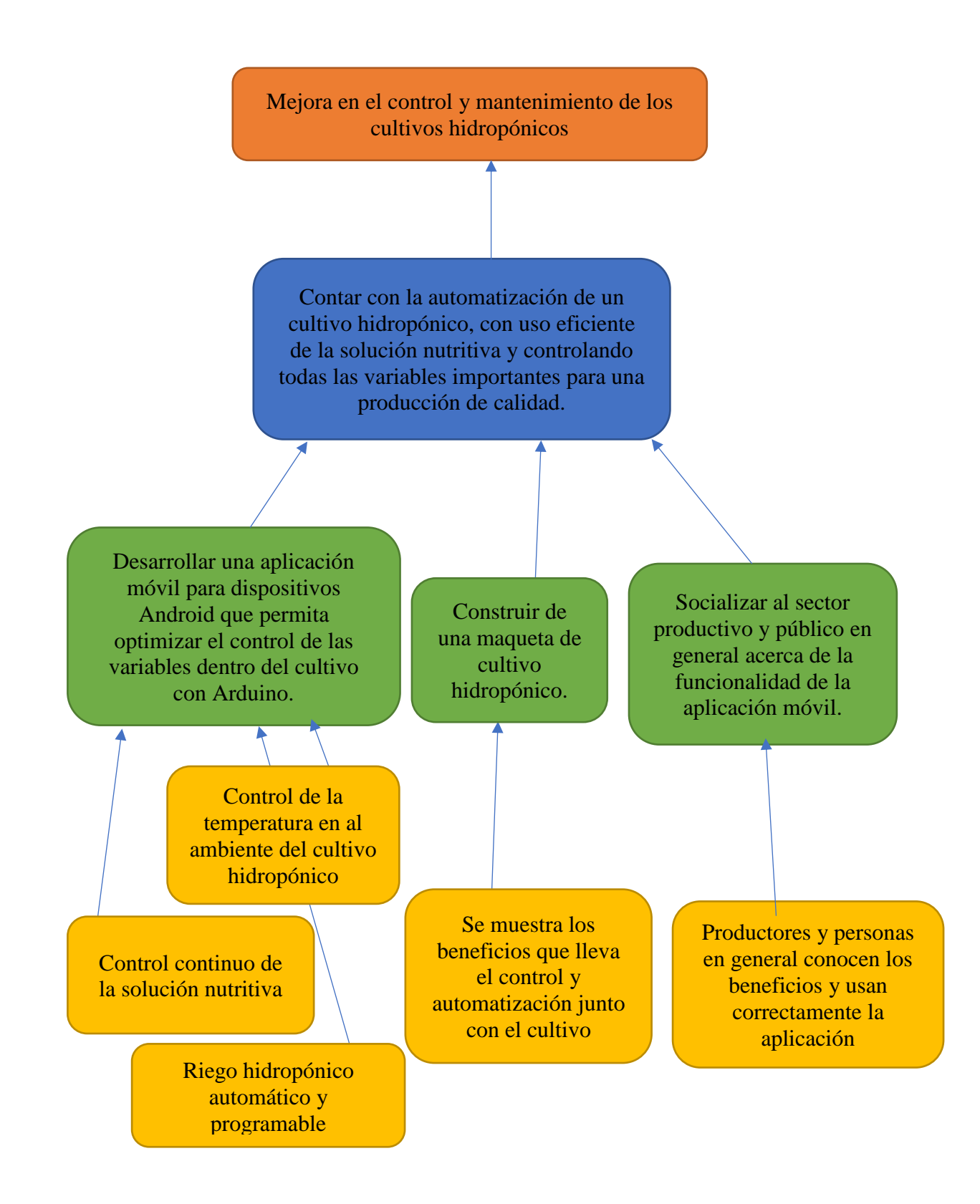

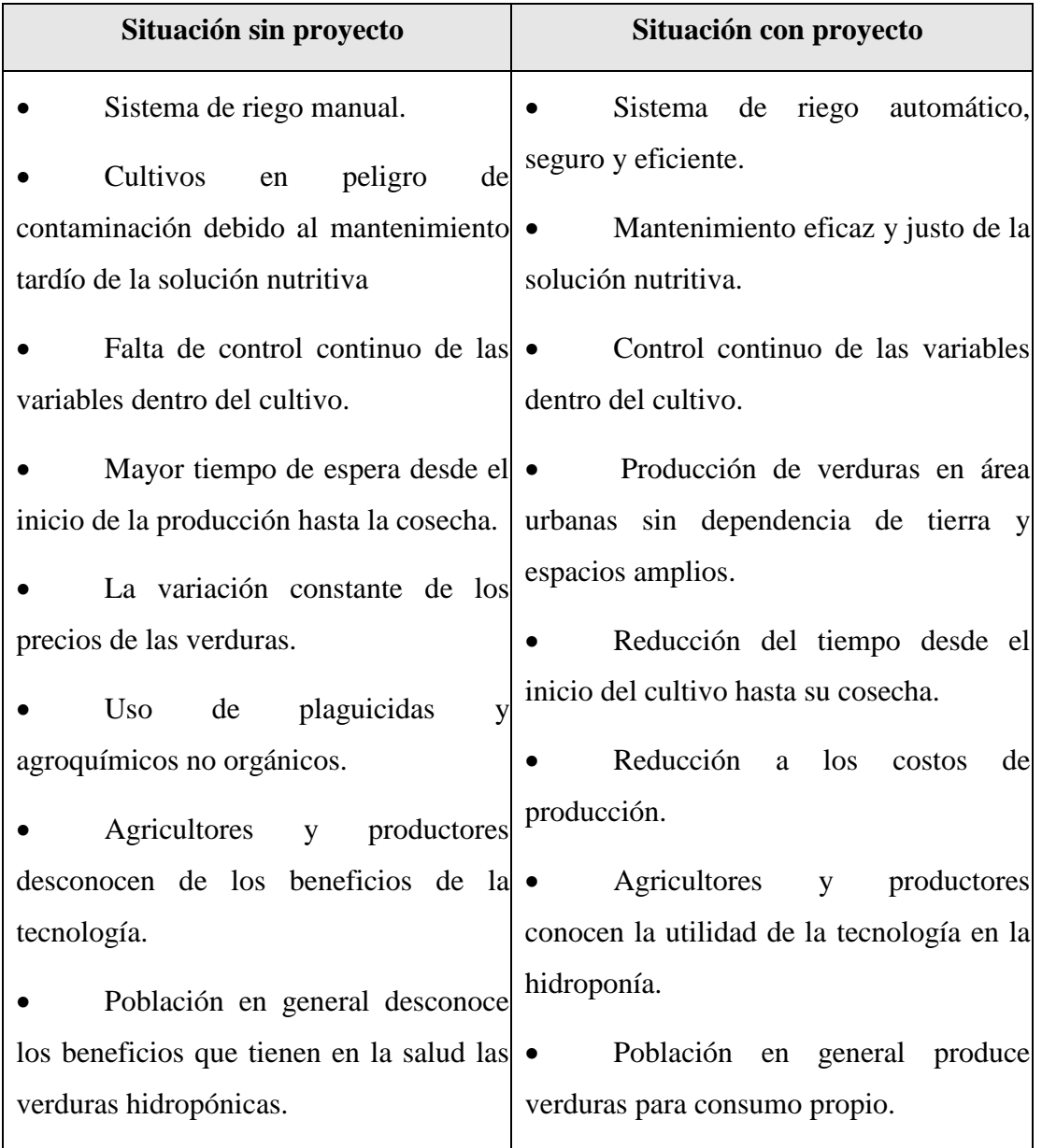

### **I.1.2.2.3 Situación planteada Con y Sin Proyecto**

*Tabla 4: Situación planteada Con y Sin Proyecto*

### **I.1.2.3 Objetivos**

### **I.1.2.3.1 Objetivo General**

Mejorar el control de un cultivo hidropónico con tecnología móvil y Arduino.

### **I.1.2.3.2 Objetivos Específicos**

• Desarrollar una aplicación móvil para dispositivos Android que permita optimizar el control de las variables dentro del cultivo con Arduino.

- Construir de una maqueta de cultivo hidropónico.
- Socializar al sector productivo y público en general acerca de la funcionalidad de la aplicación móvil.

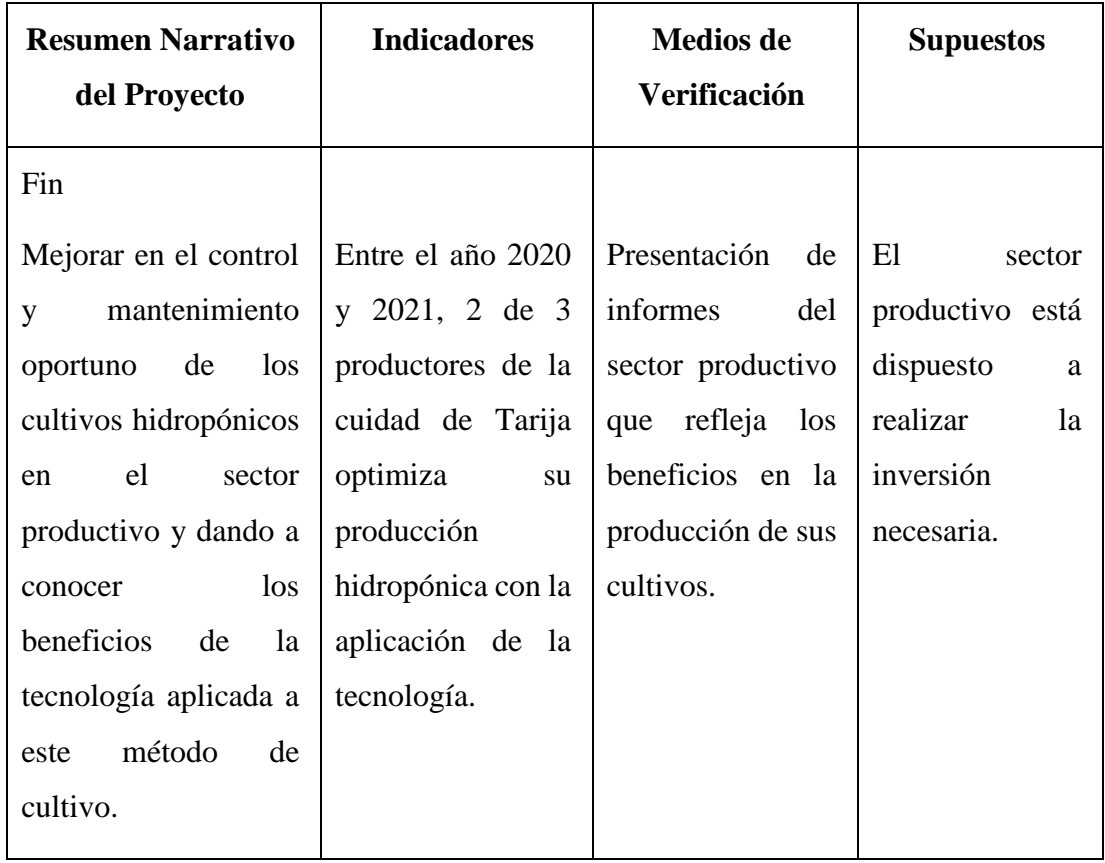

### **I.1.2.4 Marco Lógico del Proyecto**

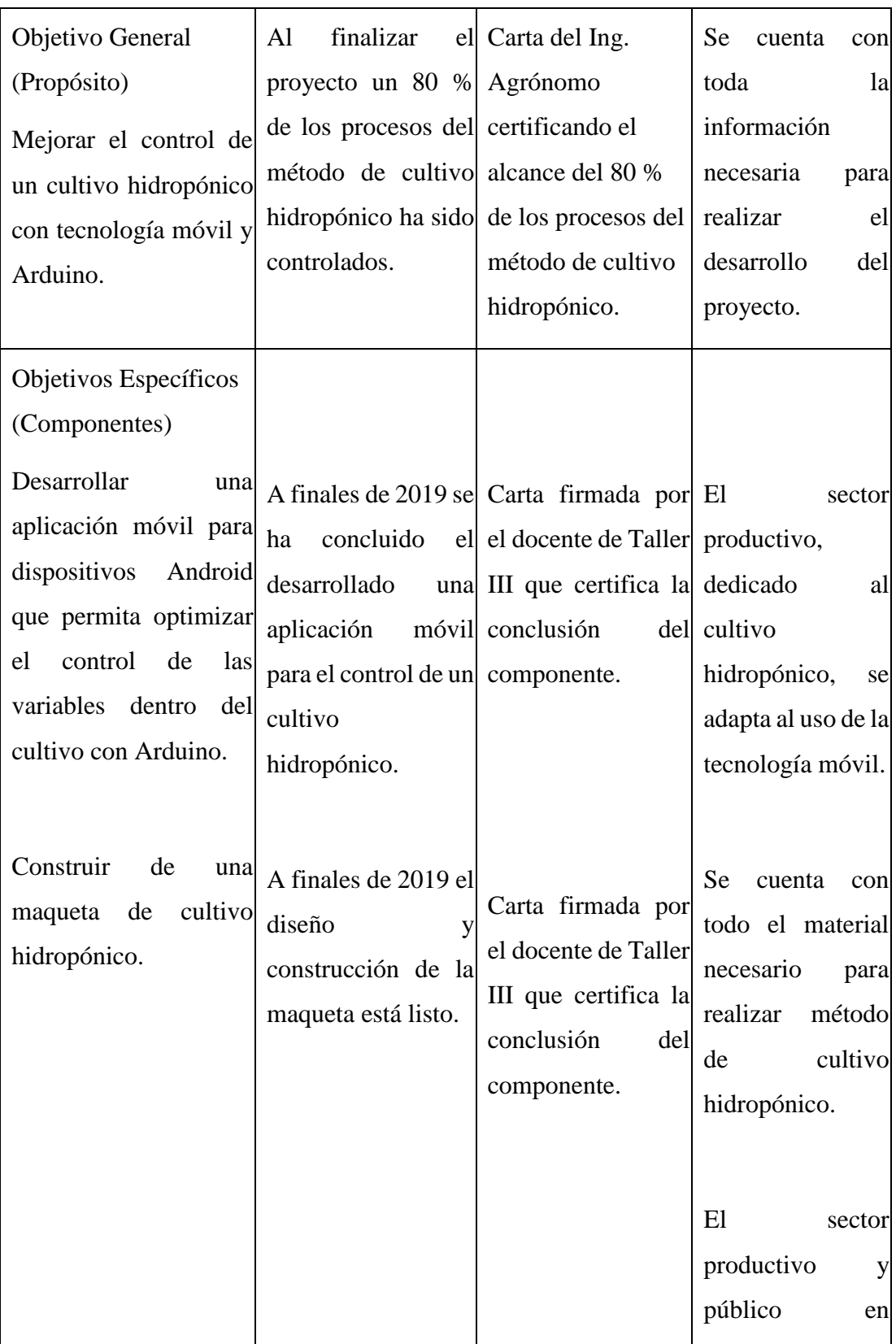

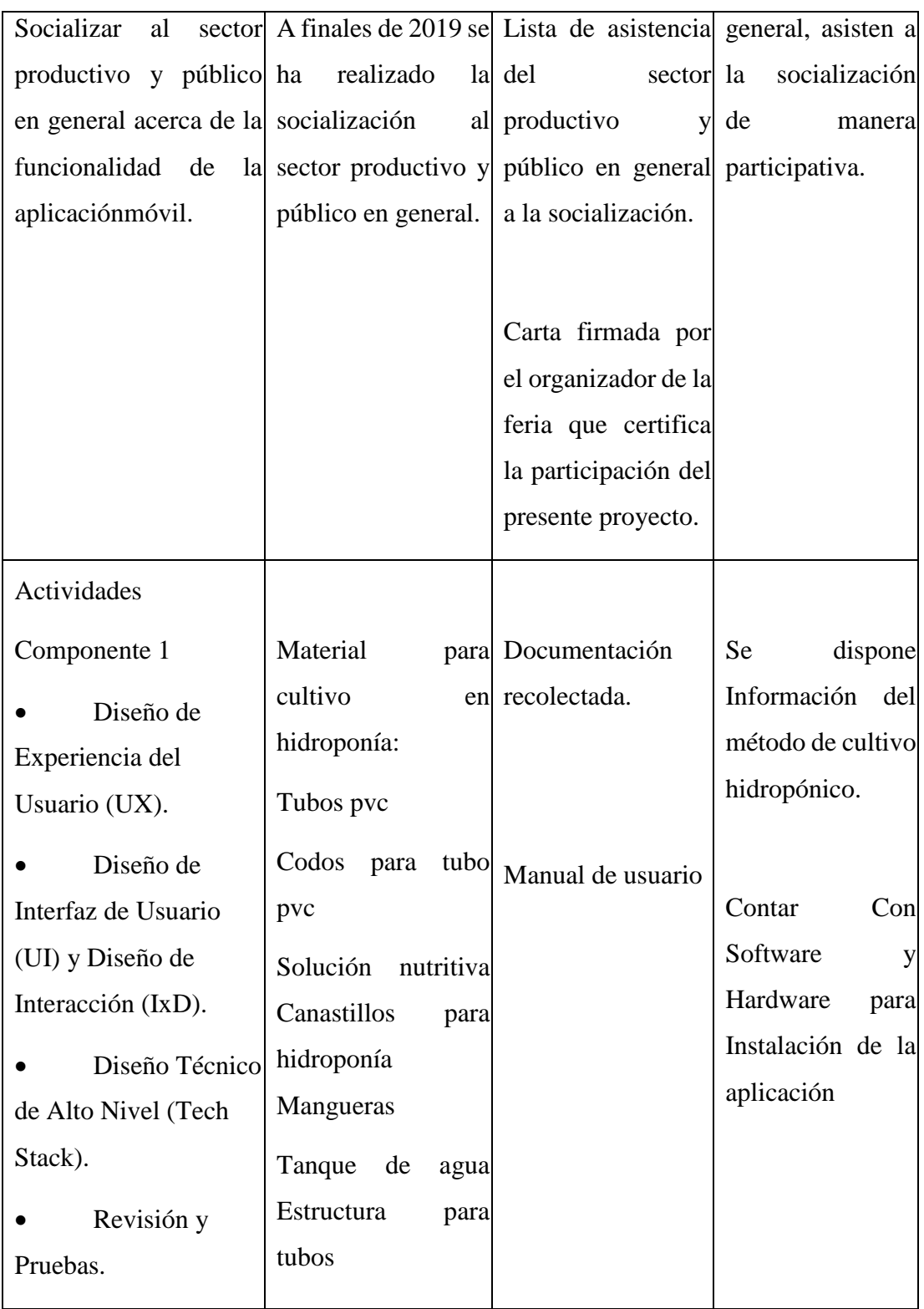

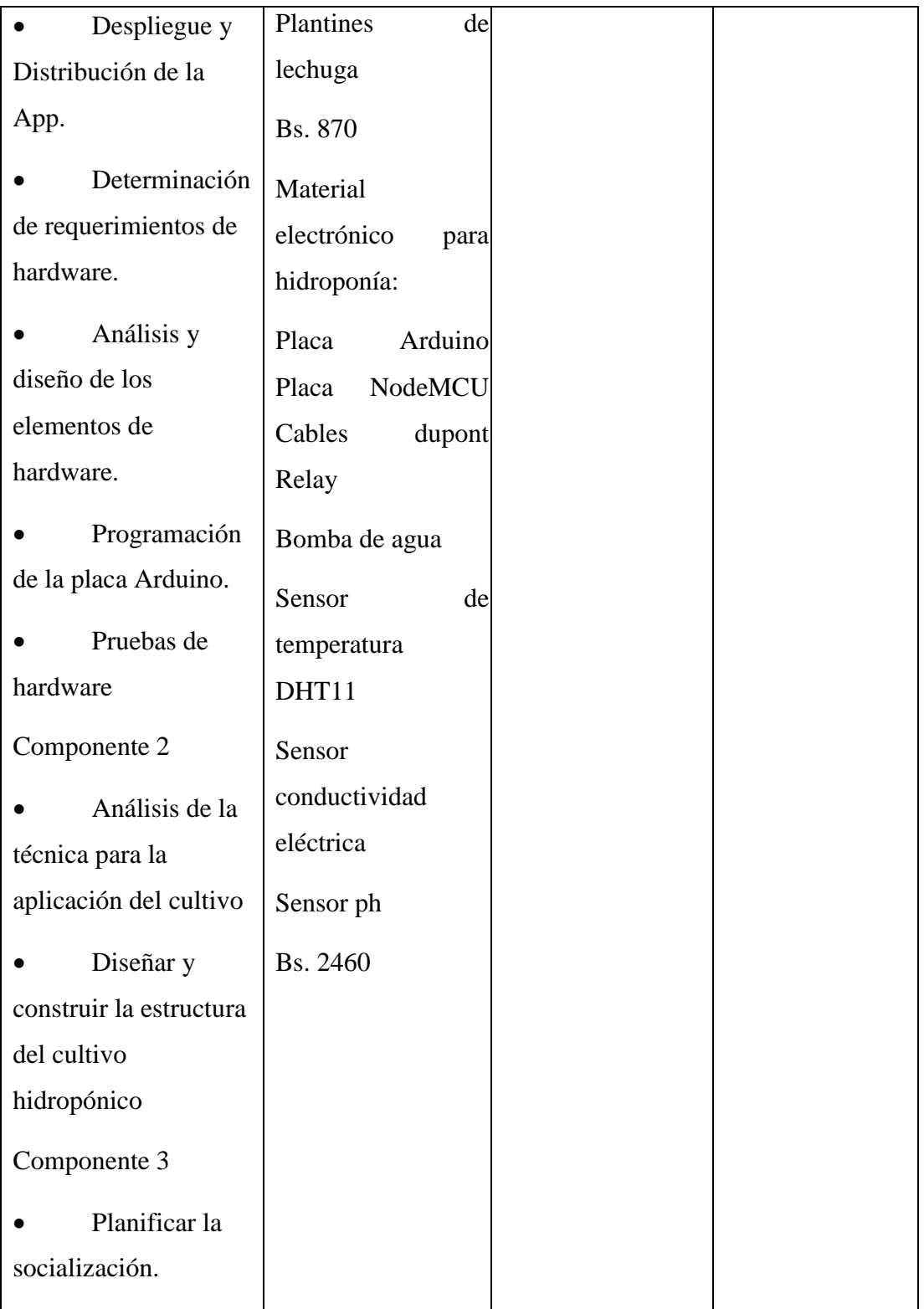

| Realizar un    |  |  |
|----------------|--|--|
| informe final. |  |  |
|                |  |  |
|                |  |  |

*Tabla 5: Marco Lógico del Proyecto*

### **I.1.2.5 Presupuesto**

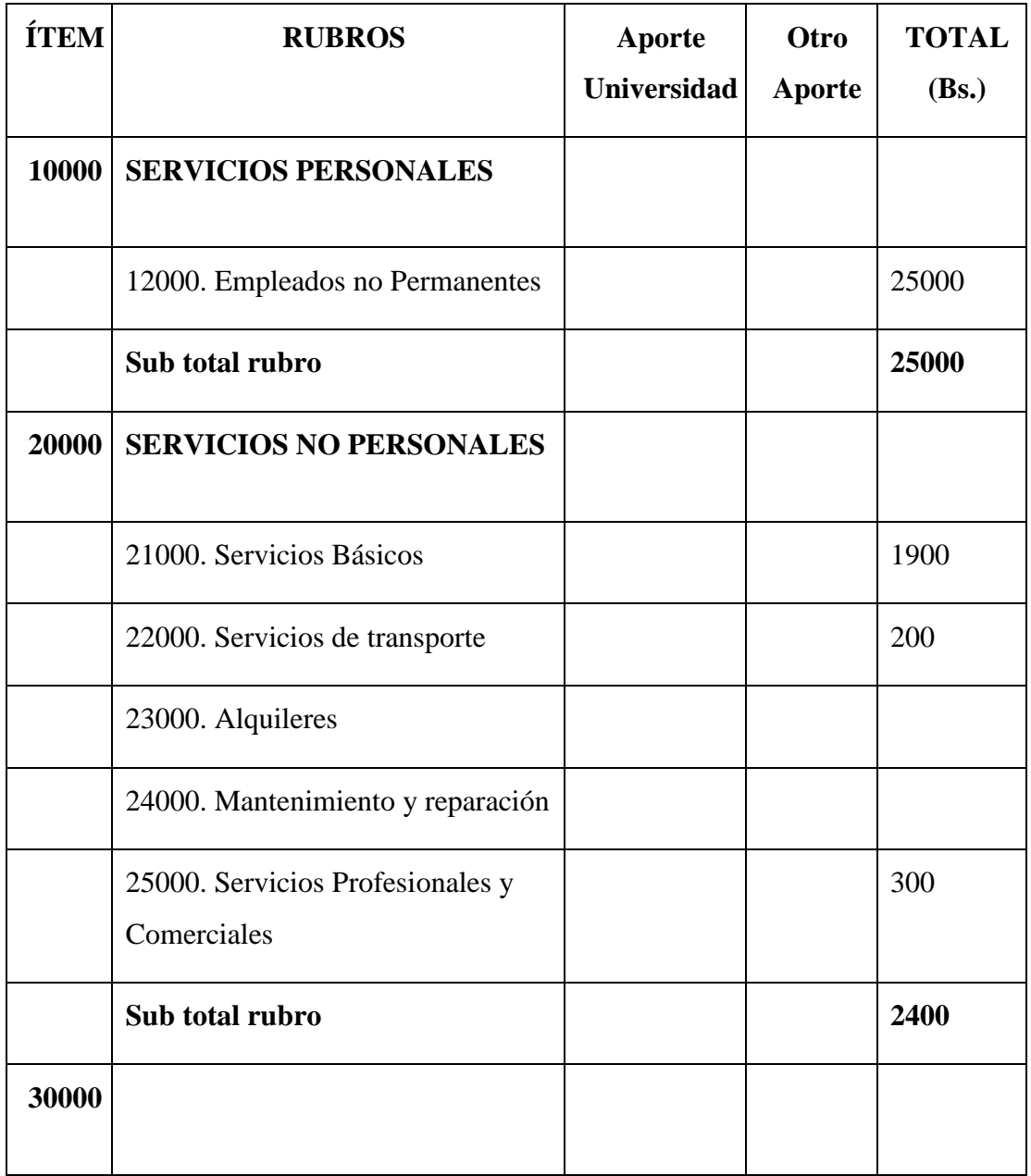

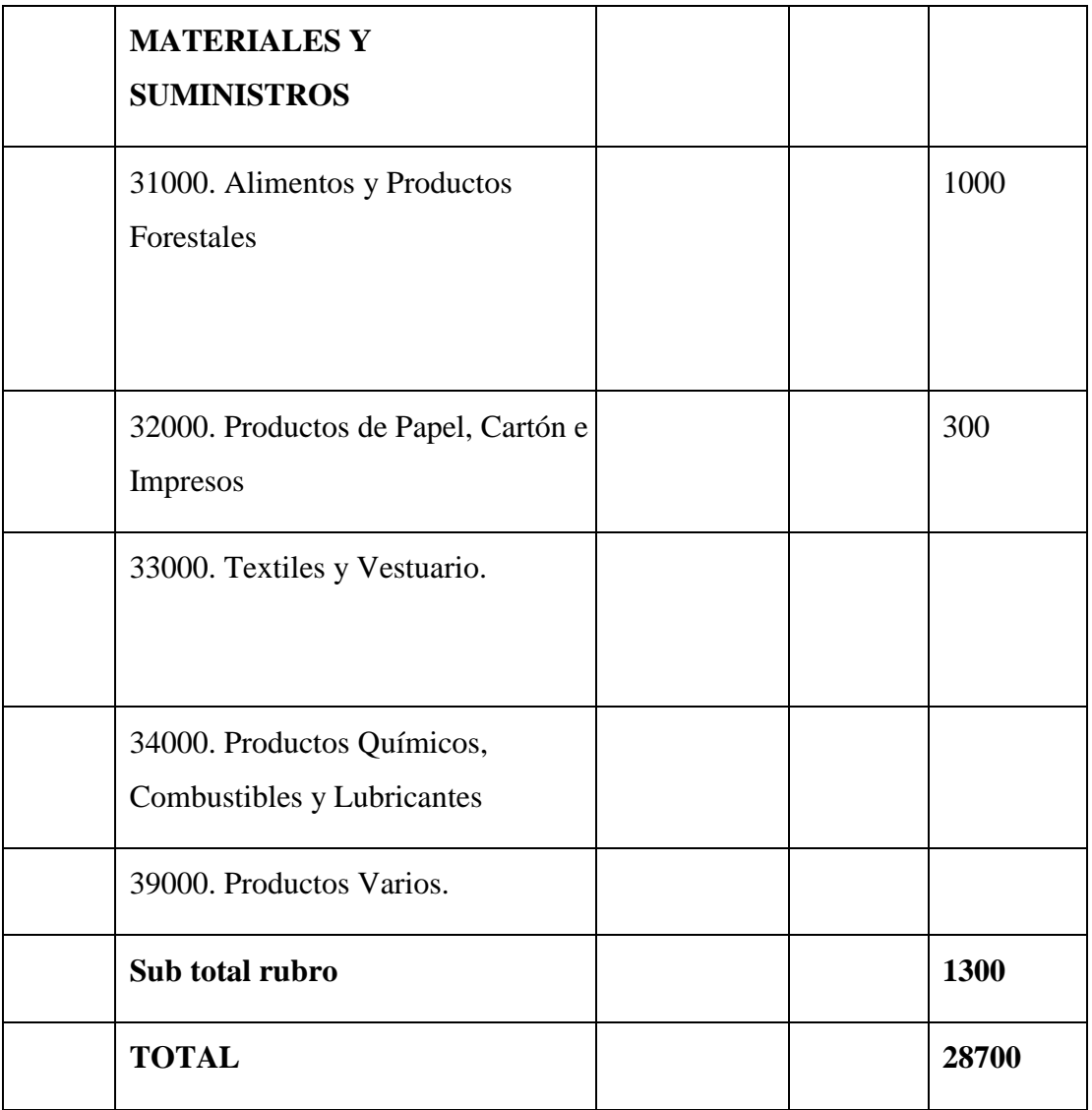

*Tabla 6: Presupuesto*

### **I.1.2.5.1 GRUPO 10000. SERVICIOS PERSONALES**

### **I.1.2.5.1.1 SUB GRUPO 12000. Empleados no Permanente**s

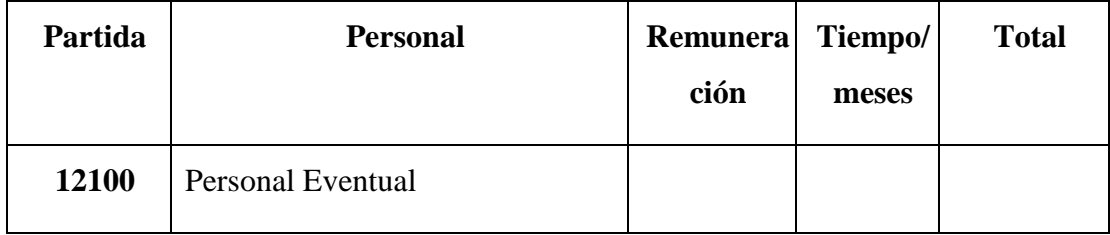

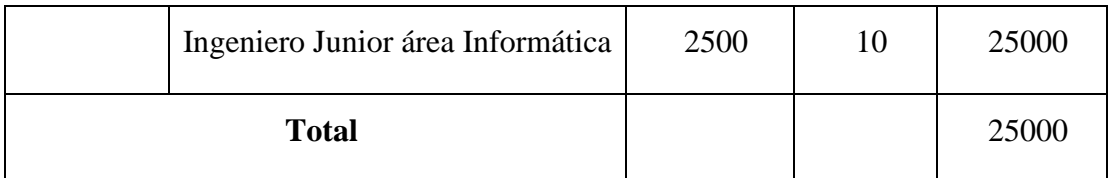

*Tabla 7: SUB GRUPO 12000. Empleados no Permanentes*

### **I.1.2.5.2 GRUPO 20000. SERVICIOS NO PERSONALES**

### **I.1.2.5.2.1 SUB GRUPO 21000. Descripción de los gastos de servicios básicos**

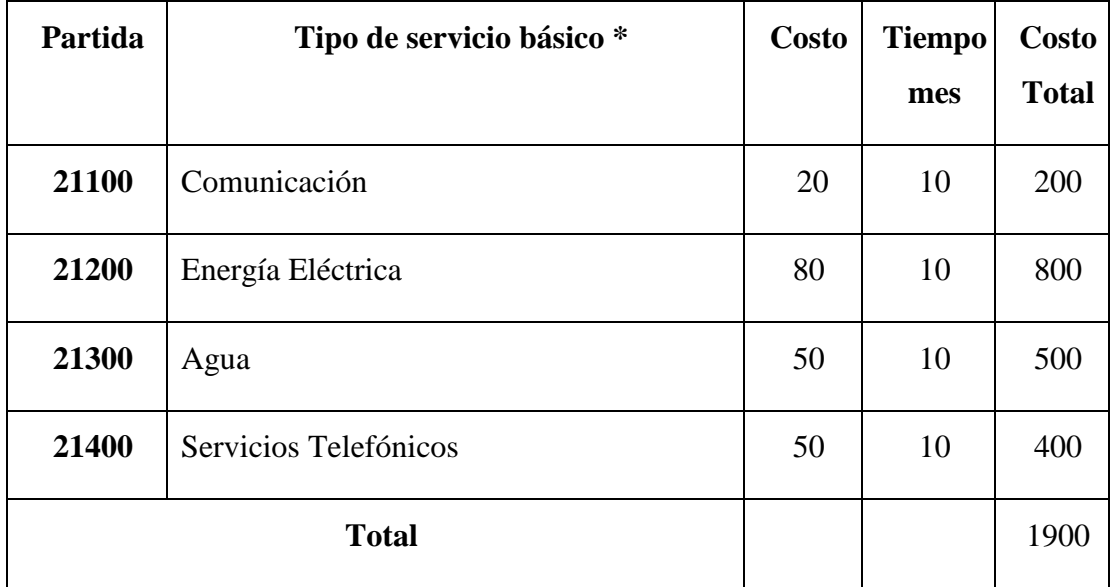

*Tabla 8: SUB GRUPO 21000. Descripción de los gastos de servicios básicos*

### **I.1.2.5.2.2 SUB GRUPO 22000. Descripción de los gastos de servicios de transporte**

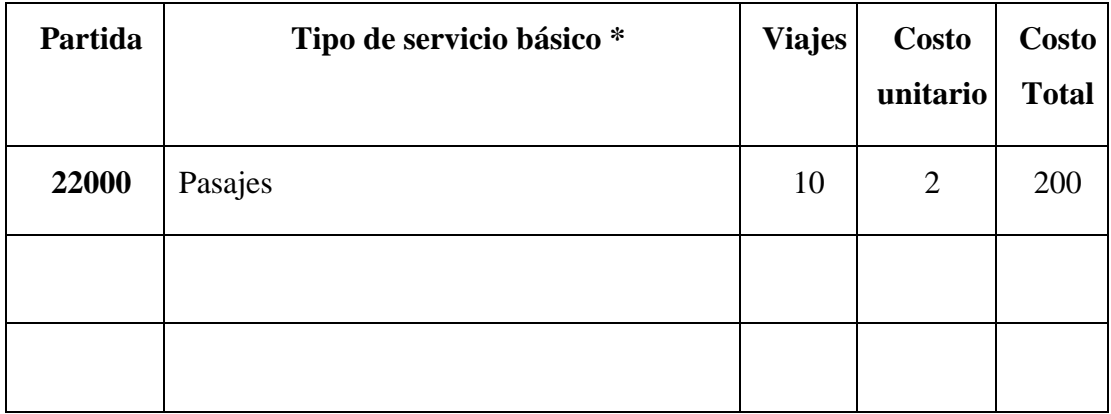

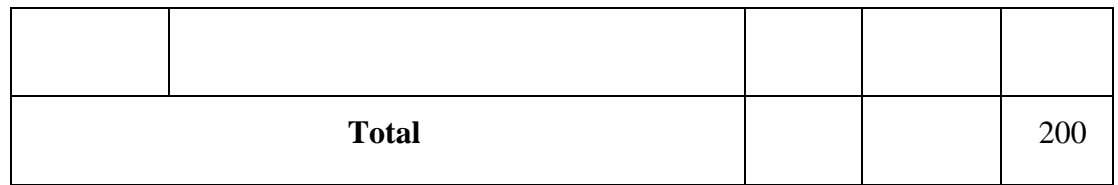

*Tabla 9: SUB GRUPO 22000. Descripción de los gastos de servicios de transporte*

### **I.1.2.5.2.3 SUB GRUPO 25000. Descripción de los gastos en servicios**

**profesionales y comerciales**

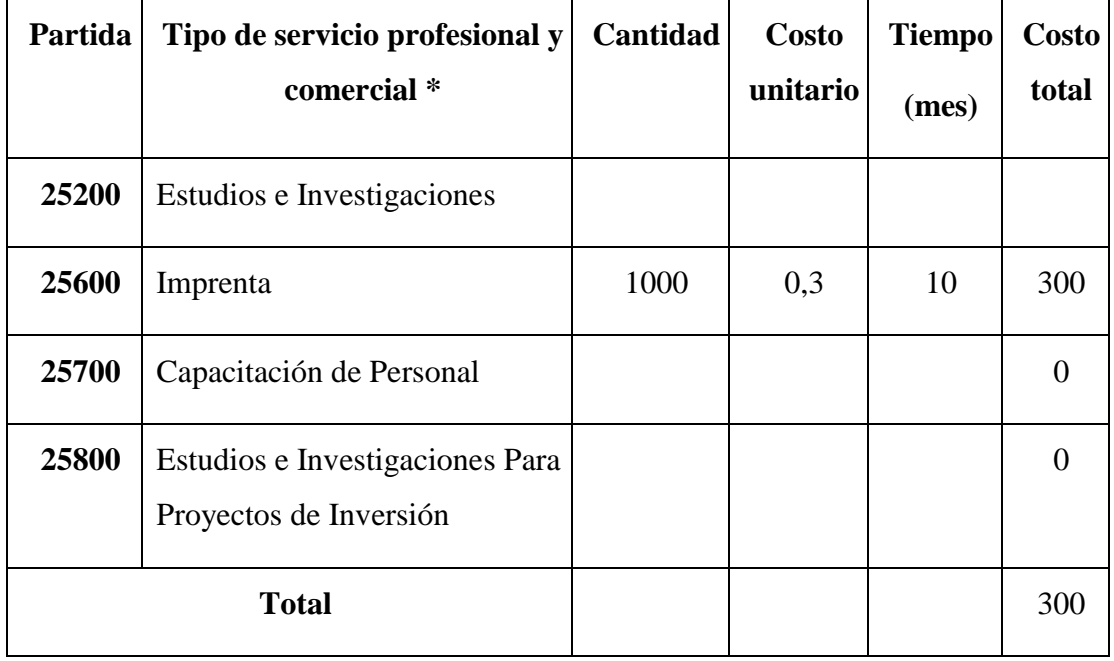

*Tabla 10: SUB GRUPO 25000. Descripción de los gastos en servicios profesionales y comerciales*

### **I.1.2.5.3 GRUPO 30000. MATERIALES Y SUMINISTROS**

### **I.1.2.5.3.1 SUB GRUPO 31000. Descripción de los gastos Alimentos y**

### **Productos Agroforestales**

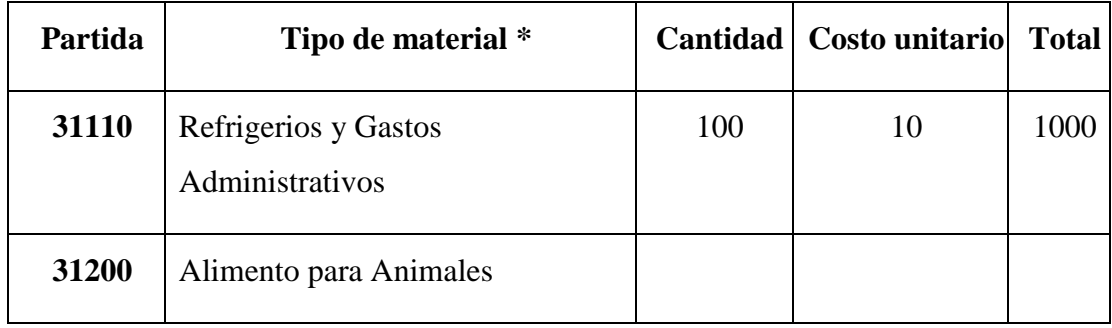

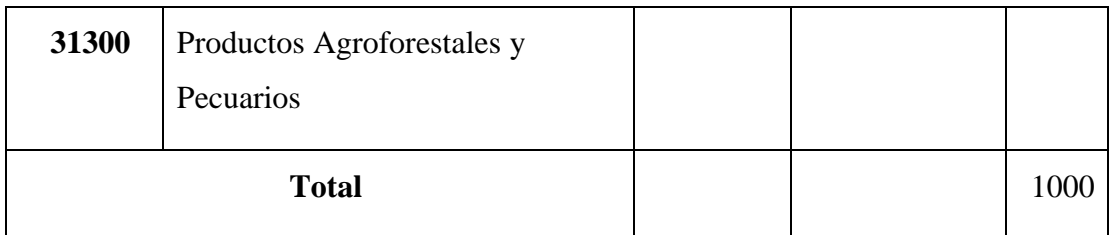

*Tabla 11: SUB GRUPO 31000. Descripción de los gastos Alimentos y Productos Agroforestales*

## **I.1.2.5.3.2 SUB GRUPO 32000. Descripción del gasto de Productos de Papel, Cartón e Impresos**

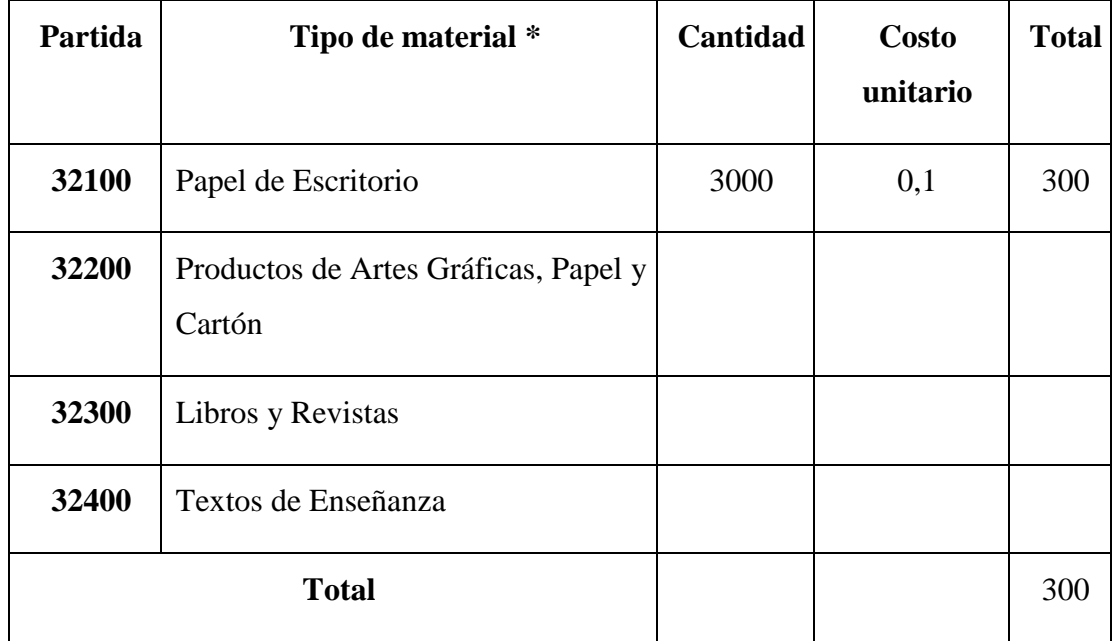

*Tabla 12: SUB GRUPO 32000. Descripción del gasto de Productos de Papel, Cartón e Impresos*

# **Capítulo II**

**Componentes**

**Componente 1: Desarrollar una aplicación móvil para dispositivos Android que permita optimizar el control de las variables dentro del cultivo con Arduino.**

### **II.Capítulo II Componentes**

#### **Componente 1: Desarrollar una aplicación móvil para dispositivos**  II.1 **Android para automatizar el control de las variables dentro del cultivo con Arduino.**

### **II.1.1 Marco Teórico**

De acuerdo con el enfoque de los proyectos de aplicaciones móviles, se identifica con la siguiente metodología: MADP (Mobile App Development Process) utilizada por el grupo "The BHW Group", la misma que es adaptada hacia nuestro proyecto y consta de las siguientes fases:

- Diseño de Experiencia del Usuario (UX).
- Diseño de Interfaz de Usuario (UI) y Diseño de Interacción (IxD).
- Diseño Técnico de Alto Nivel (Tech Stack).
- Revisión y Pruebas.
- Despliegue y Distribución de la App.

### **II.1.2 Diseño de Experiencia del Usuario (UX)**

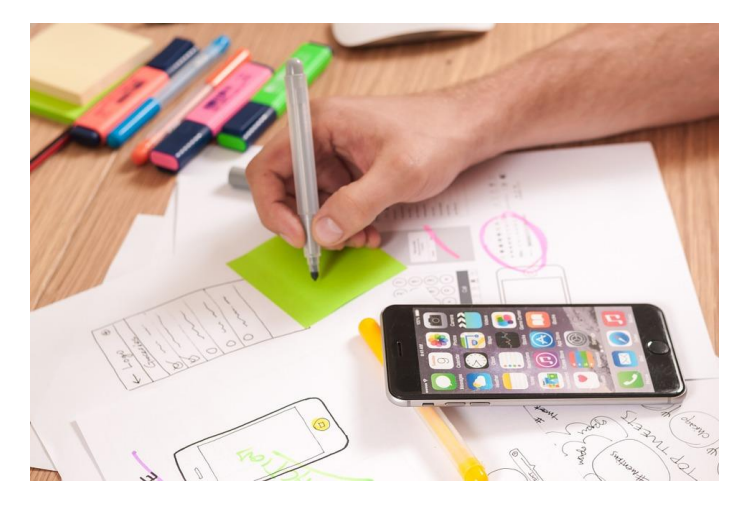

*Figura 1: Diseño de Experiencia del Usuario Fuente: [https://cdn.pixabay.com/photo/2015/05/28/14/38/ux-787980\\_960\\_720.jpg](https://cdn.pixabay.com/photo/2015/05/28/14/38/ux-787980_960_720.jpg)*

La Experiencia de Usuario es todo el trabajo que se realiza para que el usuario tenga la sensación de que cada vez que está frente al producto el usuario tiene el control y todo es reconocible e intuitivo para él.

Esto se consigue gracias a un trabajo que se puede resumir en este proceso iterativo:

- Estudiar las características del producto
- Estudiar las tareas que debe realizar el producto
- Estudiar el entorno de los usuarios que van a trabajar con el producto
- Especificar los requisitos del usuario que va a trabajar con el producto
- Definir al usuario completamente
- Diseñar las soluciones que el usuario, incluyendo diseño visual y las interacciones.
- Evaluar el diseño con usuarios

### **II.1.2.1 Wireframes**

Un Wireframe es el esquema sobre el cual establecemos parámetros que vamos a seguir al momento de desarrollar un nuevo proyecto digital como apps, páginas web o software a medida.

Para este proyecto utilizaremos figma para la creación de wireframes y prototipado.

### **II.1.3 Diseño de Interfaz de Usuario (UI) y Diseño de Interacción (IxD)**

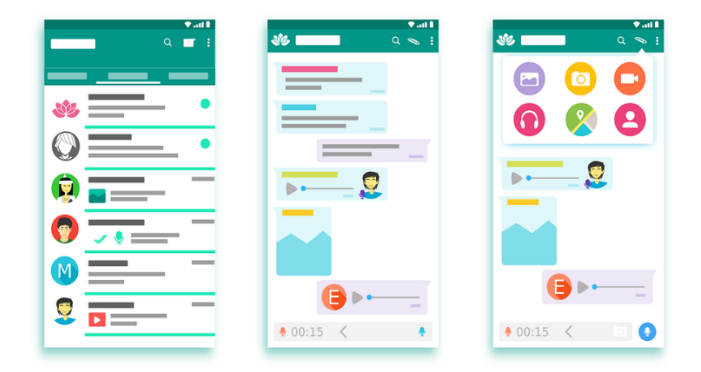

*Figura 2: Interfaz de Usuario*

*Fuente: https://cdn.pixabay.com/photo/2016/09/11/05/34/whatsapp-interface-1660652\_960\_720.png*

La UI (por sus siglas en inglés User Interface) o en español Interfaz del Usuario, es la vista que permite a un usuario interactuar de manera efectiva con un sistema. Es la suma de una arquitectura de información + patrones de interacción + elementos visuales.

### **II.1.3.1 Guía de Estilos**

Una guía de estilo recoge el corazón y el alma de tu marca junto a la misión, los valores y la propuesta de valor y lo comunica mediante el diseño.

No solo se aplica a los aspectos visuales, sino que afecta también a la redacción, las acciones de marketing y la comunicación de tu marca.

Generaremos nuestra paleta de colores con la herramienta coolors, en línea y gratuita.

### **II.1.3.2 Prototipos**

Un prototipo o mockup en inglés es una maqueta o modelo de un diseño o dispositivo para que nos hagamos una idea de cómo será el producto final. El prototipo puede ser muy útil para probar una funcionalidad concreta, para ver el aspecto de distintos diseños e incluso para realizar tests de usabilidad (UX) sin invertir tanto tiempo, esfuerzo o dinero como supondría de tratarse del producto final.

Para prototipar usaremos nuevamente figma que una herramienta de diseño, mockup, prototipado de software libre en línea.

### **II.1.4 Diseño Técnico de Alto Nivel (Tech Stack)**

### **II.1.4.1 FrontEnd**

Para el proyecto se utilizará Ionic Framework que es el kit de herramientas de interfaz de usuario móvil gratuito y de código abierto para desarrollar aplicaciones multiplataforma de alta calidad para iOS, Android y la Web nativos, todo desde una única base de código.

### **II.1.4.2 BackEnd y Base de Datos**

Para el servidor y base de datos se utilizará Firebase que es un conjunto de herramientas orientadas a la creación de aplicaciones de alta calidad.

Para el proyecto utilizaremos los siguientes servicios:

- Base de datos Realtime
- Autenticación

• Functions

### **II.1.5 Despliegue y Distribución de la App**

Para mostrar nuestra aplicación desarrollada en dispositivos físicos usaremos ionic devapp que nos permite probar todas las funcionalidades y componentes programados.

### **II.1.6 Funcionalidades**

Para el desarrollo de la aplicación para dispositivos móviles se procederá con las siguientes funcionalidades:

- Administración de usuario.
- Administración y configuración de sensor de temperatura, humedad y sensación térmica del ambiente.
- Administración y configuración de sensor de pH.
- Administración y configuración de sensor conductividad eléctrica.
- Administración y configuración de sensor de nivel de agua.
- Administración y configuración del riego.

### **II.1.7 Diagramas UML**

El UML es una definición oficial de un lenguaje pictórico con símbolos y relaciones comunes que tienen un significado común. Viene de las siglas "Lenguaje Unificado de Modelado". Es esencial para ser capaz de usar imágenes para experimentar barata, flexible y rápidamente con las soluciones.

Para el proyecto haremos uso de los siguientes diagramas UML:

- Diagrama de componentes.
- Diagrama de secuencia.
- Diagrama de estados.

### **II.1.7.1 Diagrama de componentes**

Un diagrama de componentes representa como un sistema de software es dividido en componentes y muestra las dependencias entre estos componentes.

### **II.1.7.2 Diagrama de secuencia**

Un diagrama de secuencia es un tipo de diagrama usado para modelar interacción entre objetos en un sistema.

### **II.1.7.3 Diagrama de estados**

Un diagrama de estados muestra el conjunto de estados por los cuales pasa un objeto durante su vida en una aplicación en respuesta a eventos.

### **II.1.8 Funcionalidad 1 - Administración de usuario**

### **II.1.8.1 Descripción**

El Funcionalidad 1 comprende la administración de usuarios dividido en tres pantallas con sus correspondientes servicios, lo cual nos servirá base para el funcionamiento de la aplicación, tomando en cuenta la seguridad y el cifrado de datos de los usuarios para el acceso a la aplicación móvil.

### **II.1.8.2 Propósito**

El propósito de la Funcionalidad 1 es desarrollar las tres pantallas mencionadas y programar sus correspondientes servicios como ingresar, registrar, actualizar y ver la información del usuario. También cerrar la sesión del usuario.

#### **II.1.8.3 Diagrama de componentes**

#### **II.1.8.3.1 Diagrama Ingresar y Registrarme**

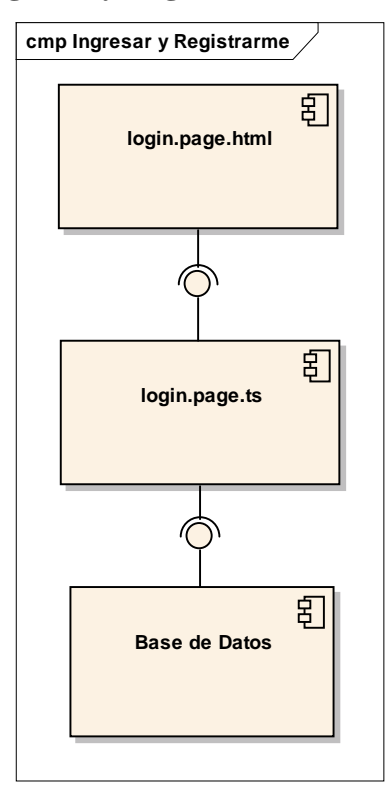

*Figura 3: Diagrama de componentes Ingresar y Registrarme*

### **II.1.8.3.2 Diagrama Actualizar**

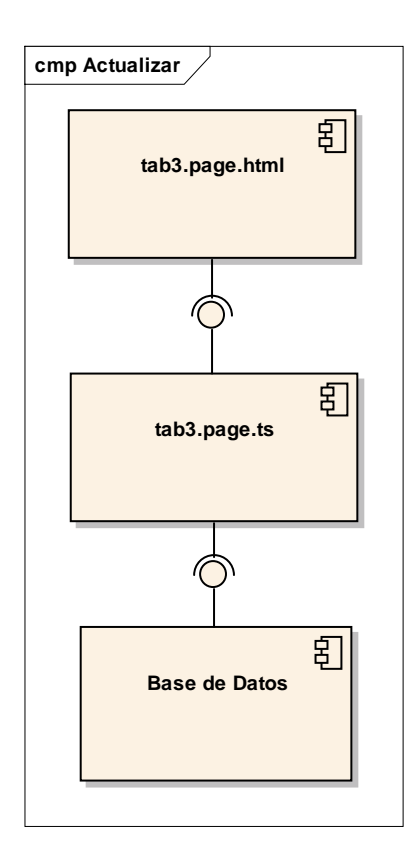

*Figura 4: Diagrama de componentes Actualizar*

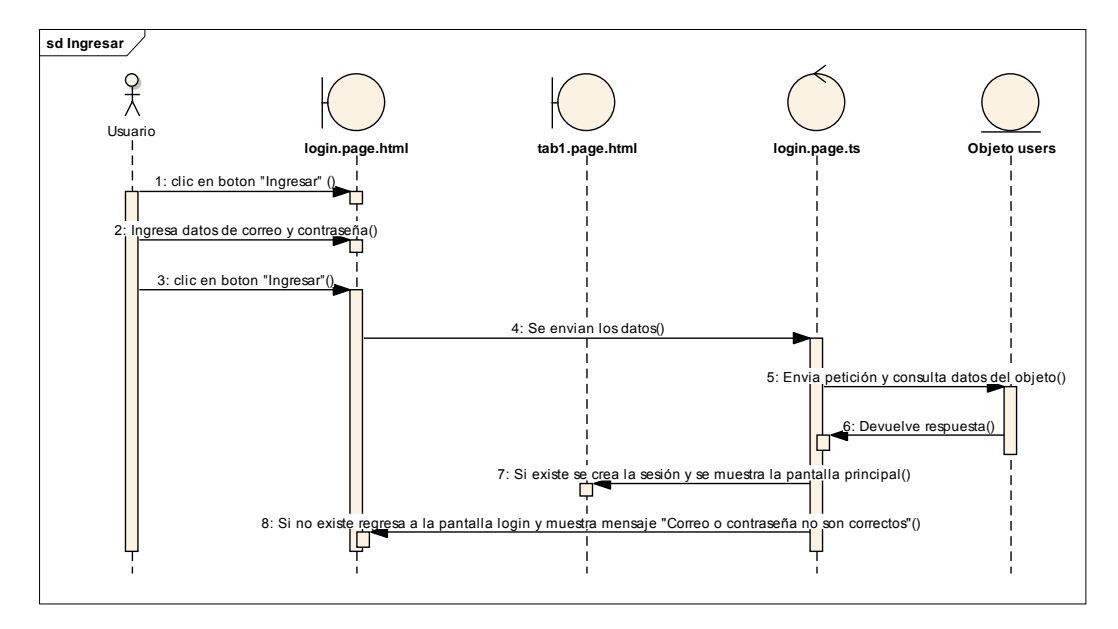

### **II.1.8.4.1 Diagrama Ingresar**

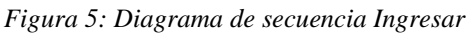

*Fuente: Elaboración propia*

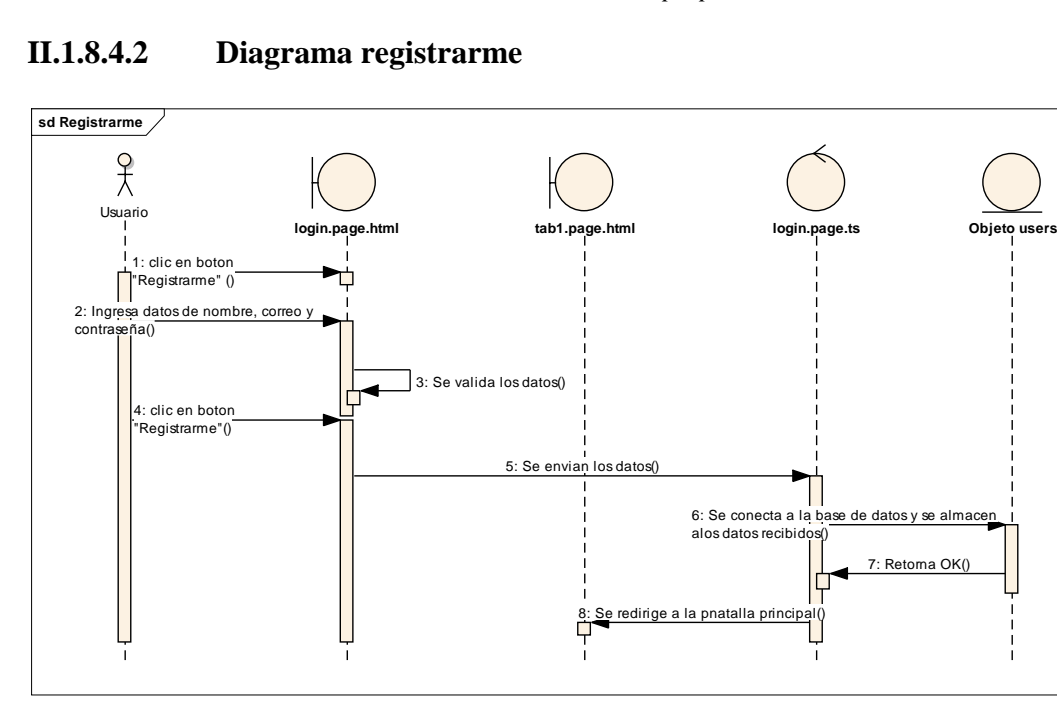

*Figura 6: Diagrama de secuencia registrarme*

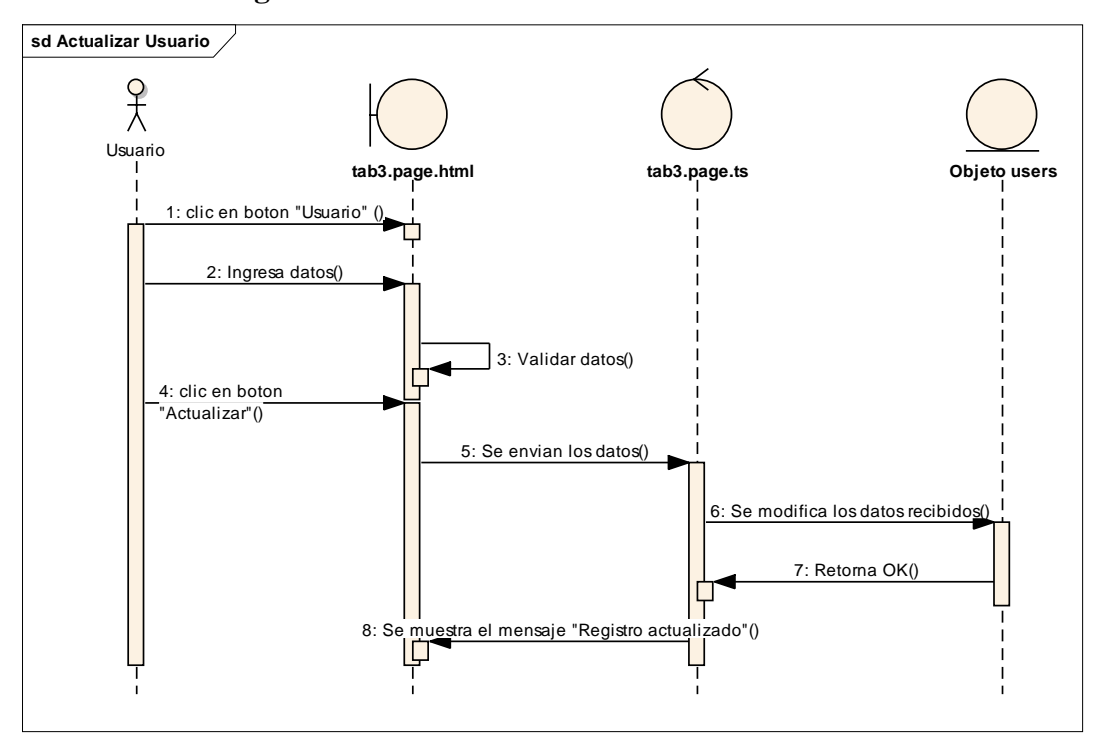

**II.1.8.4.3 Diagrama Actualizar Usuario**

*Figura 7: Diagrama de secuencia Actualizar Usuario*

**II.1.8.5 Diagrama de estados**

### **II.1.8.5.1 Diagrama Ingresar**

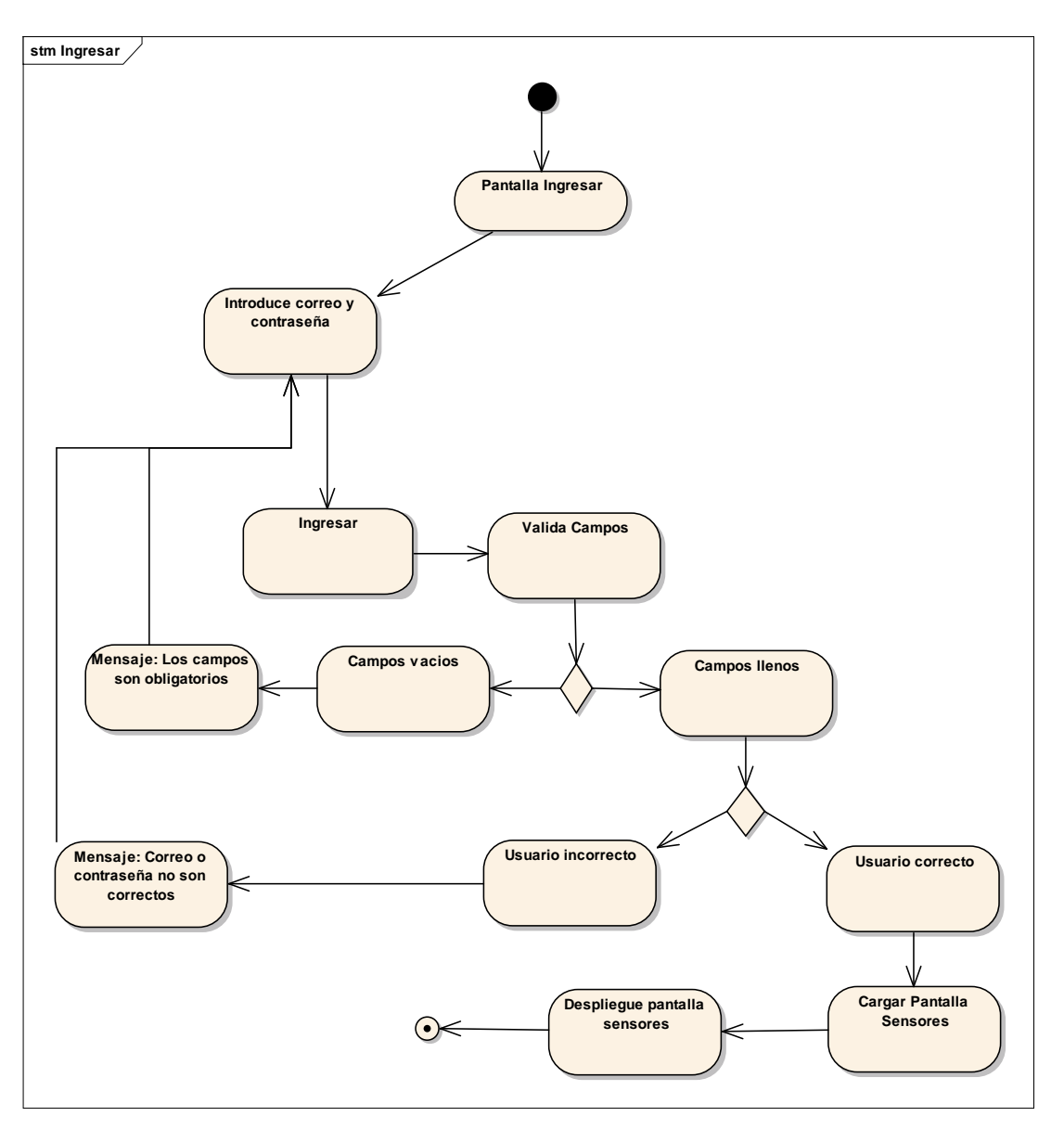

*Figura 8: Diagrama de estados Ingresar*

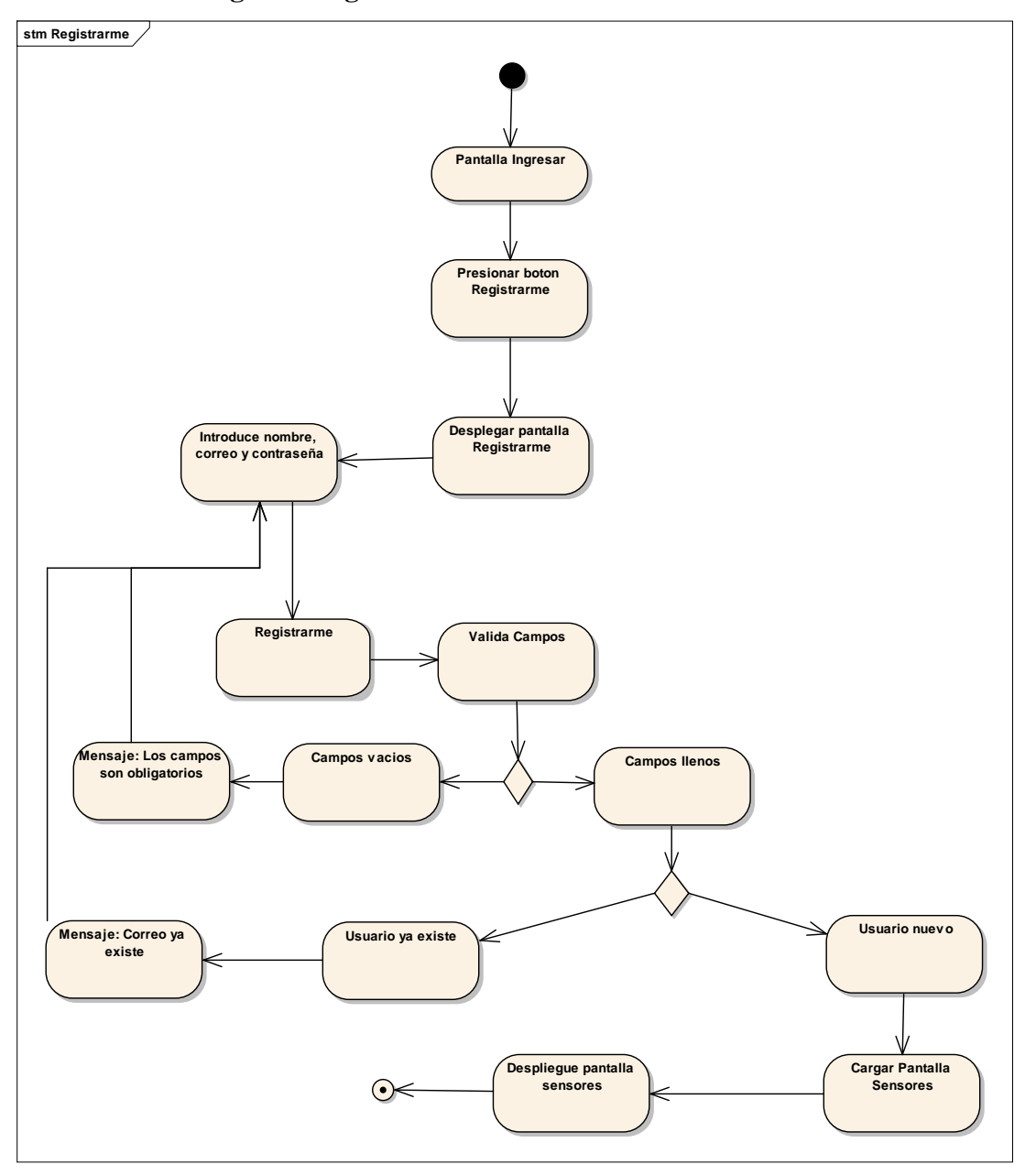

**II.1.8.5.2 Diagrama registrarme**

*Figura 9: Diagrama de estados registrarme*

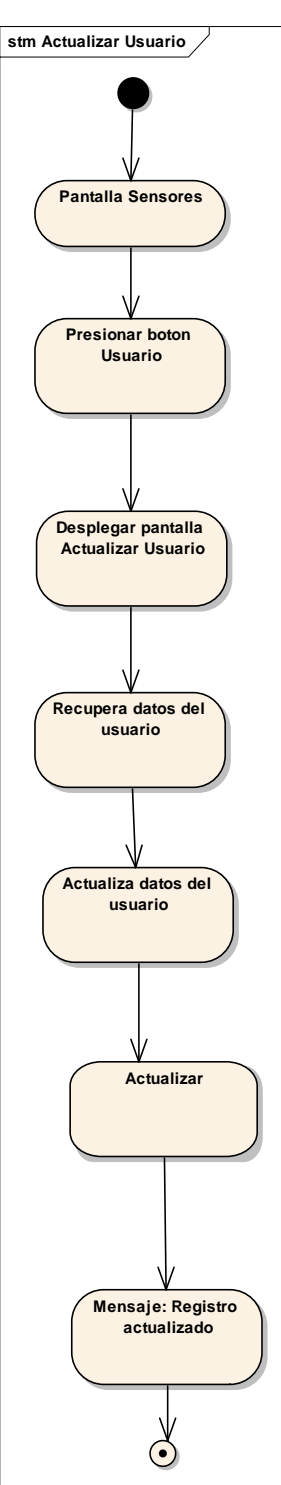

*Figura 10: Diagrama de estados Actualizar Usuario*

- **II.1.8.6 Diseño De Experiencia Del Usuario**
- **II.1.8.6.1 Wireframes**
- **II.1.8.6.1.1 Pantalla Ingresar**

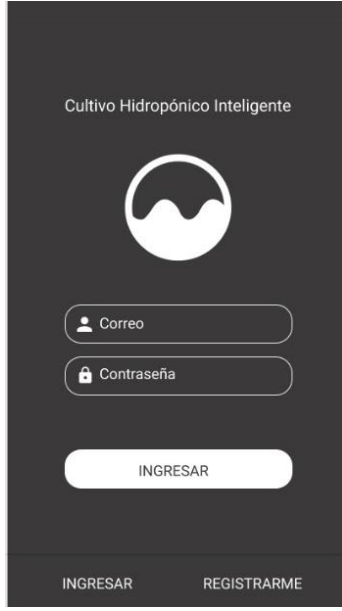

*Figura 11: Pantalla Ingresar Fuente: Elaboración propia*

Este es el wireframe "Ingresar" de la aplicación, el diseño de esta pantalla se realizará de esta forma, la cual representará un inicio de sesión a los usuarios previamente registrados rellenando los campos de correo de tipo texto y contraseña de tipo texto. Contamos con el botón "Ingresar" que dará acceso a la aplicación y el botón "Registrarme" para ir a la siguiente pantalla. En la parte inferior los botones "Ingresar" y "Registrarme" que servirán para cambiar de pantalla de manera cómoda.

#### **II.1.8.6.1.2 Pantalla Registrarme**

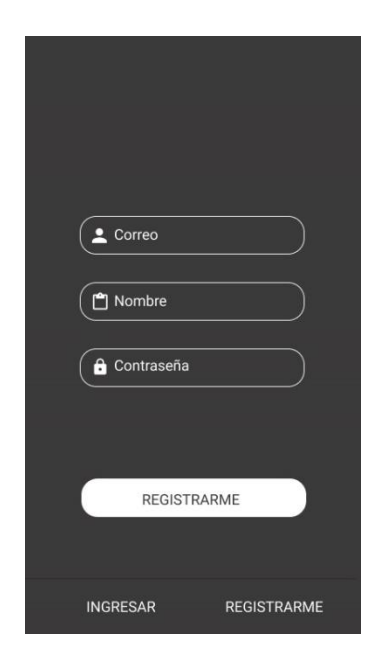

*Figura 12: Pantalla Registrarme Fuente: Elaboración propia*

Este es el wireframe "Registrarme" de la aplicación, el diseño de esta pantalla se realizará de esta forma, la cual reflejará el registro de los usuarios nuevos rellenando los campos de correo de tipo texto, Nombre de tipo texto y contraseña de tipo texto. Contamos con el botón "Registrarme" que creará un nuevo usuario y automáticamente dará acceso a la aplicación y el botón "Ingresar" para ir a la anterior pantalla. En la parte inferior los botones "Ingresar" y "Registrarme" que servirán para cambiar de pantalla de manera cómoda.
## Actualizar Usuario E Actualiza tus datos e Roberto ACTUALIZAR ි)<br>Sensores  $\begin{array}{c}\n\bullet \\
\bullet \\
\text{Usuario}\n\end{array}$  $\bullet$ <br>Riegos

#### **II.1.8.6.1.3 Pantalla Actualizar Usuario**

*Figura 13: Pantalla Actualizar Usuario*

*Fuente: Elaboración propia*

Este es el wireframe "Pantalla Actualizar Usuario" de la aplicación, el diseño de esta pantalla se realizará de esta forma, la cual representará la información de los usuarios como el nombre. De la misma forma esta pantalla permite la actualización de los datos del usuario, modificando el nombre. Contamos con el botón "Actualizar" que guardará la información que el usuario modificó. En la parte superior derecha el botón de "Cerrar Sesión", que está identificado con el logo de salida, que nos permitirá salir de la aplicación. En la parte inferior los botones "Sensores" y "Riegos" que servirán para cambiar de pantalla de manera cómoda.

**II.1.8.7.1 Guía de Estilos**

#### **II.1.8.7.1.1 Gráfico de paleta de colores**

Para el diseño de las interfaces se usará la siguiente paleta de colores

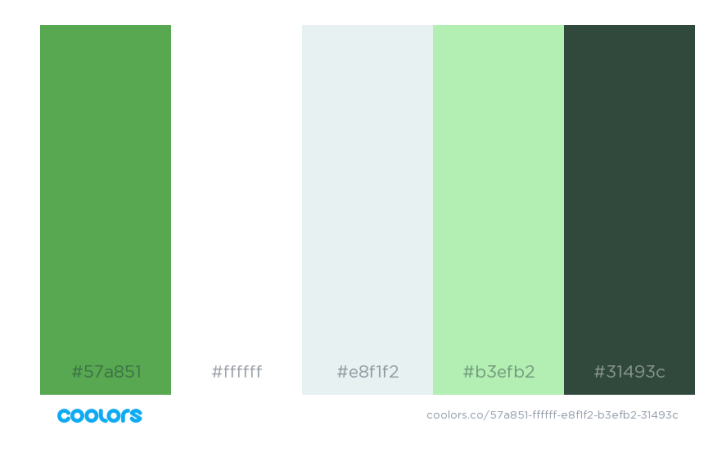

*Figura 14: Paleta de colores Fuente: Elaboración propia*

#### **II.1.8.7.1.2 Tipografía**

Como familia tipografía principal el proyecto se utilizará: Roboto., tipografía gratuita creada por Google caracterizada por su alta legibilidad y muy utilizada para sistema Android.

## **II.1.8.7.2 Prototipos**

## **II.1.8.7.2.1 Pantalla Ingresar**

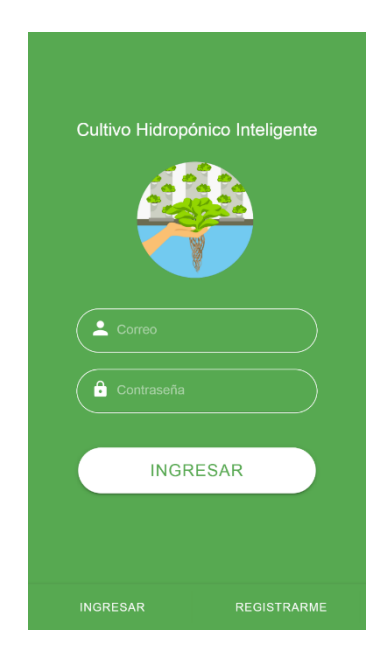

*Figura 15: Pantalla Ingresar Prototipo*

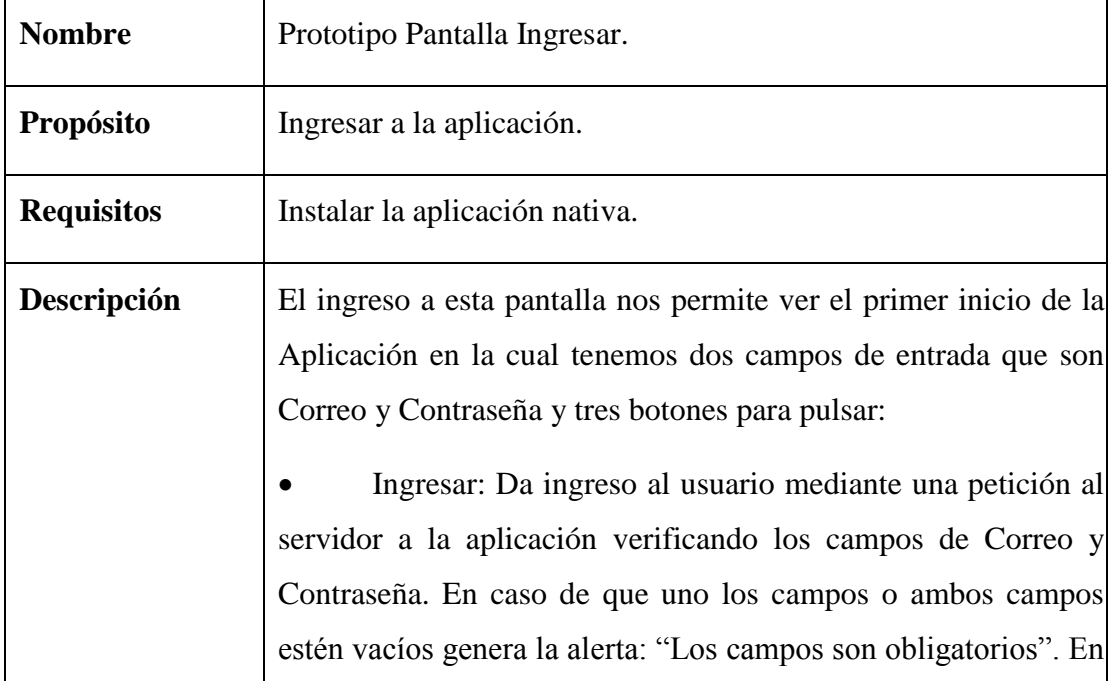

|                    | caso de que los datos ingresados no sean correctos genera una |
|--------------------|---------------------------------------------------------------|
|                    | alerta: "Correo o Contraseña no son correctos".               |
|                    | Registrarse: Navega a la pantalla "Registrarme".              |
|                    | Ingresar (botón de abajo): Navega a la pantalla "Ingresar"    |
|                    | si el usuario se fue a la pantalla "Registrarme".             |
| <b>Componentes</b> | Pages/login.page.html                                         |
| Librerías          | Ninguna.                                                      |

*Tabla 13: Prototipo Pantalla Ingresar*

## **II.1.8.7.2.2 Pantalla Registrarme**

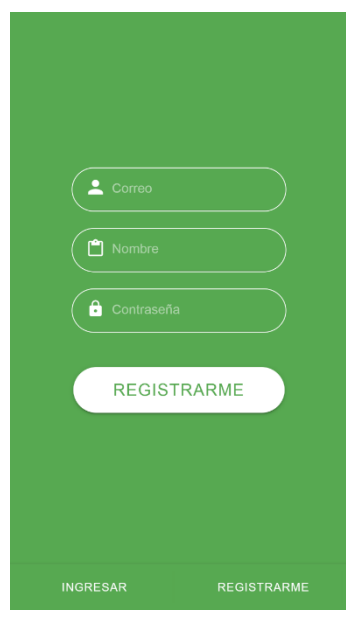

*Figura 16: Pantalla Registrarme*

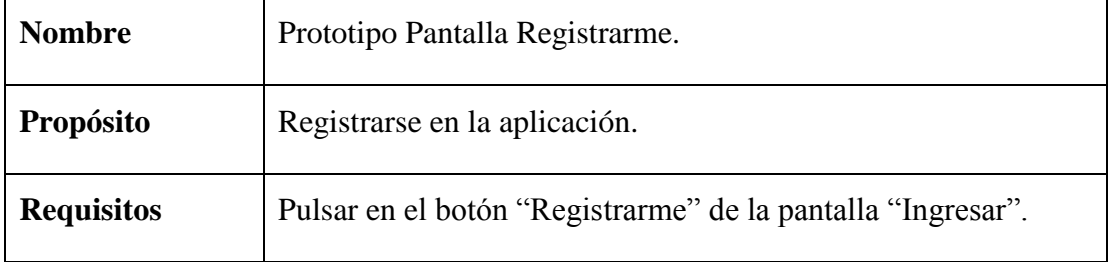

| Descripción        | El ingreso a esta pantalla nos permite ver los datos requeridos   |
|--------------------|-------------------------------------------------------------------|
|                    | para autenticarnos dentro de la Aplicación en la cual tenemos     |
|                    | cuatro campos de entrada que son Correo, Nombre, Contraseña y     |
|                    | tres botones para pulsar:                                         |
|                    | Registrarme: Crea un nuevo usuario mediante una                   |
|                    | petición al servidor de la aplicación y automáticamente da        |
|                    | ingreso al usuario a la aplicación. En caso de que uno los campos |
|                    | o ambos campos estén vacíos genera la alerta: "Los campos son     |
|                    | obligatorios". En caso de que el Correo ya exista en la base de   |
|                    | datos se genera una alerta: "Ese Correo ya existe".               |
|                    | Ingresar: Navega a la pantalla "Ingresar".                        |
|                    | Registrarme (botón de abajo): Navega a la pantalla                |
|                    | "Registrarme" si el usuario se a la pantalla "Ingresar".          |
| <b>Componentes</b> | Pages/login.page.html                                             |
| Librerías          | Ninguna.                                                          |

*Tabla 14: Prototipo Pantalla Registrarme.*

# Actualiza tus datos  $\Box$  Rodrigo ACTUALIZAR

## **II.1.8.7.2.3 Pantalla Actualizar Usuario**

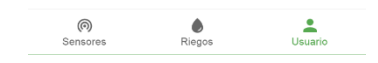

*Figura 17: Pantalla Actualizar Usuario*

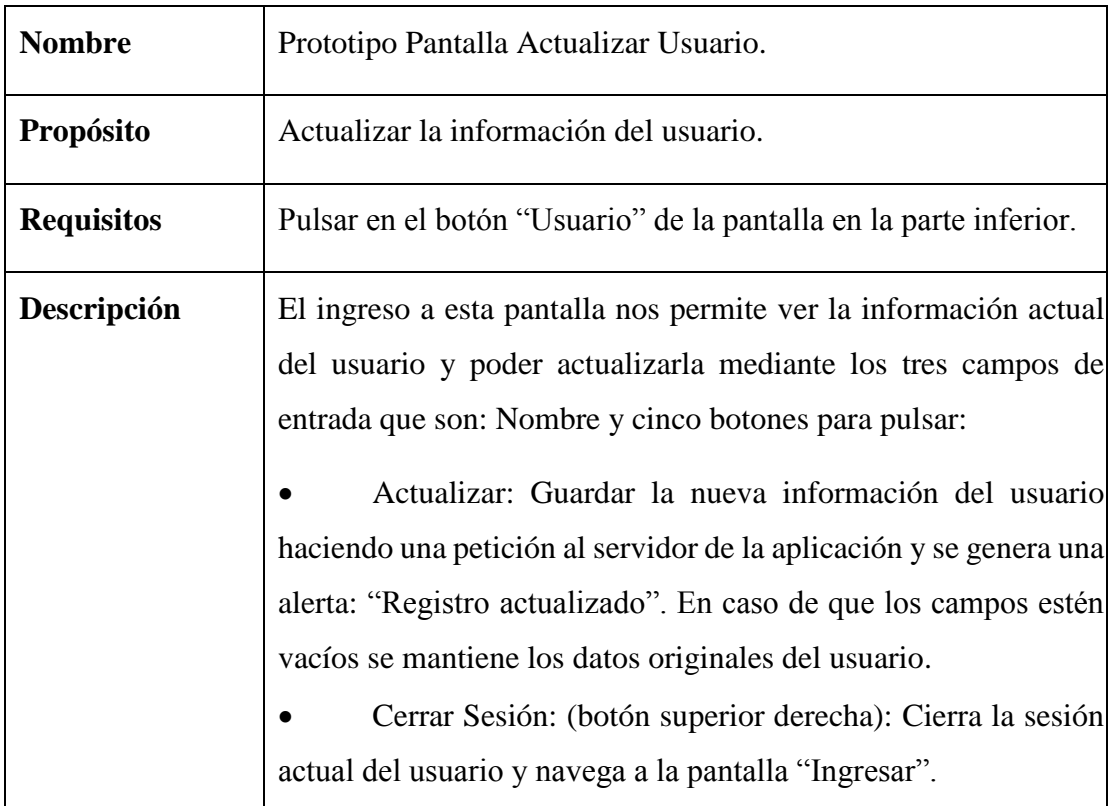

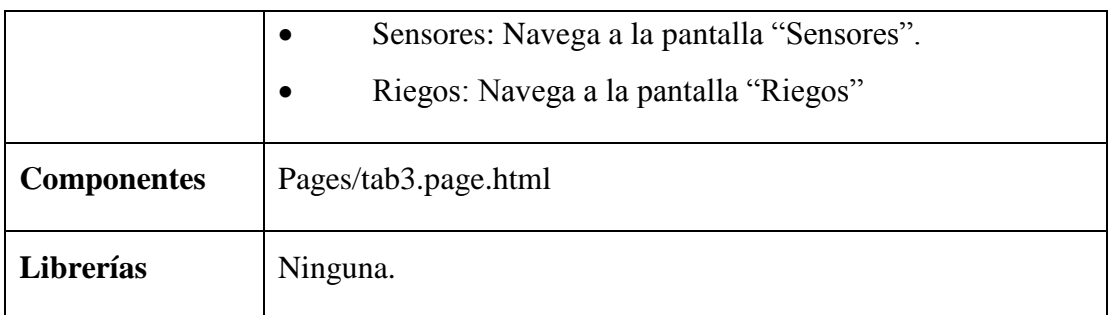

*Tabla 15: Prototipo Pantalla Actualizar Usuario.*

#### **II.1.8.8 Diseño Técnico de Alto Nivel (Tech Stack)**

**II.1.8.8.1 Base de Datos**

#### **II.1.8.8.1.1 Visualización en esquema de árbol**

La siguiente figura muestra de manera visual la estructura del objeto "user" de la base de datos.

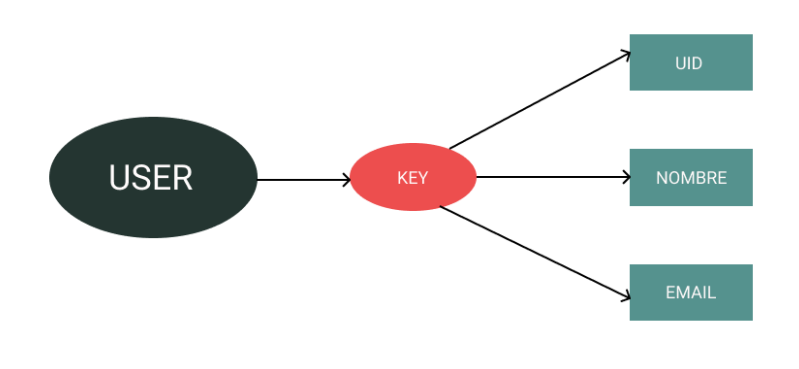

*Figura 18: Esquema de Árbol "user"*

*Fuente: Elaboración propia*

#### **II.1.8.9 Revisión y Pruebas**

#### **II.1.8.9.1 Pruebas realizadas a la pantalla "Ingresar"**

• Campos en blanco: Se visualiza el resultado de la prueba poniendo como entrada campos en blanco. Da como resultado una alerta con el texto "Los campos son obligatorios".

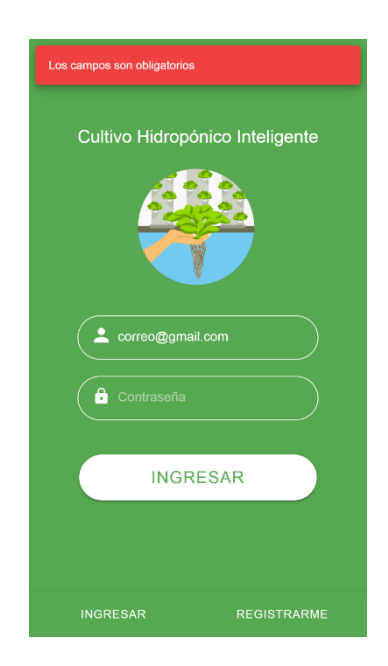

*Figura 19: Prueba Campos en Blanco Fuente: Elaboración propia*

• Campos incorrectos: Se visualiza el resultado de la prueba poniendo como entrada campos en incorrectos de inicio de sesión. Da como resultado un modal con el texto "Correo o contraseña no son correctos".

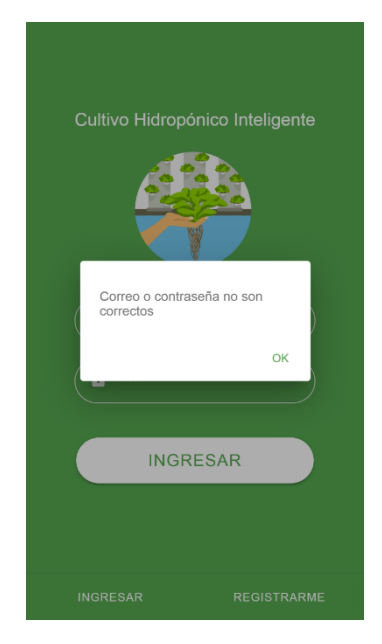

*Figura 20: Prueba Campos Incorrectos*

#### **II.1.8.9.2 Pruebas realizadas a la pantalla "Registrarme"**

• Campos en blanco: Se visualiza el resultado de la prueba poniendo como entrada campos en blanco. Da como resultado una alerta con el texto "Los campos son obligatorios".

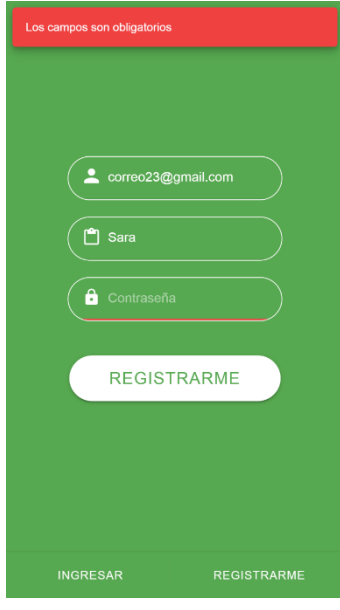

*Figura 21: Prueba Campos en Blanco*

## **II.1.8.9.3 Pruebas realizadas a la pantalla "Ver y Actualizar datos"**

• Actualizar campo: Se visualiza el resultado de la prueba actualizando los datos del usuario. Da como resultado una alerta con el texto" Registro actualizado"

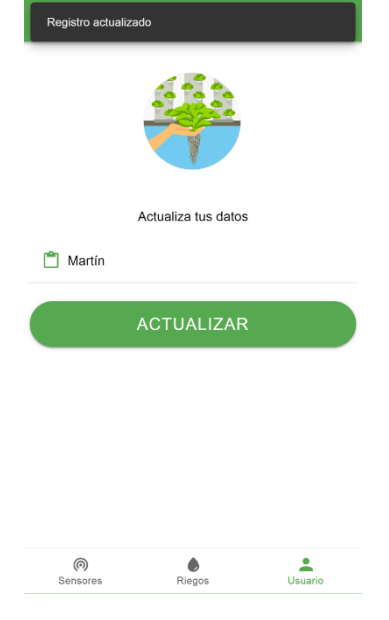

*Figura 22: Prueba Ver y Actualizar datos*

## **II.1.9 Funcionalidad 2 - Administración y configuración de sensor de temperatura, humedad y sensación térmica del ambiente**

#### **II.1.9.1 Descripción**

El Funcionalidad 2 comprende en instalar y configurar el sensor de temperatura y humedad DHT11, el cual nos servirá para lectura de los datos de temperatura y humedad en el ambiente. Posteriormente estos datos serán mostrados en tiempo real en la aplicación móvil.

#### **II.1.9.2 Propósito**

El propósito de la Funcionalidad 2 es programar la pantalla denominada "Sensores" y la parte de la visualización del sensor DHT11 y configurar tanto lógica como físicamente dicho sensor para una óptima lectura. También se configurará tanto lógica como físicamente la conexión entre la placa NodeMCU y Arduino. Al final mostrar la información en la aplicación móvil.

#### **II.1.9.3 Diagrama de componentes**

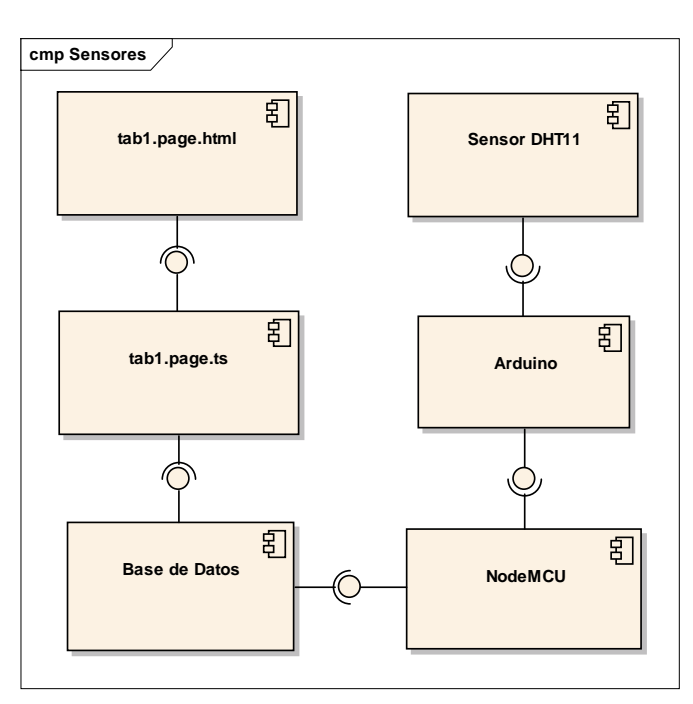

*Figura 23: Diagrama de componentes del sensor de temperatura y humedad*

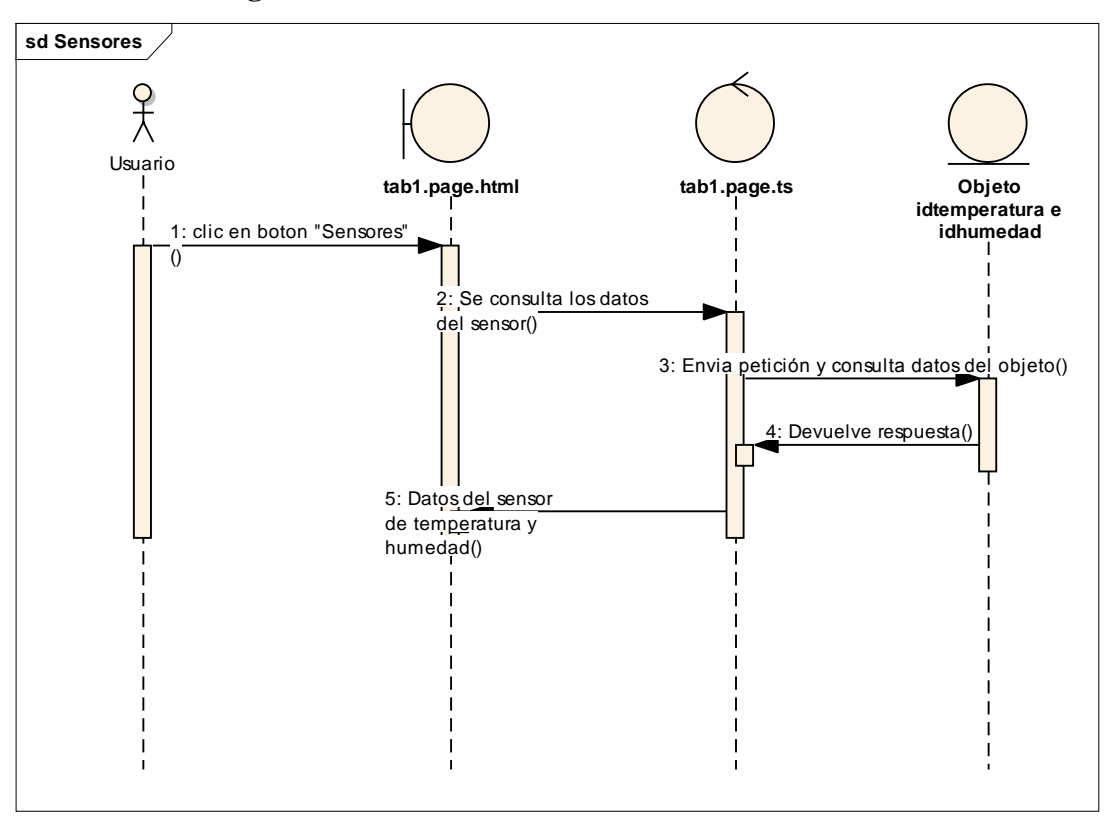

**II.1.9.4 Diagrama de secuencia**

*Figura 24: Diagrama de secuencia del sensor de temperatura y humedad*

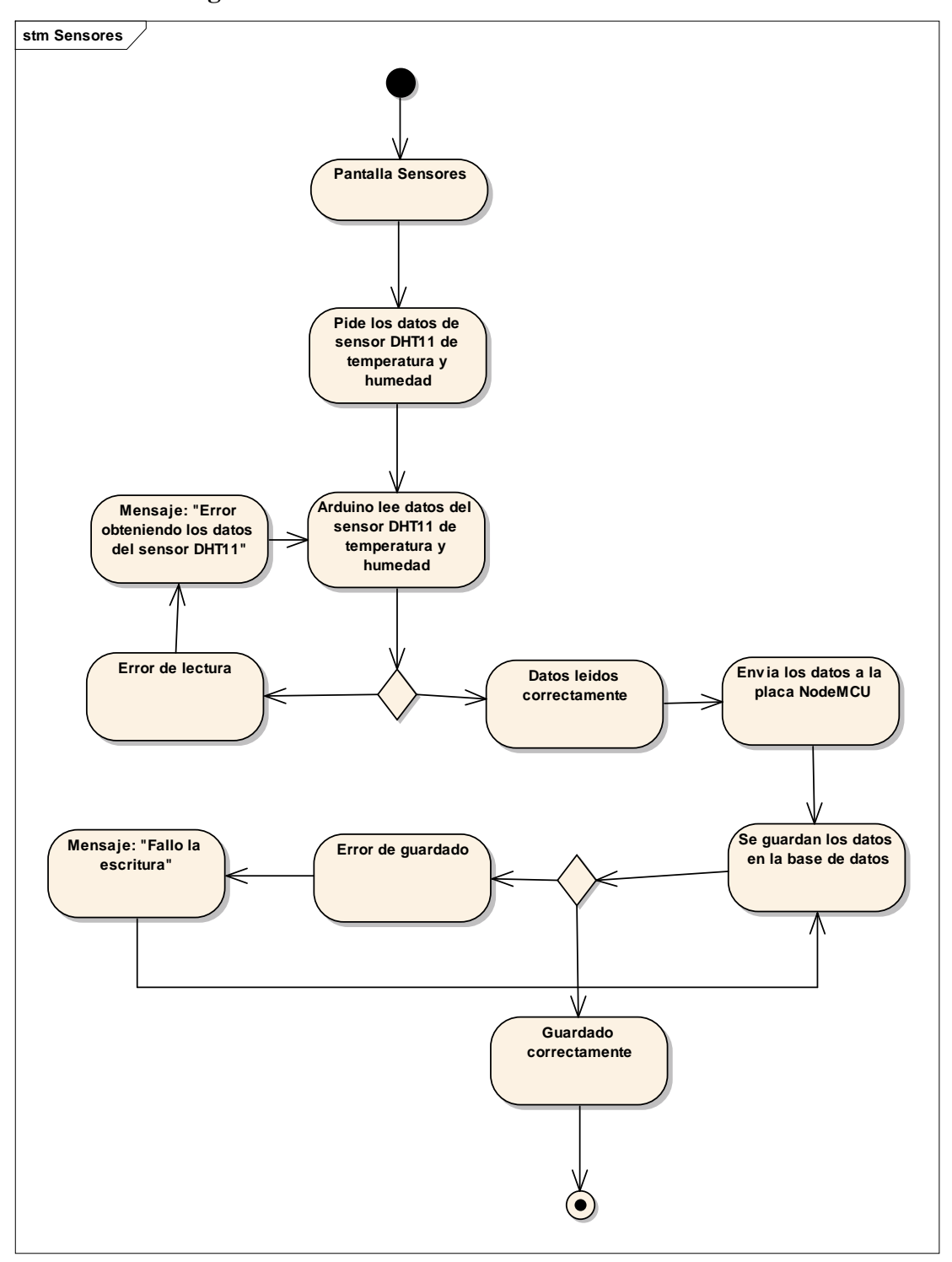

**II.1.9.5 Diagrama de estados**

*Figura 25: Diagrama de estados del sensor de temperatura y humedad*

- **II.1.9.6 Diseño de Experiencia del Usuario (UX).**
- **II.1.9.6.1 Wireframes**

#### **II.1.9.6.1.1 Pantalla Sensores – Temperatura y Humedad**

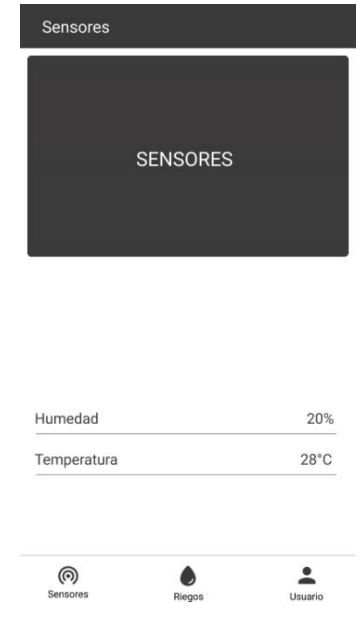

*Figura 26: Pantalla Sensores – Temperatura y Humedad*

*Fuente: Elaboración propia*

Este es el wireframe "Sensores" de la aplicación, el diseño de esta pantalla se realizará de esta forma, la cual mostrará los datos de temperatura y humedad en el cultivo.

En la parte central se visualiza los dos datos ya mencionados, y en la parte inferior contamos con los botones "Sensores", "Riegos" y "Usuario", los cuales nos permiten navegar de forma cómoda hacia las pantallas "Sensores", "Riegos" y "Actualizar y Ver Usuario" respectivamente.

**II.1.9.7 Diseño de Interfaz de Usuario (UI) y Diseño de Interacción (IxD).** 

## **II.1.9.7.1 Pantalla Sensores – Temperatura y Humedad**

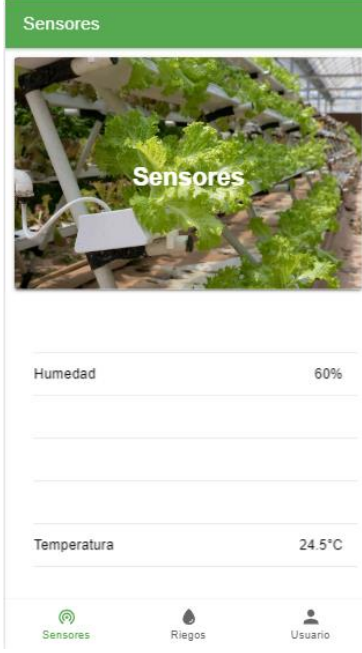

*Figura 27: Pantalla Sensores – Temperatura y Humedad Prototipo*

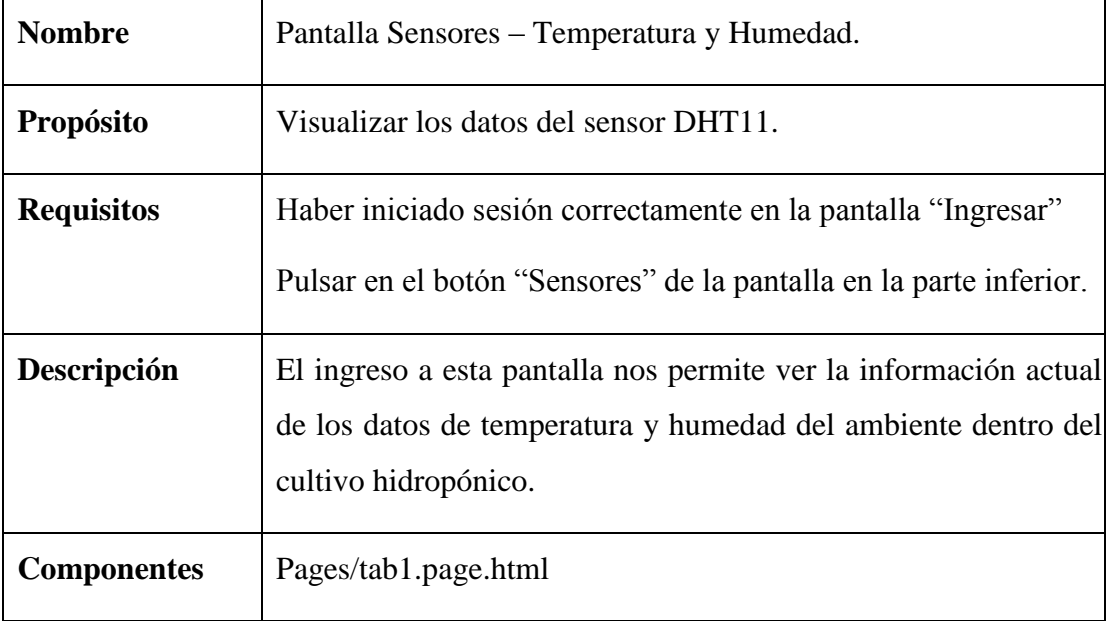

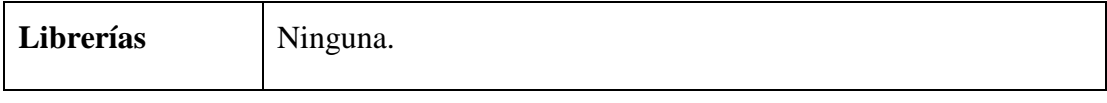

*Tabla 16: Pantalla Sensores – Temperatura y Humedad.*

#### **II.1.9.8 Diseño Técnico de Alto Nivel (Tech Stack).**

#### **II.1.9.8.1 Diseño electrónico de conexión de Arduino con NodeMCU**

Para comunicarse a través de internet usaremos la placa NodeMCU, la cual conectaremos a nuestra placa Arduino Mega de la siguiente manera: pin D1 (NodeMCU) con el pin 20 (ArduinoMEGA), el pin D2 (NodeMCU) con el pin 19 (ArduinoMEGA), el GND entre ambos.

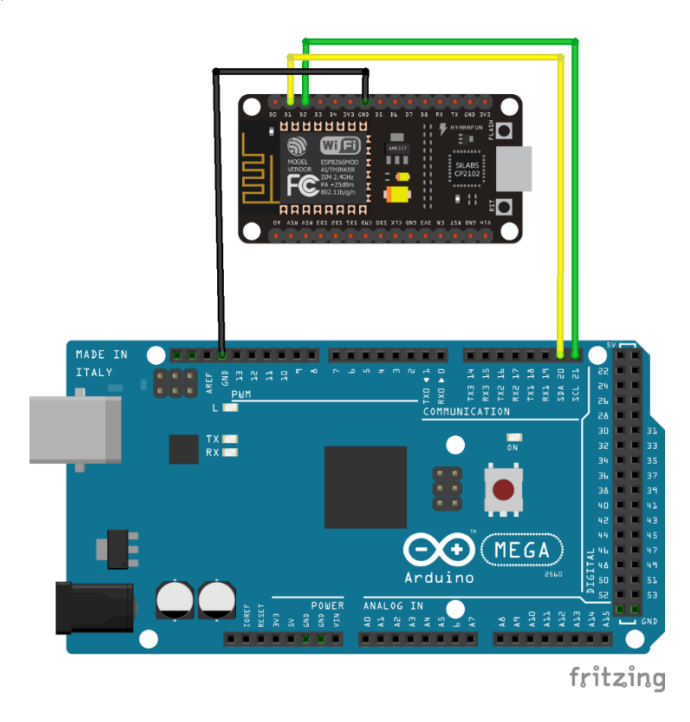

*Figura 28: Diseño electrónico de conexión de Arduino con NodeMCU*

#### **II.1.9.8.2 Diseño electrónico de conexión de Arduino con el sensor DHT11**

Se inicia repartiendo Energía (VCC - Rojo) de 5V y Tierra (GND - Negro) a la Protoboard, conectamos la primera pata, contando de izquierda a derecha, energía (VCC). A la segunda conectamos al pin 4 (amarillo) y una resistencia de 5 kΩ entre este pin y energía (VCC). Para finalizar a la última pata conectamos a tierra (GND).

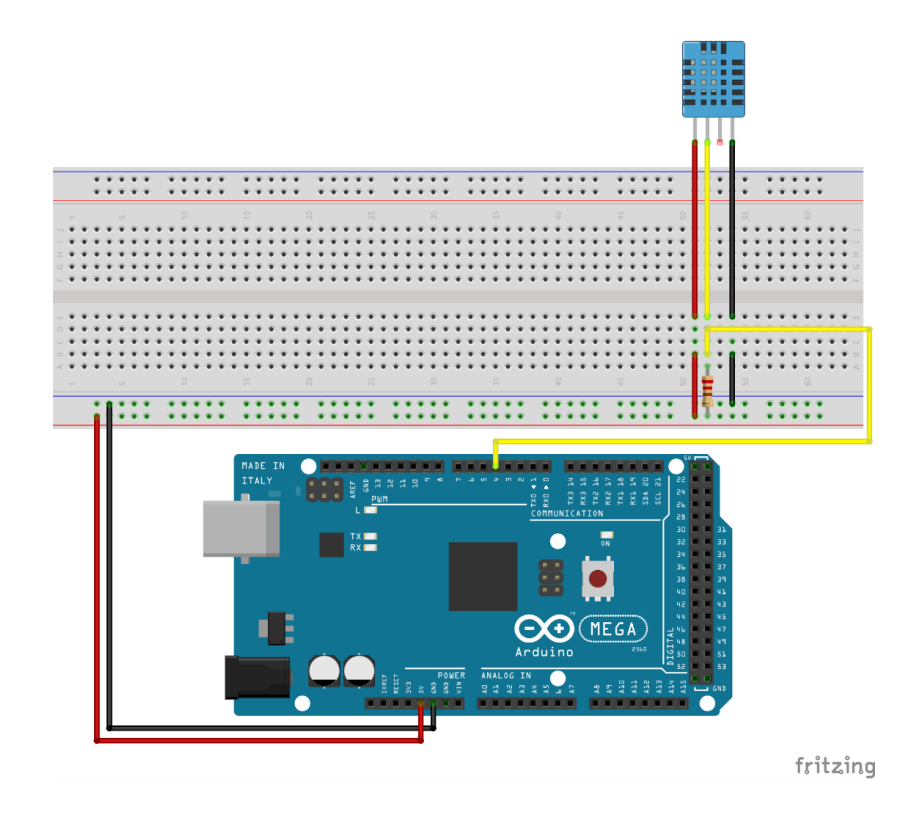

*Figura 29: Diseño electrónico de conexión de Arduino con el sensor DHT11*

#### **II.1.9.8.3 Base de Datos**

#### **II.1.9.8.3.1 Visualización en esquema de árbol**

La siguiente figura muestra de manera visual la estructura del objeto "sensores" de la base de datos.

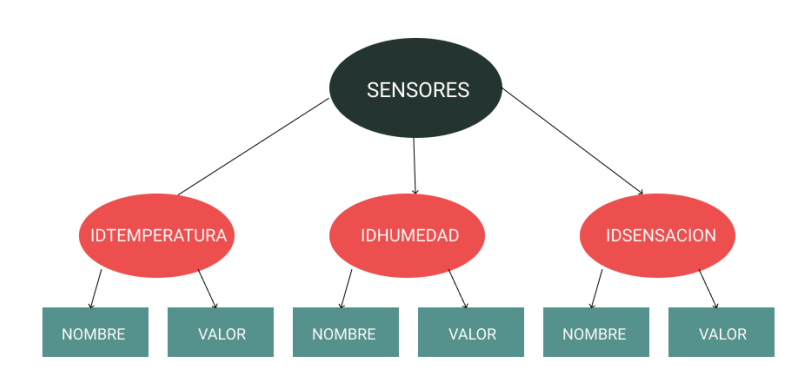

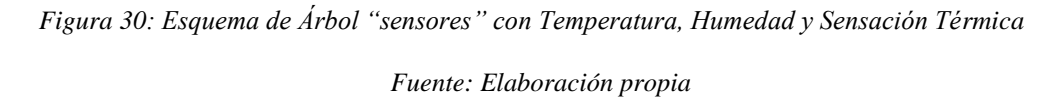

#### **II.1.9.9 Revisión y Pruebas.**

Para probar el funcionamiento del sensor DHT11 sensor de temperatura y humedad se encendió un encendedor y se acercó al sensor. Una vez visto el cambio del valor en la aplicación se añejo para pasar al estado original.

#### **II.1.10 Funcionalidad 3 - Administración y configuración de sensor de pH**

#### **II.1.10.1 Descripción**

El Funcionalidad 3 comprende en instalar y configurar el sensor de pH, el cual nos servirá para lectura de pH en la solución nutritiva. Posteriormente estos datos serán mostrados en tiempo real en la aplicación móvil.

#### **II.1.10.2 Propósito**

El propósito de la Funcionalidad 3 es programar en la pantalla denominada "Sensores" y la visualización del dato leído por el sensor de pH y configurar tanto lógica como físicamente dicho sensor para una óptima lectura. Al final mostrar la información en la aplicación móvil.

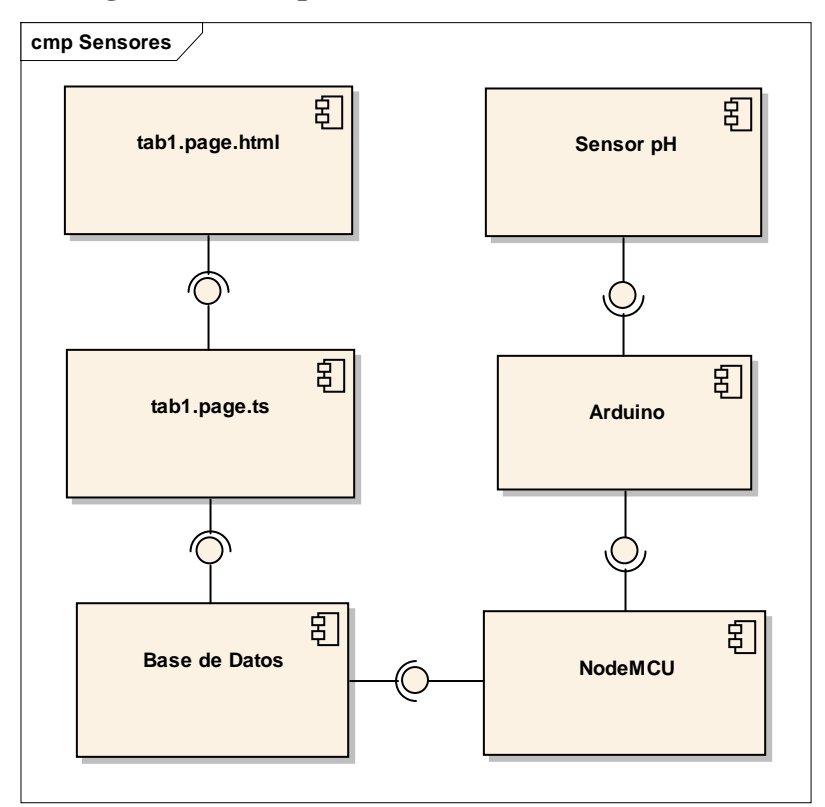

#### **II.1.10.3 Diagrama de componentes**

*Figura 31: Diagrama de componentes del sensor de pH*

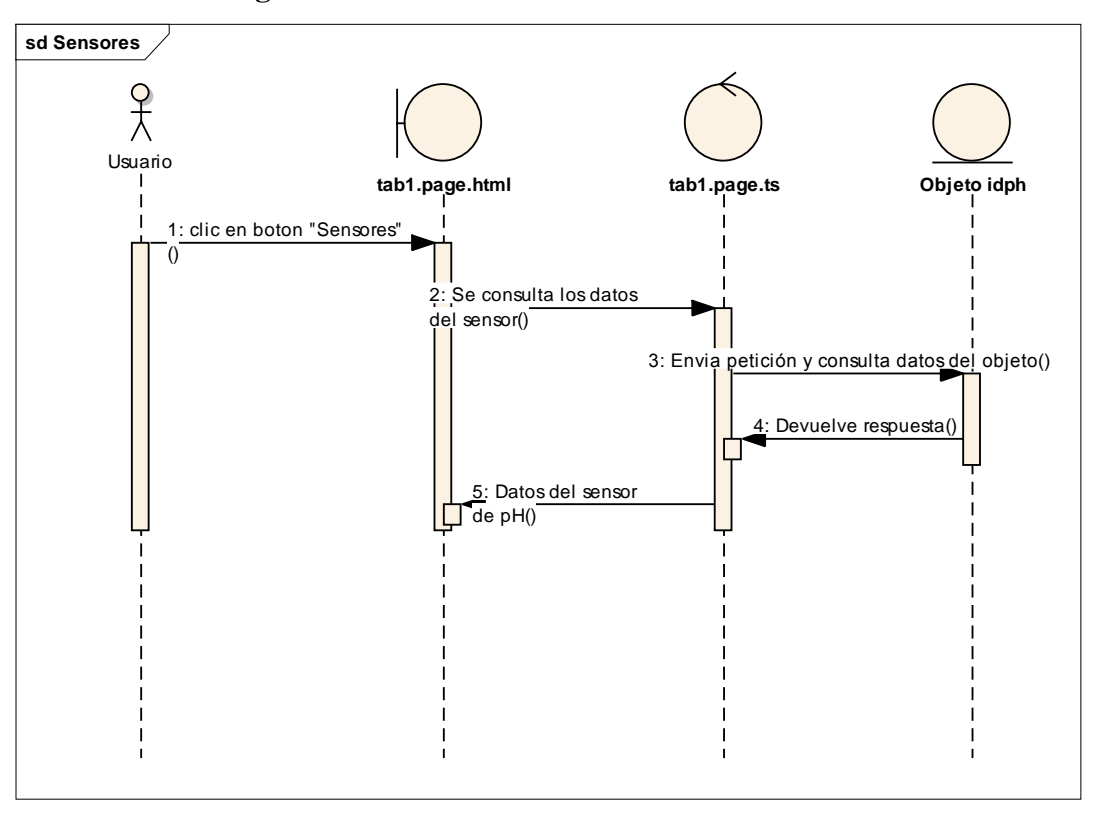

**II.1.10.4 Diagrama de secuencia**

*Figura 32: Diagrama de secuencia del sensor de pH*

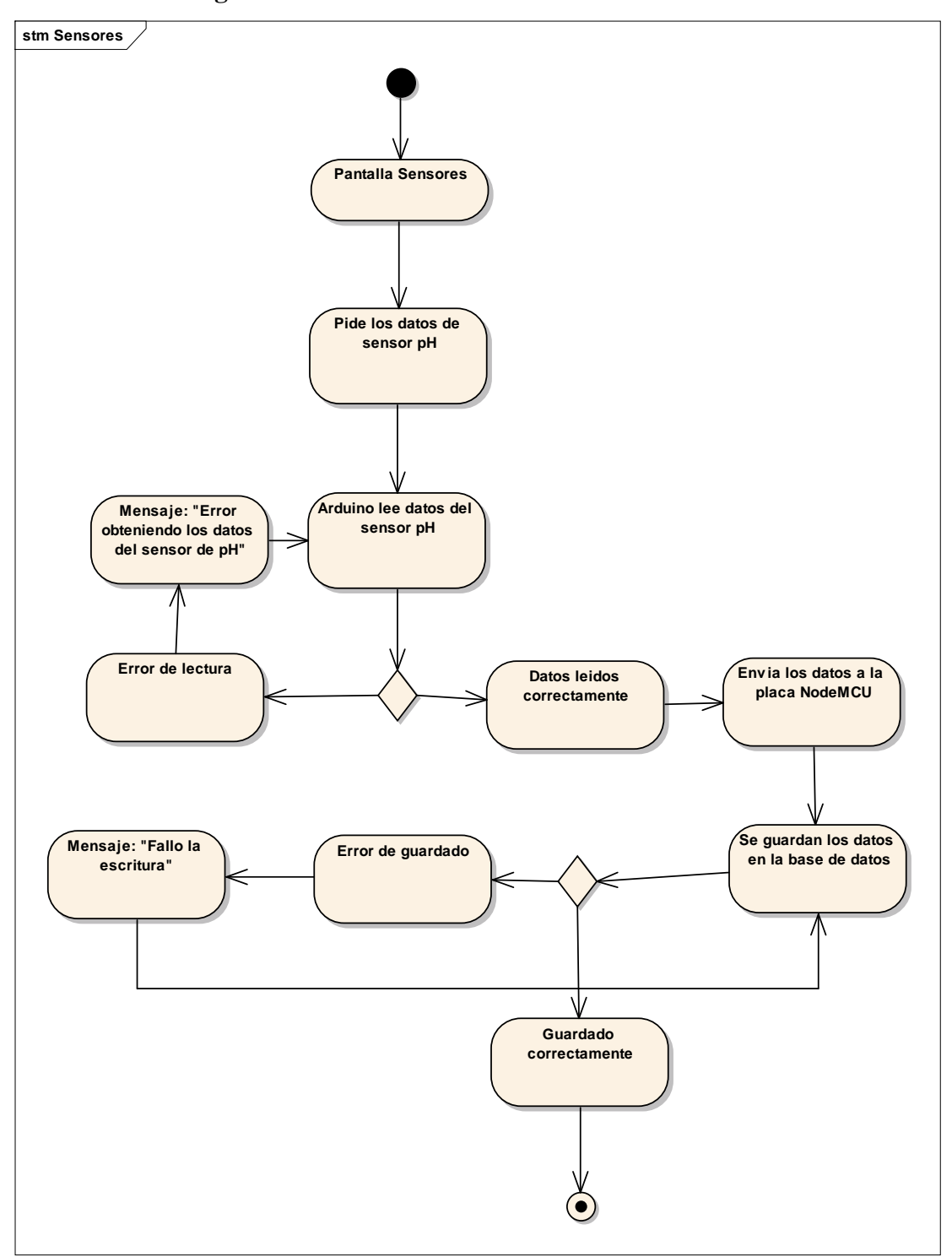

**II.1.10.5 Diagrama de estados**

*Figura 33: Diagrama de estados del sensor de pH*

- **II.1.10.6 Diseño de Experiencia del Usuario (UX).**
- **II.1.10.6.1 Wireframes**
- **II.1.10.6.1.1 Pantalla Sensores – Sensor de pH**

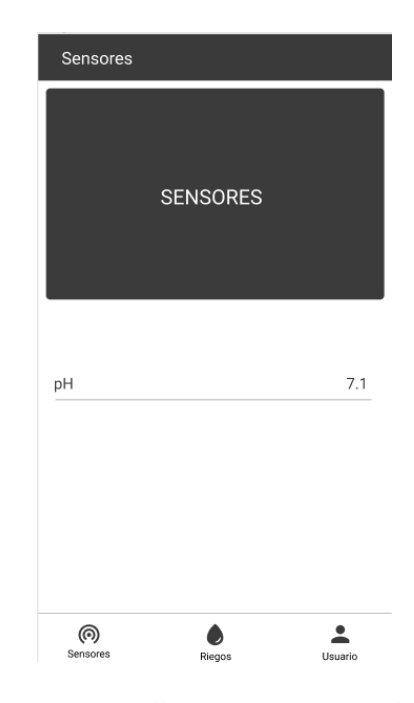

*Figura 34: Pantalla Sensores – Sensor de pH*

*Fuente: Elaboración propia*

Este es el wireframe "Sensores" de la aplicación, el diseño de esta pantalla se realizará de esta forma, la cual mostrará el pH dentro de la solución nutritiva.

En la parte superior contamos con una imagen que hace referencia al cultivo hidropónico con un botón denominado "Iniciar Cultivo" el cual comenzara a contar los días desde el inicio del ciclo.

En la parte central se visualiza los tres datos ya mencionados, y en la parte inferior contamos con los botones "Sensores", "Riegos" y "Usuario", los cuales nos permiten navegar de forma cómoda hacia las pantallas "Sensores", "Riegos" y "Actualizar y Ver Usuario" respectivamente.

**II.1.10.7 Diseño de Interfaz de Usuario (UI) y Diseño de Interacción (IxD).** 

## **II.1.10.7.1 Pantalla Sensores – Sensor de pH**

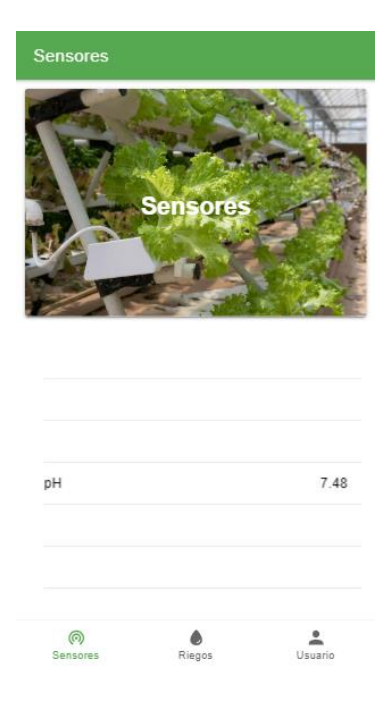

*Figura 35: Pantalla Sensores – Sensor de pH Prototipo*

| <b>Nombre</b>      | Pantalla Sensores – PH.                                                                                                    |
|--------------------|----------------------------------------------------------------------------------------------------|
| <b>Propósito</b>   | Visualizar los datos del sensor pH.                                                                                                 |
| <b>Requisitos</b>  | Haber iniciado sesión correctamente en la pantalla "Ingresar"<br>Pulsar en el botón "Sensores" de la pantalla en la parte inferior. |
| Descripción        | El ingreso a esta pantalla nos permite ver la información actual<br>del pH de la solución nutritiva dentro del tanque.              |
| <b>Componentes</b> | Pages/tab1.page.html                                                                                                    |
| Librerías          | Ninguna.                                                                                                    |

*Tabla 17: Pantalla Sensores – PH*

#### **II.1.10.8 Diseño Técnico de Alto Nivel (Tech Stack).**

#### **II.1.10.8.1 Diseño electrónico de conexión de Arduino con el sensor de pH**

Se inicia repartiendo Energía (VCC - Rojo) de 5V y Tierra (GND - Negro) a la Protoboard, conectamos la primera pata, contando de izquierda a derecha, al pin A0 de Arduino. A la segunda conectamos energía (VCC). Para finalizar a la última pata conectamos a tierra (GND).

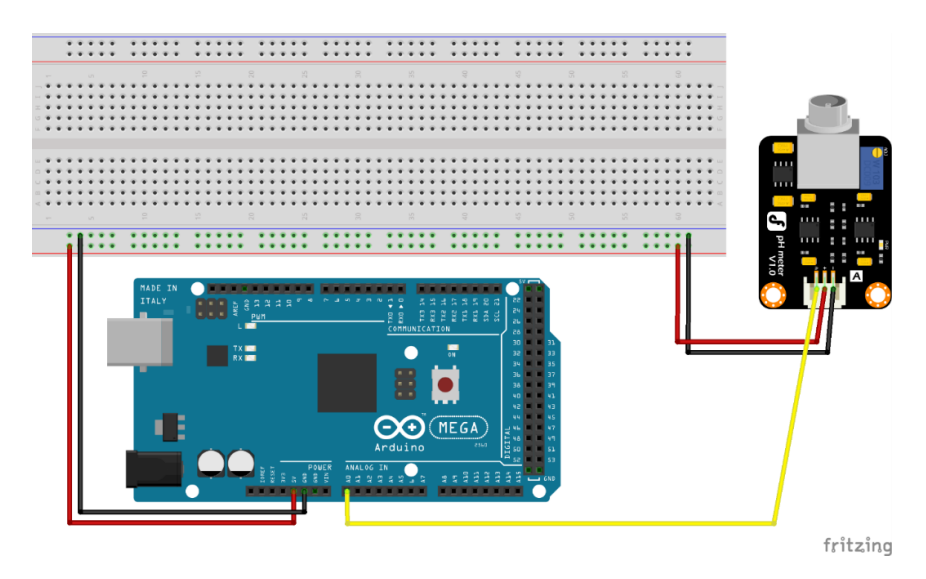

*Figura 36: Diseño electrónico de conexión de Arduino con el sensor de pH*

*Fuente: Elaboración propia*

#### **II.1.10.8.2 Base de Datos**

#### **II.1.10.8.2.1 Visualización en esquema de árbol**

La siguiente figura muestra de manera visual la estructura del objeto "sensores" de la base de datos.

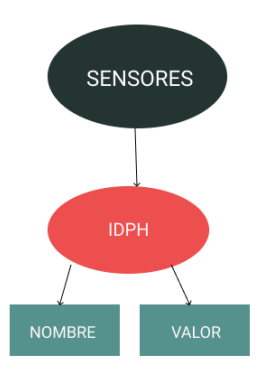

*Figura 37: Esquema de Árbol "sensores" con pH*

#### **II.1.10.9 Revisión y Pruebas.**

Para probar el funcionamiento del sensor pH se tomó datos de agua clorada. El procedimiento es medir el pH en dicha agua, se debe obtener un valor entre 7 y 14 ya que se debe a una solución que es alcalina. A continuación, se procede a obtener datos de zumo de limón, se debe obtener un valor entre 0 y 7 ya que se debe a una solución ácida.

## **II.1.11 Funcionalidad 4 - Administración y configuración de sensor conductividad eléctrica**

#### **II.1.11.1 Descripción**

El Funcionalidad 4 comprende en instalar y configurar el sensor de conductividad eléctrica, el cual nos servirá para lectura de conductividad eléctrica en la solución nutritiva. Posteriormente estos datos serán mostrados en tiempo real en la aplicación móvil.

#### **II.1.11.2 Propósito**

El propósito de la Funcionalidad 4 es programar en la pantalla denominada "Sensores" y la visualización del dato leído por el sensor de conductividad eléctrica y configurar tanto lógica como físicamente dicho sensor para una óptima lectura. Al final mostrar la información en la aplicación móvil.

## **cmp Sensores** 囝 囝 **tab1.page.html Sensor conductiv idad eléctrica**团 囝 **tab1.page.ts Arduino** Ĵ 部 团 **Base de Datos NodeMCU**

#### **II.1.11.3 Diagrama de componentes**

*Figura 38: Diagrama de componentes del sensor de conductividad eléctrica*

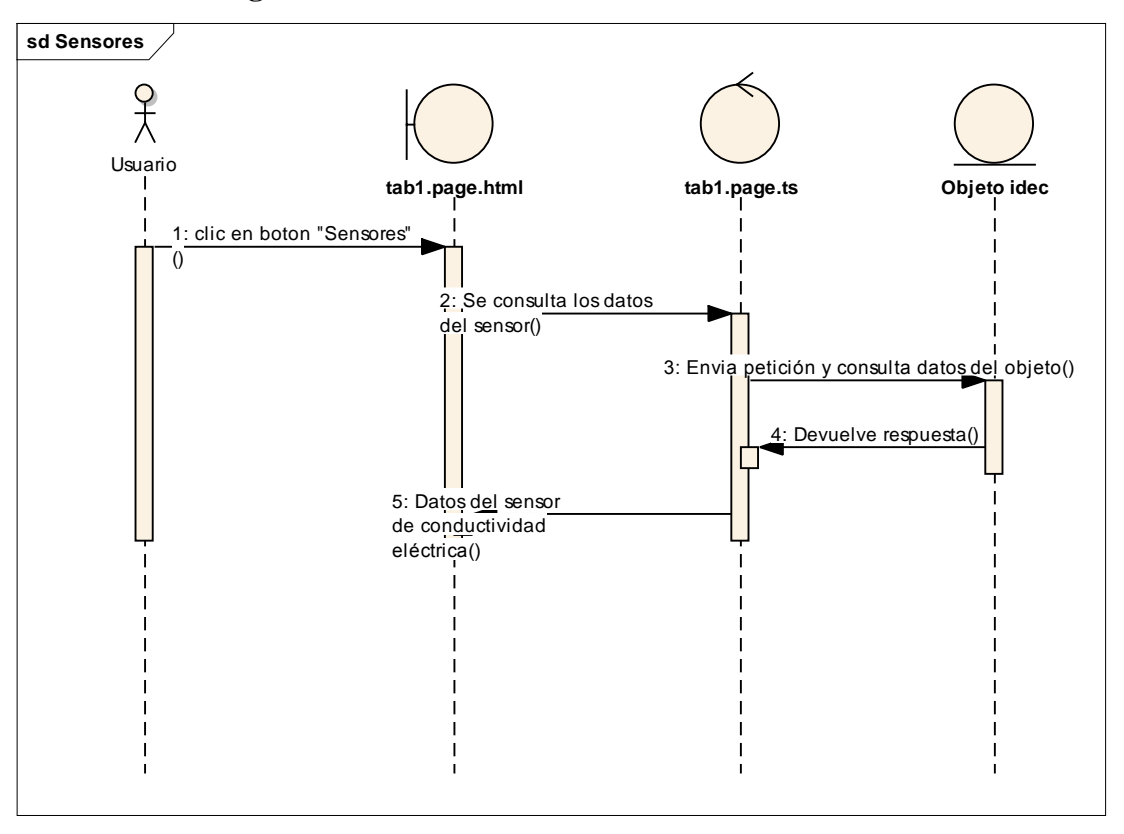

**II.1.11.4 Diagrama de secuencia**

*Figura 39: Diagrama de secuencia del sensor de conductividad eléctrica*

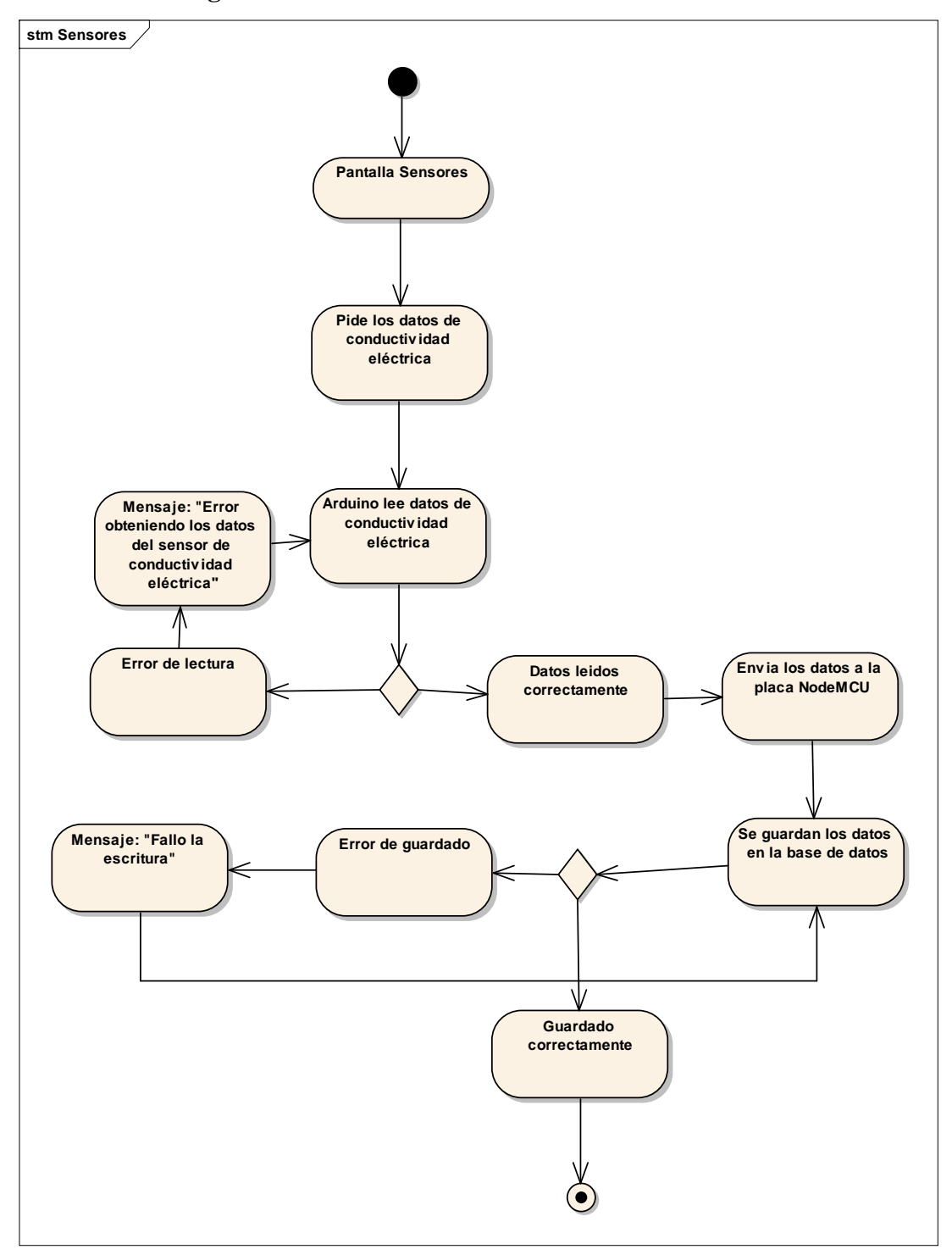

**II.1.11.5 Diagrama de estados**

*Figura 40: Diagrama de estados del sensor de conductividad eléctrica*

- **II.1.11.6 Diseño de Experiencia del Usuario (UX).**
- **II.1.11.6.1 Wireframes**
- **II.1.11.6.1.1 Pantalla Sensores – Sensor de Conductividad Eléctrica**

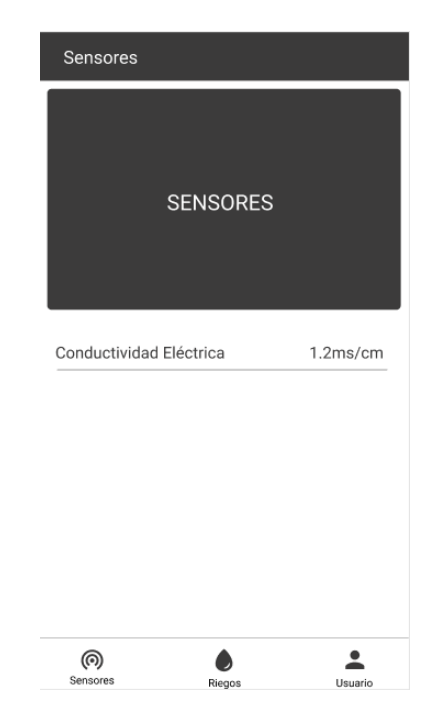

*Figura 41: Pantalla Sensores – Sensor de Conductividad Eléctrica*

Este es el wireframe "Sensores" de la aplicación, el diseño de esta pantalla se realizará de esta forma, la cual mostrará la conductividad eléctrica dentro de la solución nutritiva.

En la parte superior contamos con una imagen que hace referencia al cultivo hidropónico con un botón denominado "Iniciar Cultivo" el cual comenzara a contar los días desde el inicio del ciclo.

En la parte central se visualiza los tres datos ya mencionados, y en la parte inferior contamos con los botones "Sensores", "Riegos" y "Usuario", los cuales nos permiten navegar de forma cómoda hacia las pantallas "Sensores", "Riegos" y "Actualizar y Ver Usuario" respectivamente.

**II.1.11.7 Diseño de Interfaz de Usuario (UI) y Diseño de Interacción (IxD).** 

#### **II.1.11.7.1 Pantalla Sensores – Sensor de Conductividad Eléctrica**

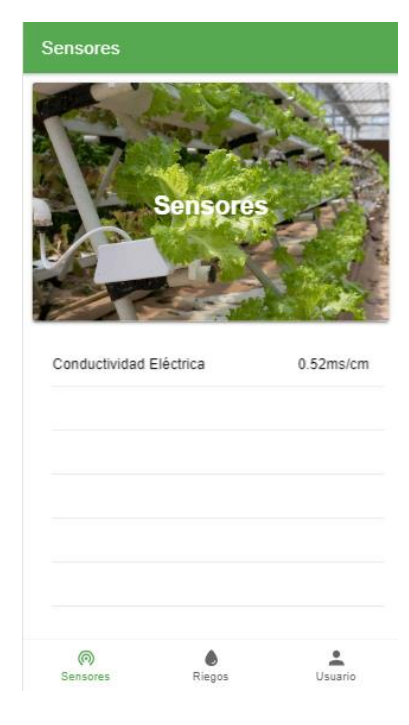

*Figura 42: Pantalla Sensores – Sensor de Conductividad Eléctrica Prototipo*

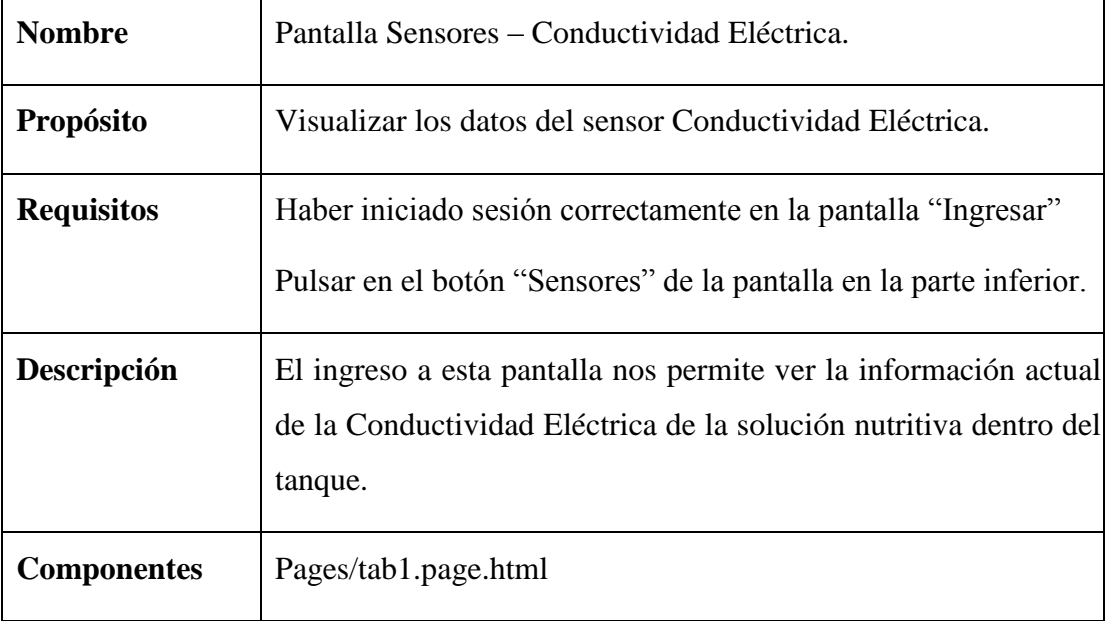

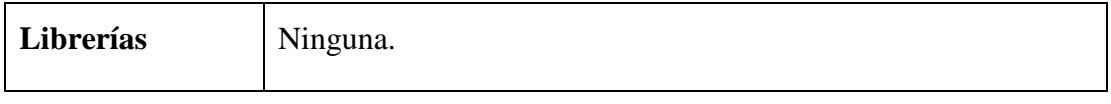

*Tabla 18: Pantalla Sensores – Conductividad Eléctrica*

#### **II.1.11.8 Diseño Técnico de Alto Nivel (Tech Stack).**

## **II.1.11.8.1 Diseño electrónico de conexión de Arduino con el sensor de Conductividad Eléctrica**

Se inicia repartiendo Energía (VCC - Rojo) de 5V y Tierra (GND - Negro) a la Protoboard, conectamos la primera pata, contando de izquierda a derecha, al pin A1 de Arduino. A la segunda conectamos energía (VCC). Para finalizar a la última pata conectamos a tierra (GND).

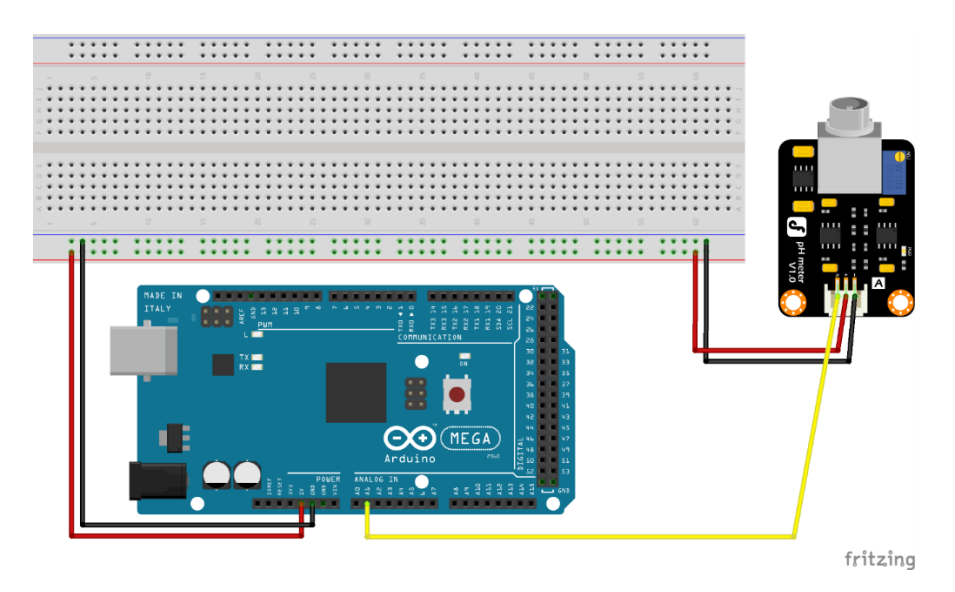

*Figura 43: Diseño electrónico de conexión de Arduino con el sensor de Conductividad Eléctrica*

*Fuente: Elaboración propia*

#### **II.1.11.8.2 Base de Datos**

#### **II.1.11.8.2.1 Visualización en esquema de árbol**

La siguiente figura muestra de manera visual la estructura del objeto "sensores" de la base de datos.

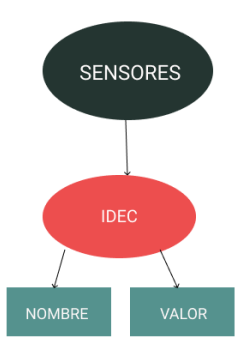

*Figura 44: Esquema de Árbol "sensores" con Conductividad Eléctrica*

#### **II.1.11.9 Revisión y Pruebas.**

Para probar el funcionamiento del sensor de conductividad eléctrica se lee datos de agua normal sin otro añadido e ir aumentando la solución nutritiva al tanque. En este proceso podremos ver como el valor sube en ms/cm al amentar la cantidad de sales existentes en esa solución.

## **II.1.12 Funcionalidad 5 - Administración y configuración de sensor de nivel de agua**

#### **II.1.12.1 Descripción**

El Funcionalidad 5 comprende en instalar y configurar el sensor de nivel de agua, el cual nos servirá para lectura de porcentaje de solución nutritiva en el tanque. Posteriormente estos datos serán mostrados en tiempo real en la aplicación móvil.

#### **II.1.12.2 Propósito**

El propósito de la Funcionalidad 5 es programar en la pantalla denominada "Sensores" y la visualización del dato leído por el sensor de nivel de agua y configurar tanto lógica como físicamente dicho sensor para una óptima lectura. Al final mostrar la información en la aplicación móvil.

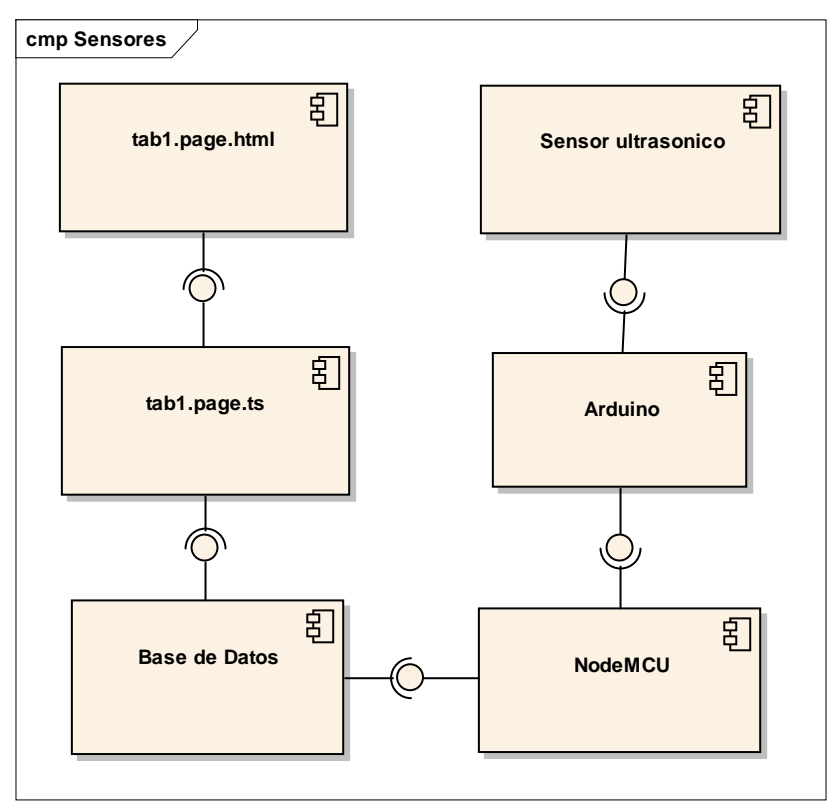

#### **II.1.12.3 Diagrama de componentes**

*Figura 45: Diagrama de componentes del sensor de nivel de agua*

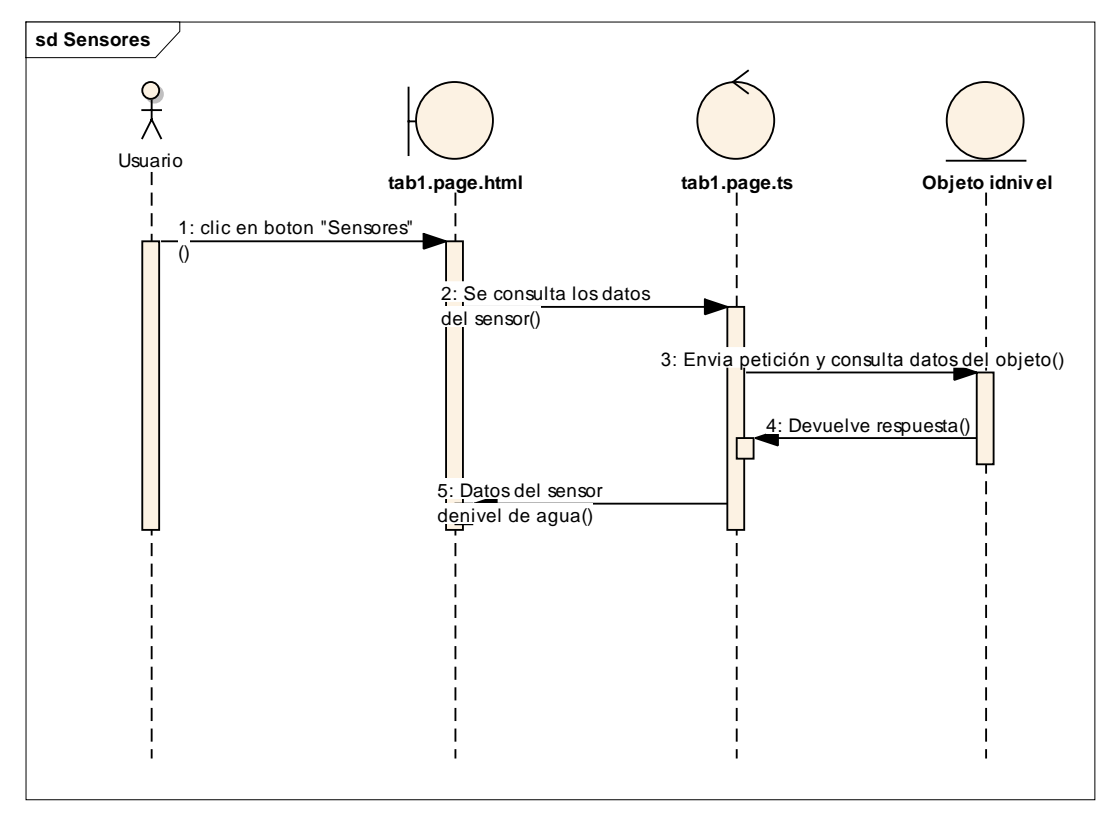

**II.1.12.4 Diagrama de secuencia**

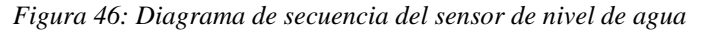

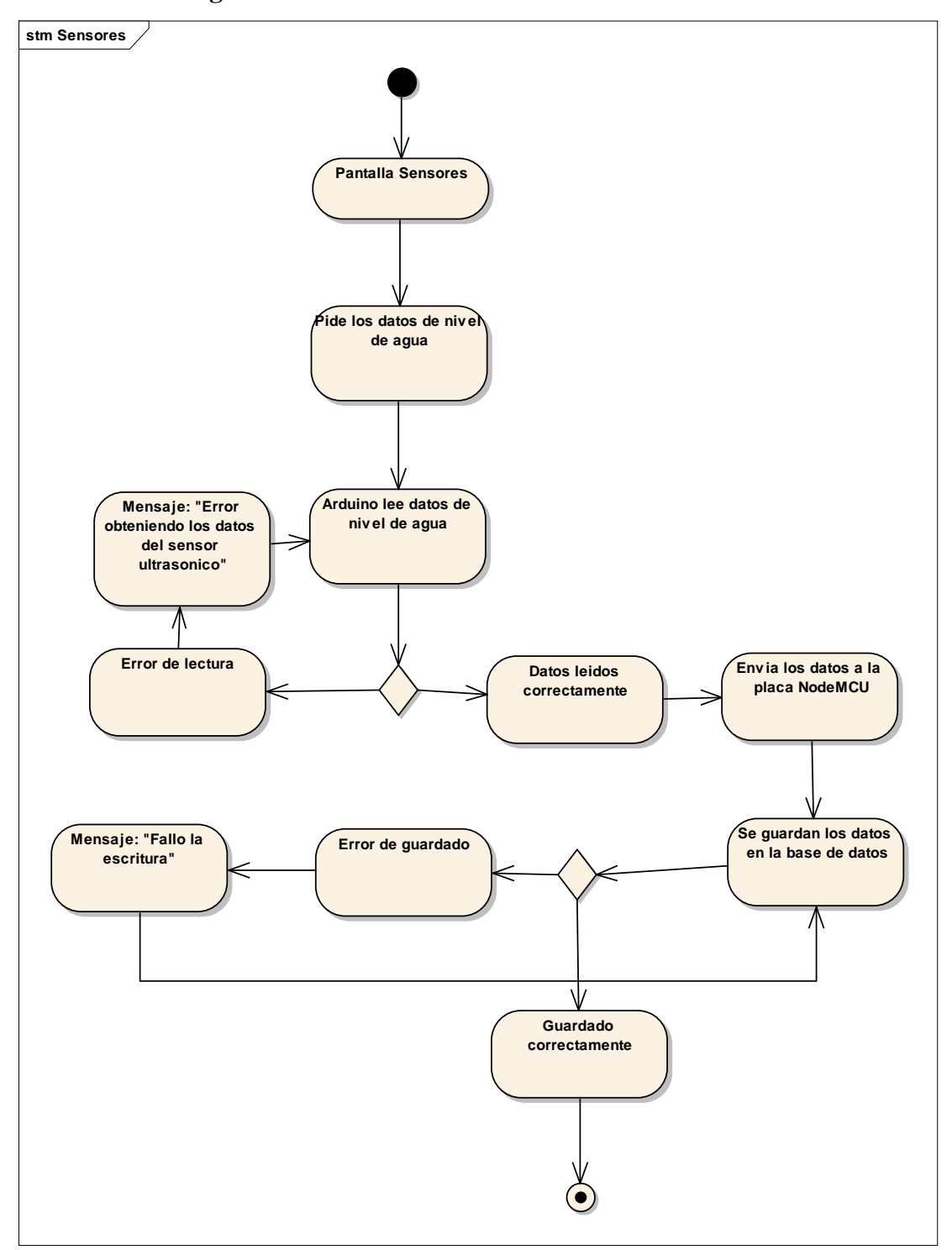

**II.1.12.5 Diagrama de estados**

*Figura 47: Diagrama de estados del sensor de nivel de agua*

- **II.1.12.6 Diseño de Experiencia del Usuario (UX).**
- **II.1.12.6.1 Wireframes**
- **II.1.12.6.1.1 Pantalla Sensores – Sensor de Nivel de Agua**

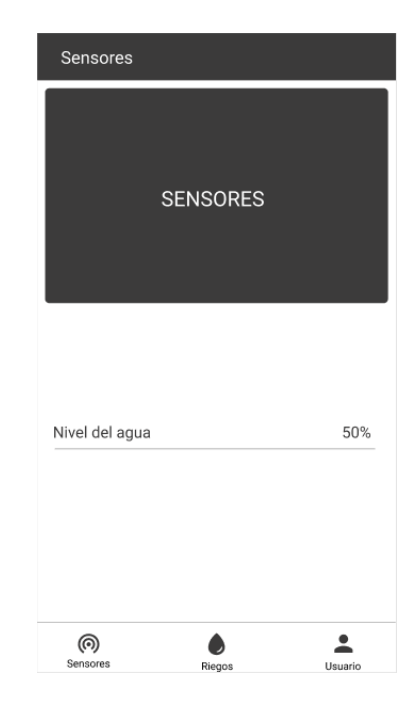

*Figura 48: Pantalla Sensores – Sensor de Nivel de Agua*

Este es el wireframe "Sensores" de la aplicación, el diseño de esta pantalla se realizará de esta forma, la cual mostrará el nivel de agua dentro del tanque.

En la parte superior contamos con una imagen que hace referencia al cultivo hidropónico con un botón denominado "Iniciar Cultivo" el cual comenzara a contar los días desde el inicio del ciclo.

En la parte central se visualiza los tres datos ya mencionados, y en la parte inferior contamos con los botones "Sensores", "Riegos" y "Usuario", los cuales nos permiten navegar de forma cómoda hacia las pantallas "Sensores", "Riegos" y "Actualizar y Ver Usuario" respectivamente.
**II.1.12.7 Diseño de Interfaz de Usuario (UI) y Diseño de Interacción (IxD).** 

## **II.1.12.7.1 Pantalla Sensores – Sensor de Nivel de Agua**

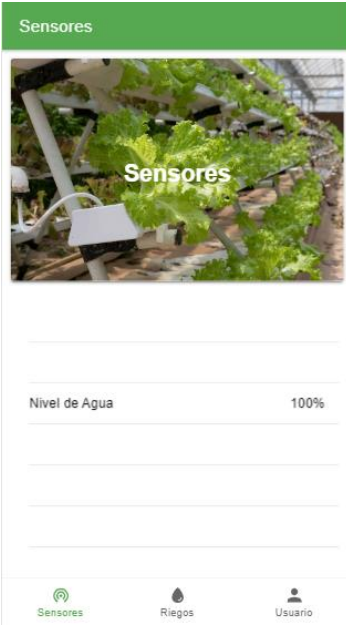

*Figura 49: Pantalla Sensores – Sensor de Nivel de Agua Prototipo*

| <b>Nombre</b>      | Pantalla Sensores – Nivel de Agua.                                                                                                  |
|--------------------|----------------------------------------------------------------------------------------------------|
| <b>Propósito</b>   | Visualizar los datos del sensor Nivel de Agua.                                                                                      |
| <b>Requisitos</b>  | Haber iniciado sesión correctamente en la pantalla "Ingresar"<br>Pulsar en el botón "Sensores" de la pantalla en la parte inferior. |
| Descripción        | El ingreso a esta pantalla nos permite ver la información actual<br>del nivel de agua dentro del tanque.                            |
| <b>Componentes</b> | Pages/tab1.page.html                                                                                                    |
| <b>Librerías</b>   | Ninguna.                                                                                                    |

*Tabla 19: Pantalla Sensores – Nivel de Agua*

# **II.1.12.8.1 Diseño electrónico de conexión de Arduino con el sensor de Nivel de Agua**

Se inicia repartiendo Energía (VCC - Rojo) de 5V y Tierra (GND - Negro) a la Protoboard, conectamos la primera pata, contando de izquierda a derecha, a energía (VCC). A la segunda que es TRIGGER conectamos al pin 3 en Arduino. A la tercera que es ECHO conectamos al pin 2 de Arduino. Para finalizar a la última pata conectamos a tierra (GND).

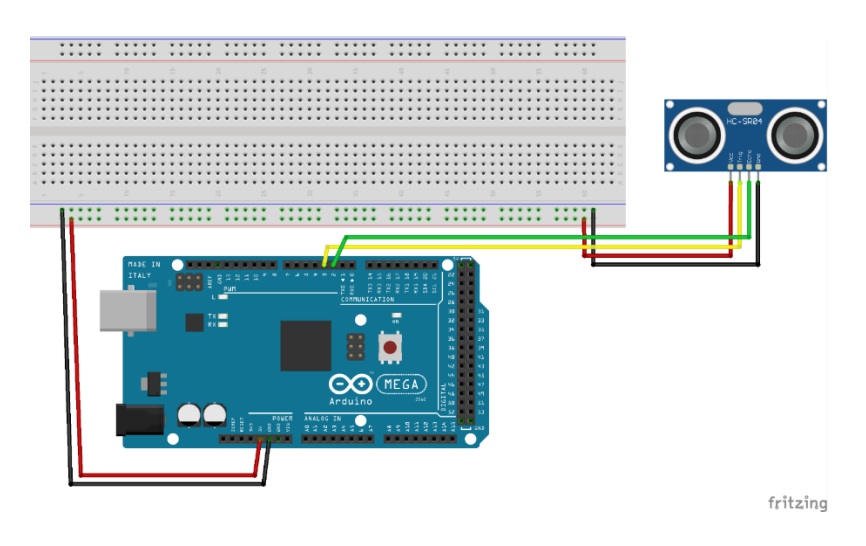

*Figura 50: Diseño electrónico de conexión de Arduino con el sensor de Nivel de Agua*

*Fuente: Elaboración propia*

### **II.1.12.8.2 Base de Datos**

#### **II.1.12.8.2.1 Visualización en esquema de árbol**

La siguiente figura muestra de manera visual la estructura del objeto "sensores" de la base de datos.

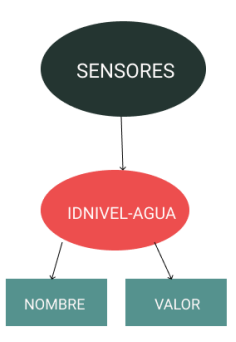

*Figura 51: Esquema de Árbol "sensores" con Nivel de Agua*

*Fuente: Elaboración propia*

## **II.1.12.9 Revisión y Pruebas.**

Para probar el funcionamiento del sensor de nivel de agua se realizó una medición del tanque a usar en vacío, para denominar a este valor el 100% de capacidad. A continuación, se midió con 10ml de agua para poder tener un factor de error. Y para finalizar se midió llenando al completo de agua. Con estos conseguimos los datos necesarios para medir diferentes niveles de agua en el tanque.

## **II.1.13 Funcionalidad 6 - Administración y configuración del riego**

## **II.1.13.1 Descripción**

El Funcionalidad 6 comprende en primeramente en la administración de los riegos en el cultivo divido en dos pantallas con sus correspondientes servicios y en instalar y configurar la bomba de agua, la cual nos servirá para hacer circular por el cultivo la solución nutritiva en el tanque. Posteriormente estos datos serán mostrados en tiempo real en la aplicación móvil.

## **II.1.13.2 Propósito**

El propósito de la Funcionalidad 6 es desarrollar las 2 pantallas "Programador de riego", "Nuevo riego" y programar sus correspondientes servicios. Configurar tanto lógica como físicamente la bomba de agua para un correcto funcionamiento. Al final mostrar la información de los riegos pendientes en la aplicación móvil.

### **II.1.13.3 Diagrama de componentes**

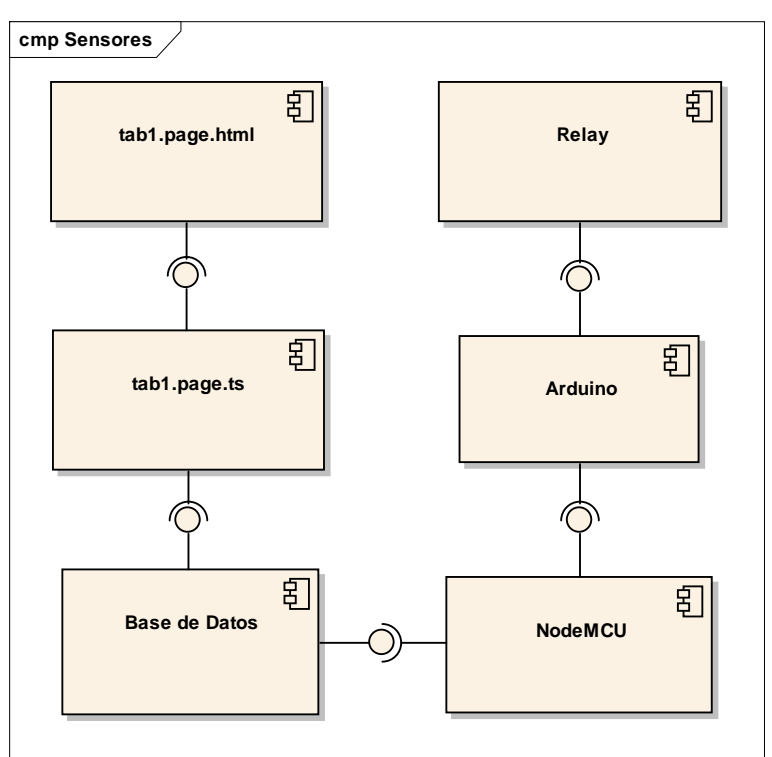

*Figura 52: Diagrama de componentes del riego*

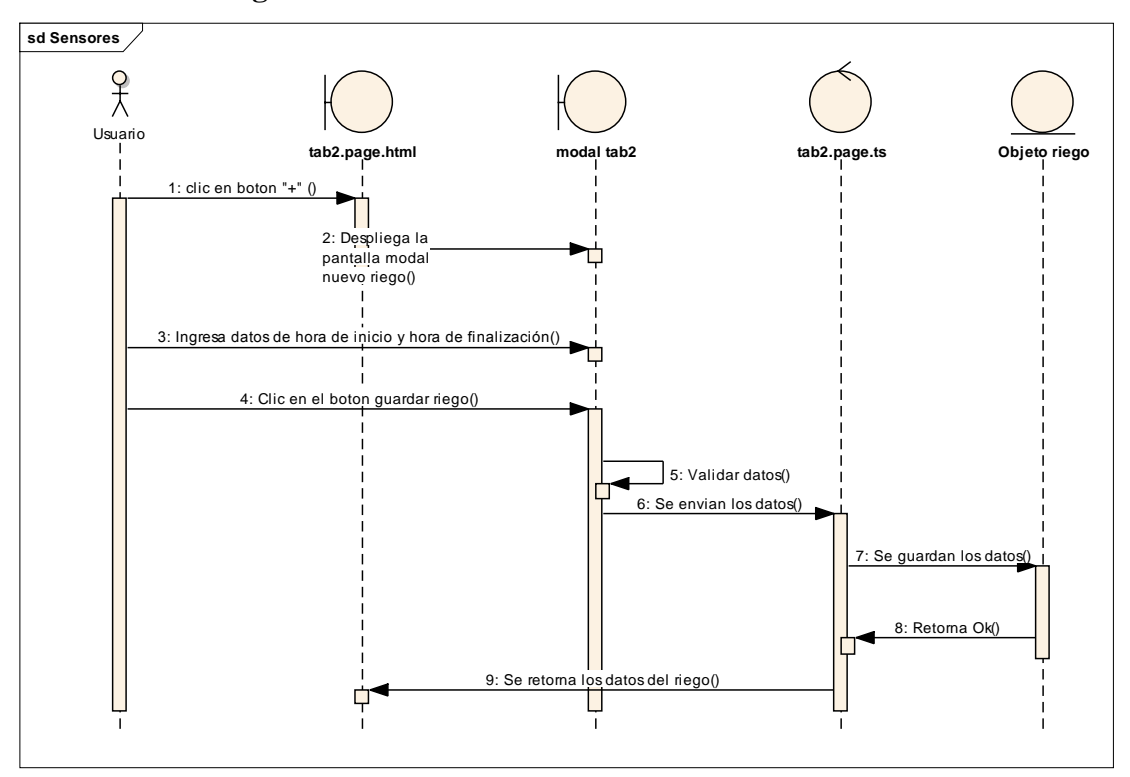

**II.1.13.4 Diagrama de secuencia**

*Figura 53: Diagrama de secuencia del riego*

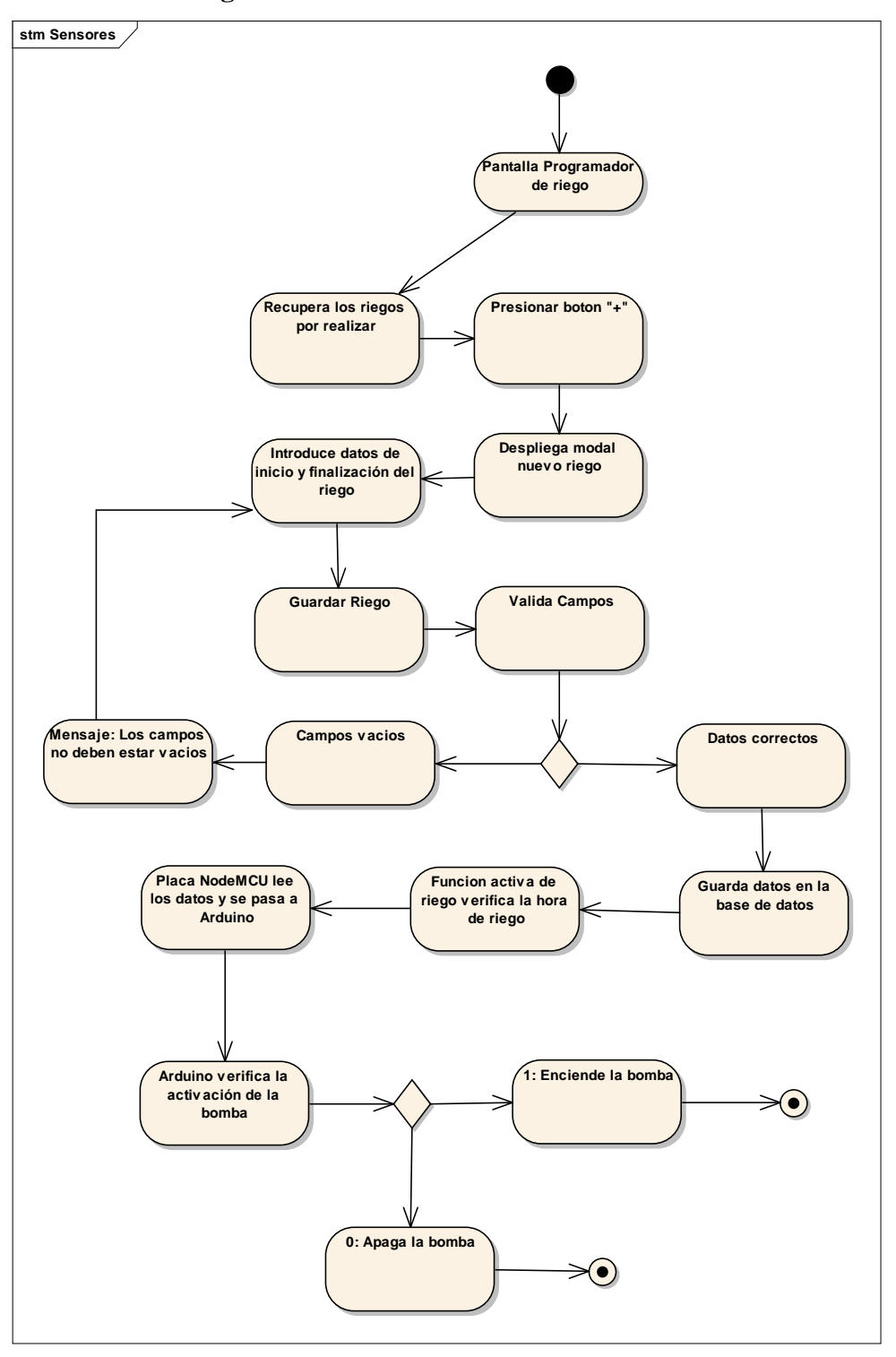

**II.1.13.5 Diagrama de estados**

*Figura 54: Diagrama de estados del riego*

*Fuente: Elaboración propia*

- **II.1.13.6 Diseño de Experiencia del Usuario (UX).**
- **II.1.13.6.1 Wireframes**

#### **II.1.13.6.1.1 Pantalla Programador de riego**

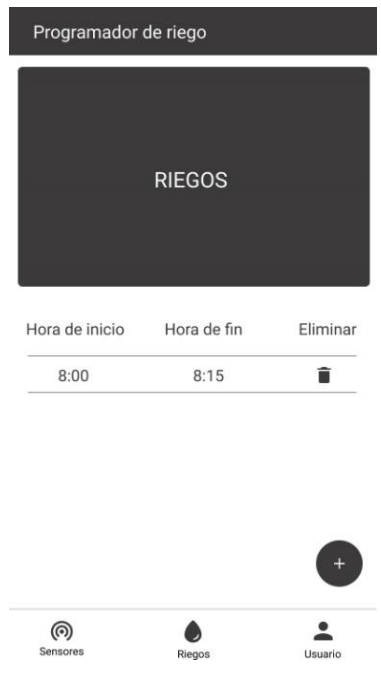

*Figura 55: Pantalla Programador de riego*

#### *Fuente: Elaboración propia*

Este es el wireframe "Programador de riego" de la aplicación, el diseño de esta pantalla se realizará de esta forma, la cual permitirá ver los riegos pendientes.

En la parte superior contamos con una imagen que hace referencia al riego.

En la parte central se visualiza los riegos agregados y que se realizaran con su botón "Eliminar" para cancelar su ejecución, en la parte inferior derecha tenemos el botón "+" que nos permitirá ir a la pantalla "Nuevo riego" para agregar un nuevo riego y en la parte inferior contamos con los botones "Sensores", "Riegos" y "Usuario", los cuales nos permiten navegar de forma cómoda hacia las pantallas "Sensores", "Riegos" y "Actualizar y Ver Usuario" respectivamente.

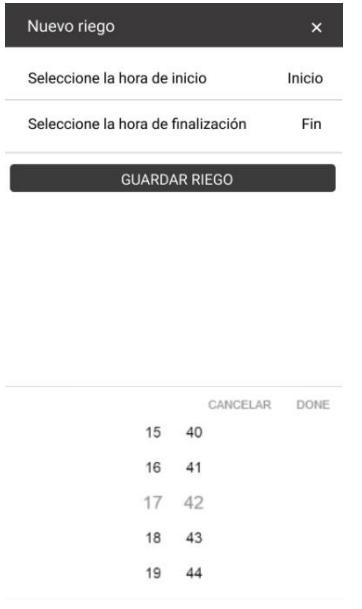

## **II.1.13.6.1.2 Pantalla Nuevo riego**

*Figura 56: Pantalla Nuevo riego*

*Fuente: Elaboración propia*

Este es el wireframe "Nuevo riego" de la aplicación, el diseño de esta pantalla se realizará de esta forma, la cual permitirá agregar los riegos.

En la parte superior se visualiza los botones "Seleccione la hora de inicio" y "Seleccione la hora de finalización" que permiten añadir los tiempos de duración de cada riego.

En la parte superior derecha tenemos el botón "x" que nos permite cerrar esta pantalla y volver a la pantalla "Programador de riego".

Debajo de dichos botones tenemos el botón "Guardar Riego" que nos permite guardar todos los campos y redirigirnos a la pantalla "Programador de riego".

**II.1.13.7 Diseño de Interfaz de Usuario (UI) y Diseño de Interacción (IxD).** 

# **II.1.13.7.1 Pantalla Programador de riego**

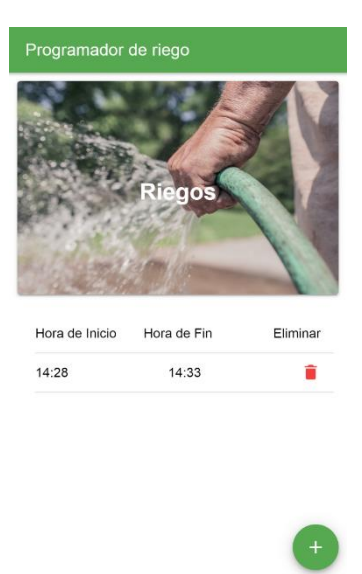

*Figura 57: Pantalla Programador de riego Prototipo*

 $\bigcirc$ <br>Riegos

 $\frac{2}{\sqrt{2}}$ 

ි<br>Sensores

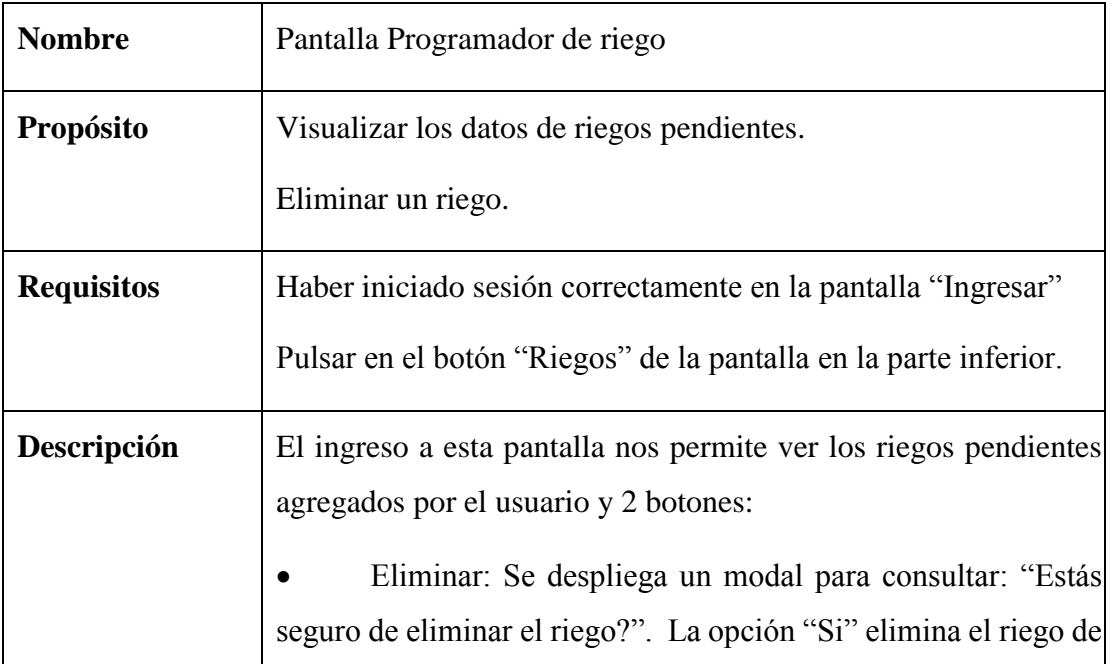

|                    | la base de datos y la opción "Cancelar" cancela la operación y |
|--------------------|----------------------------------------------------------------|
|                    | vuelve a la pantalla "Programador de riego"                    |
|                    | Agregar: Navega a la pantalla "Nuevo riego".                   |
| <b>Componentes</b> | Pages/tab2.page.html                                           |
| Librerías          | Ninguna.                                                       |

*Tabla 20: Pantalla Programador de riego*

## **II.1.13.7.2 Pantalla Nuevo riego**

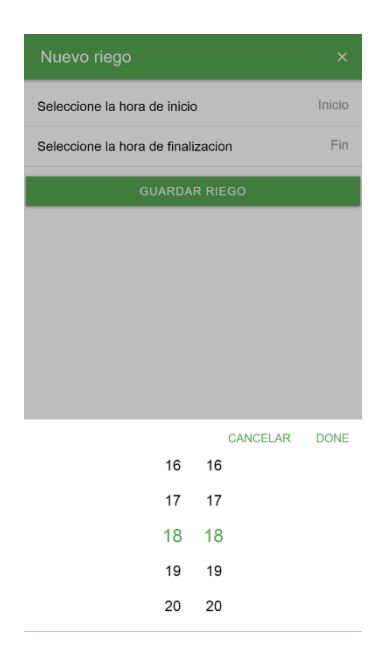

*Figura 58: Pantalla Nuevo riego Prototipo*

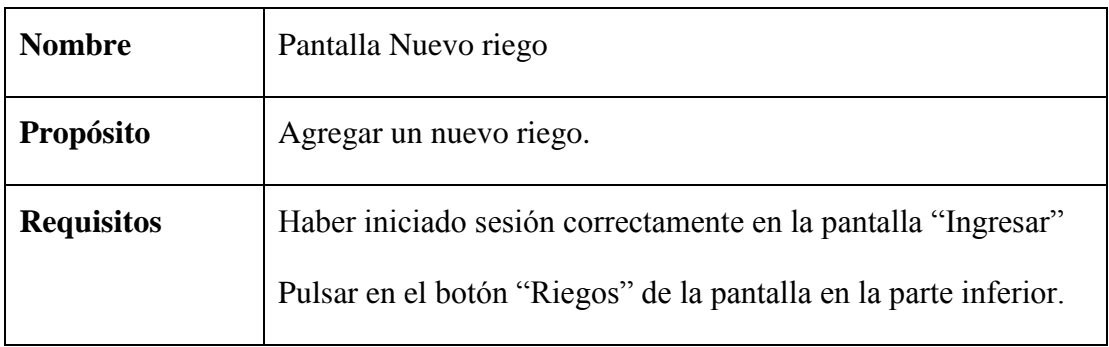

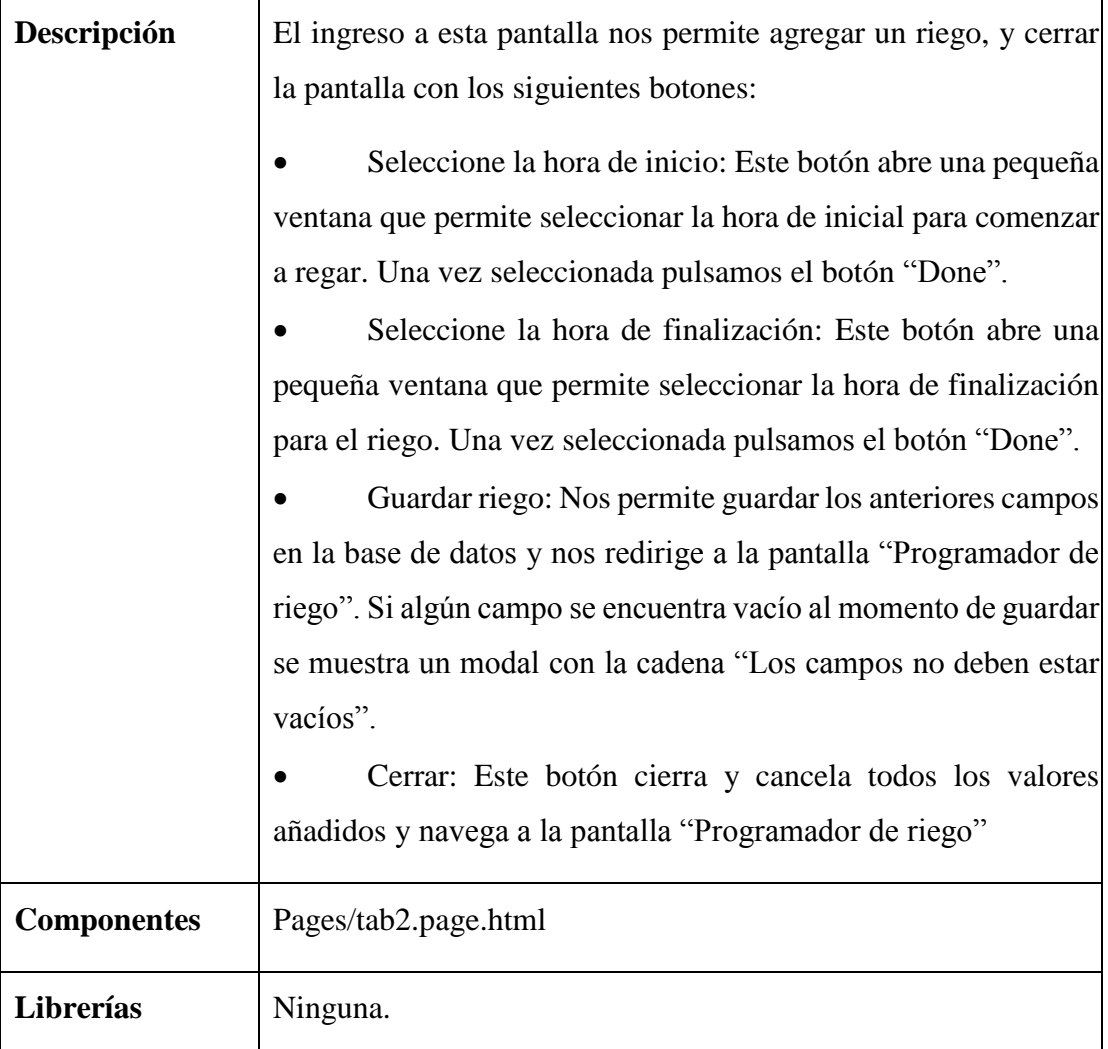

*Tabla 21: Pantalla Nuevo riego*

## **II.1.13.8 Diseño Técnico de Alto Nivel (Tech Stack).**

# **II.1.13.8.1 Diseño electrónico de conexión de Arduino con el actuador Bomba de Agua**

Se inicia repartiendo Energía (VCC - Rojo) de 5V y Tierra (GND - Negro) a la Protoboard, conectamos el pin 5 de Arduino al primer conector del Relay contando de izquierda a derecha, energía (VCC) al segundo conector y tierra (GND) al tercero. Por el otro extremo del relay conectamos energía (VCC) de un transformador o Fuente: de energía al conector C (señal), y energía (VCC) de la bomba de agua al conector NO

(Normalmente abierto) del relay. Para finalizar conectamos tierra (GND) del transformador o Fuente: de energía con tierra (GND) de la bomba de agua.

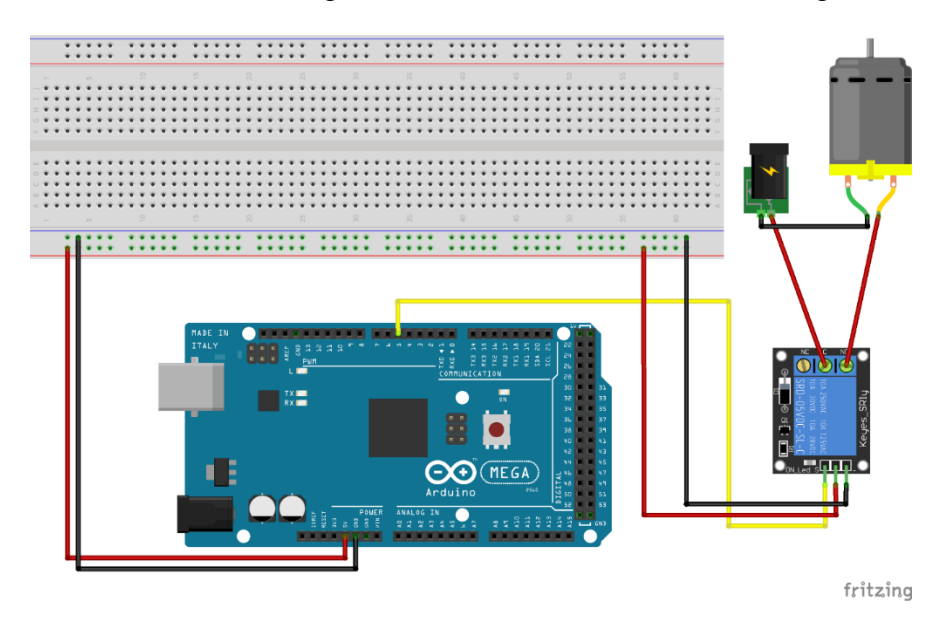

*Figura 59: Diseño electrónico de conexión de Arduino con el actuador Bomba de Agua*

*Fuente: Elaboración propia*

#### **II.1.13.8.2 Base de Datos**

## **II.1.13.8.2.1 Visualización en esquema de árbol**

La siguiente figura muestra de manera visual la estructura del objeto "riego" de la base de datos.

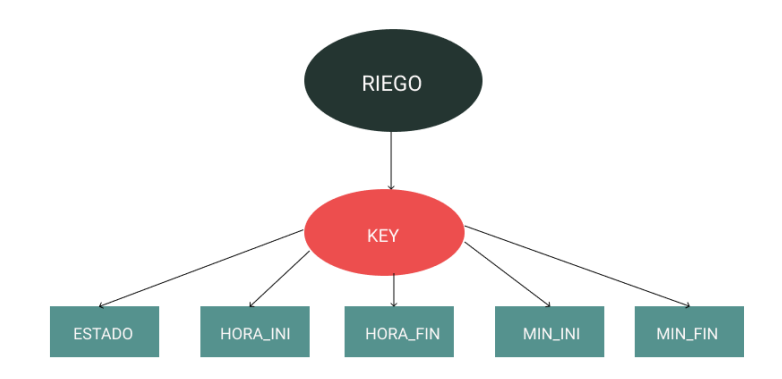

*Figura 60: Esquema de Árbol "riego"*

## **II.1.13.9 Revisión y Pruebas.**

## **II.1.13.9.1 Pruebas para la pantalla Programador de riego**

• Eliminar riego: Se visualiza el resultado de la prueba al presionar el botón " $\overline{\bullet}$ " que despliega una pantalla modal con el texto "Estas seguro de eliminar el riego?". Si elegimos si, se procederá a eliminar de los riegos pendientes. Si elegimos no, se mantendrá el riego.

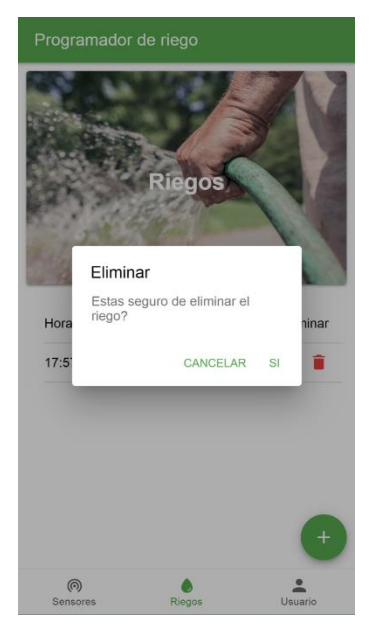

 *Figura 61: Prueba Eliminar riego*

## **II.1.13.9.2 Pruebas para la pantalla Nuevo riego**

• Campos en blanco: Se visualiza el resultado de dejar los campos de hora en blanco. De desplegar una pantalla modal con el texto "Los campos no deben estar vacíos".

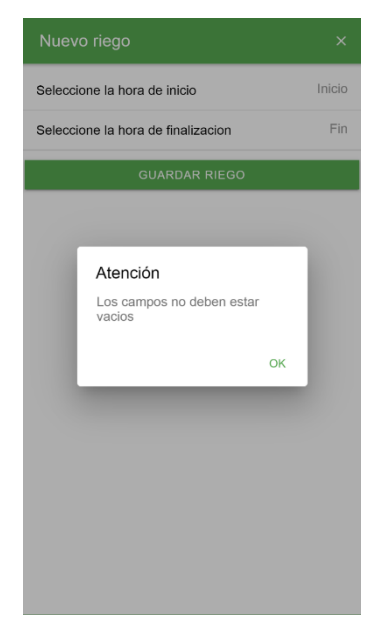

*Figura 62: Prueba Campos en blanco*

*Fuente: Elaboración propia*

# **II.1.14 Despliegue y Distribución de la App**

Para el despliegue de la aplicación se usó "ionic devapp", herramienta que nos permite probar la aplicación en un dispositivo físico.

**Componente 2: Construir de una maqueta de cultivo hidropónico**

#### $\Pi$ .2 **Componente 2: Construir de una maqueta de cultivo hidropónico.**

#### **II.2.1 Marco Teórico**

A continuación, se llevará a cabo una breve descripción sobre los componentes que se han utilizado para la implementación del cultivo hidropónico, como el montaje de la estructura y los diferentes elementos necesarios para la aplicación de esta técnica de cultivo.

#### **II.2.2 Metodología**

Para el desarrollo de este componente se seguirán los siguientes pasos:

- Definición de tipo de cultivo hidropónico
- Definición de materiales
- Construcción de la maqueta

#### **II.2.3 Definición de tipo de cultivo hidropónico**

#### **II.2.3.1 Hidroponía**

Hidroponía, es un conjunto de técnicas que permite el cultivo de plantas en un medio libre de suelo. La hidroponía permite en estructuras simples o complejas producir plantas principalmente de tipo herbáceo aprovechando sitios o áreas como azoteas, suelos infértiles, terrenos escabrosos, invernaderos climatizados o no, etc. A partir de este concepto se desarrollaron técnicas que se apoyan en sustratos (medios que sostienen a la planta), o en sistemas con aportes de soluciones de nutrientes estáticos o circulantes, sin perder de vistas las necesidades de la planta como la temperatura, humedad, agua y nutrientes. La palabra hidroponía deriva del griego HIDRO (agua) y PONOS (labor o trabajo) lo cual significa literalmente trabajo en agua. Sin embargo, en la actualidad se utiliza para referirse al cultivo sin suelo. La hidroponía es una herramienta que permite el cultivo de plantas sin suelo, es decir sin tierra. Un cultivo hidropónico es un sistema aislado del suelo, utilizado para cultivar plantas cuyo crecimiento es posible gracias al suministro adecuado de los requerimientos hídrico nutricionales, a través del agua y solución nutritiva. Con la técnica de cultivo sin suelo es posible obtener hortalizas de excelente calidad y sanidad, permitiendo un uso más eficiente del agua y los nutrientes.

Basados en la experiencia, los rendimientos por unidad de área cultivada son altos debido a una mayor densidad, mayor productividad por planta y eficiencia en el uso de los recursos agua, luz y nutrientes.

## **II.2.3.1.1 Ventajas de los cultivos hidropónicos:**

- Cultivos libres de parásitos, bacterias, hongos y contaminación.
- Reducción de costos de producción.
- Independencia de los fenómenos meteorológicos.
- Permite producir cosechas en contra estación.
- Menos espacio y capital para una mayor producción.
- Ahorro de agua, que se puede reciclar.
- Ahorro de fertilizantes e insecticidas.
- Se evita la maquinaria agrícola (tractores, rastras, etcétera).
- Limpieza e higiene en el manejo del cultivo.
- Mayor precocidad de los cultivos.
- Alto porcentaje de automatización.
- Mejor y mayor calidad del producto.
- Altos rendimientos por unidad de superficie
- Aceleramiento en el proceso de cultivo
- Posibilidad de cosechar repetidamente la misma especie de planta al año
- Ahorro en el consumo del agua
- Productos libres de químicos no nutrientes.

## **II.2.3.1.2 Desventajas del cultivo hidropónico sobre los cultivos en tierra**

La hidroponía cuenta con algunas desventajas que son casi imperceptibles como el costo inicial el cual resulta algo elevado, y la idea que se requiere un conocimiento mayor para llevar adelante la producción, sin embargo, esto es discutible, ya que cualquier persona lo pude hacer ya sea un ama de casa, un niño o un físico matemáticos.

**II.2.3.1.3 División de los sistemas de cultivo hidropónico**

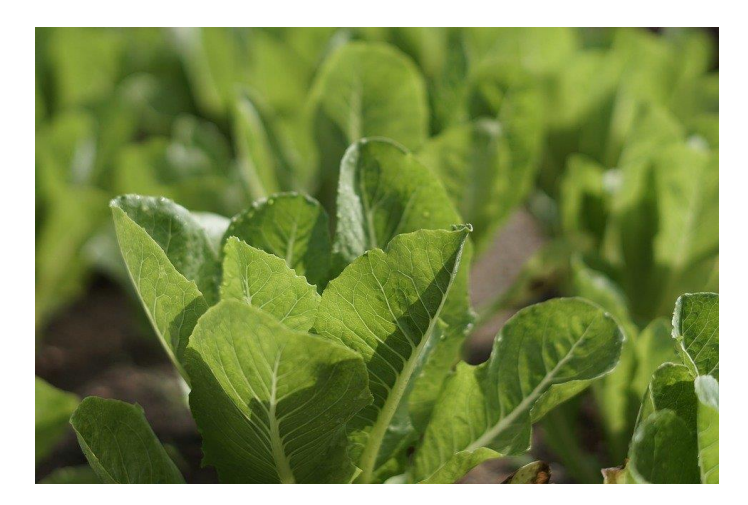

#### **II.2.3.1.3.1 Sistemas de cultivo sobre sustrato**

*Figura 63: Cultivo hidropónico en sustrato Fuente: [https://cdn.pixabay.com/photo/2019/08/18/09/35/vegetable-4413816\\_960\\_720.jpg](https://cdn.pixabay.com/photo/2019/08/18/09/35/vegetable-4413816_960_720.jpg)*

Es el sistema más extendido. En este los cultivos crecen sobre un sustrato hidropónico que retiene la solución nutritiva obtenida mediante el riego. Además, brinda un soporte a las plantas que por su tamaño lo requieren. El sustrato hidropónico tiene que ser un material biológicamente inerte y químicamente estéril, para evitar la interacción química y biológica con la solución nutritiva. Tampoco debe degradarse con facilidad. Además, debe tener un nivel de acidez constante, retener el agua apropiadamente y permitir una adecuada aireación a las raíces.

Entre los sustratos más populares destacan la arena, la fibra de coco, diversas piedrillas volcánicas, el carbón y la cascarilla de arroz. O bien, la combinación de las mismas.

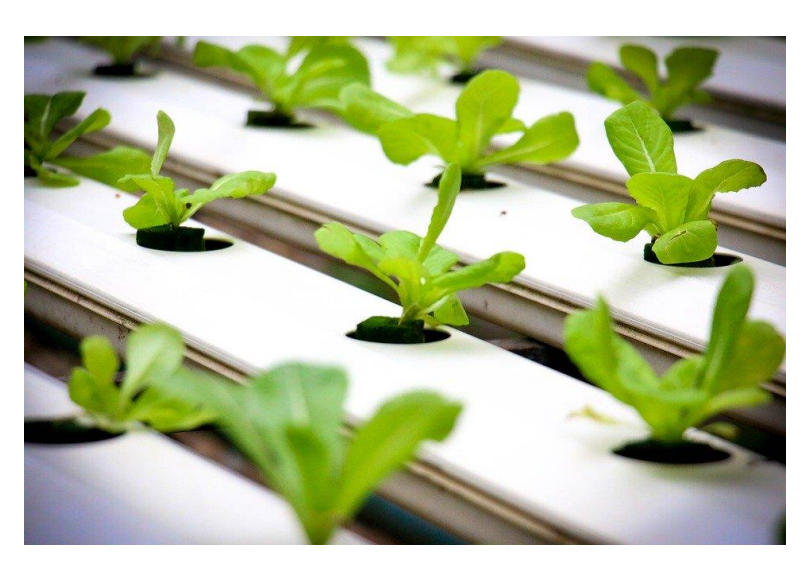

#### **II.2.3.1.3.2 Sistemas de contacto directo con la solución nutritiva**

*Figura 64: Hidroponía de contacto directo con la solución nutritiva Fuente[: https://cdn.pixabay.com/photo/2019/09/02/17/27/hydroponics-4447702\\_960\\_720.jpg](https://cdn.pixabay.com/photo/2019/09/02/17/27/hydroponics-4447702_960_720.jpg)*

Es el sistema más propiamente hidropónico y el más sencillo de hacer, pero el de mayor cuidado. En él, las raíces de la planta permanecen en contacto con la mayor cantidad de solución nutritiva posible, mediadas por un soporte mínimo, ya sea en flotación directa o sobre un flujo constante de nutrientes.

Sistemas medianamente sofisticados utilizan anchos tubos de PVC en hileras, o bien, canoas en donde las raíces se mantienen suspendidas sobre la solución nutritiva.

## **II.2.3.2 Conclusión**

Para la construcción de la maqueta en el presente proyecto, utilizaremos el sistema de contacto directo con la solución nutritiva.

### **II.2.4 Definición de materiales**

- **II.2.4.1 Definición de materiales de construcción hidropónicos**
- **II.2.4.1.1 Tubo PVC**

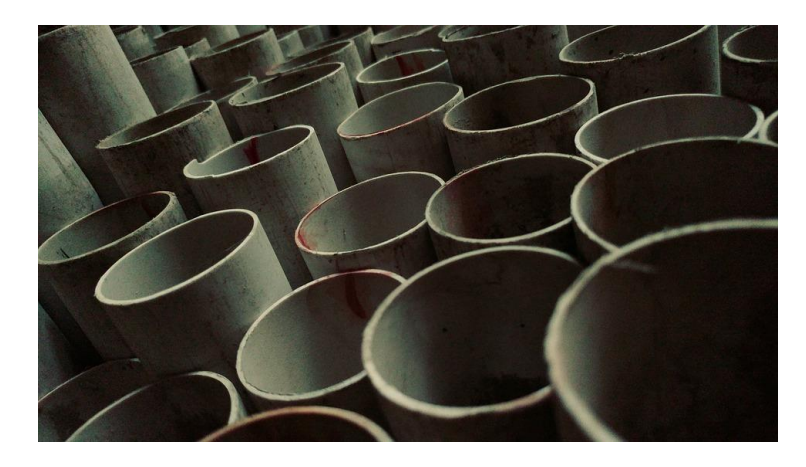

*Figura 65: Tubo PVC*

*Fuente: https://cdn.pixabay.com/photo/2017/08/31/09/26/pipe-2699928\_960\_720.jpg*

Es un tubo rígido fuerte, resistente a los químicos, que se corta y mide fácilmente y que se usa a menudo para reparar secciones de tubería. Para el proyecto se usará dos tubos PVC de 1m cada uno de 3'', 1 codo para tubo PVC, y tapas.

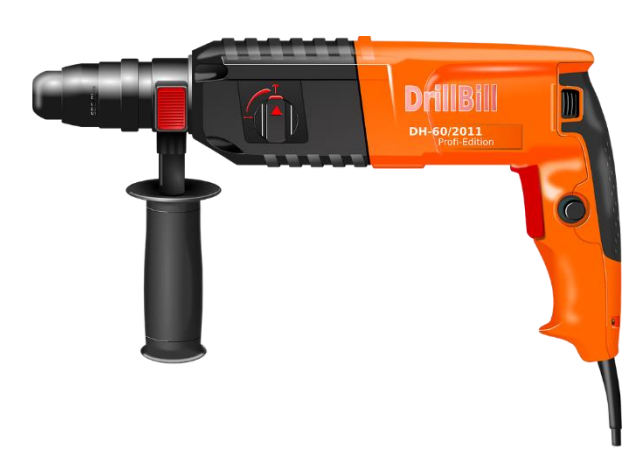

#### **II.2.4.1.2 Taladro**

*Fuente: https://cdn.pixabay.com/photo/2013/07/12/19/30/power-drill-154903\_960\_720.png*

*Figura 66: Taladro*

Es una herramienta con la que se mecanizan la mayoría de los agujeros que se hacen a las piezas en los talleres mecánicos.

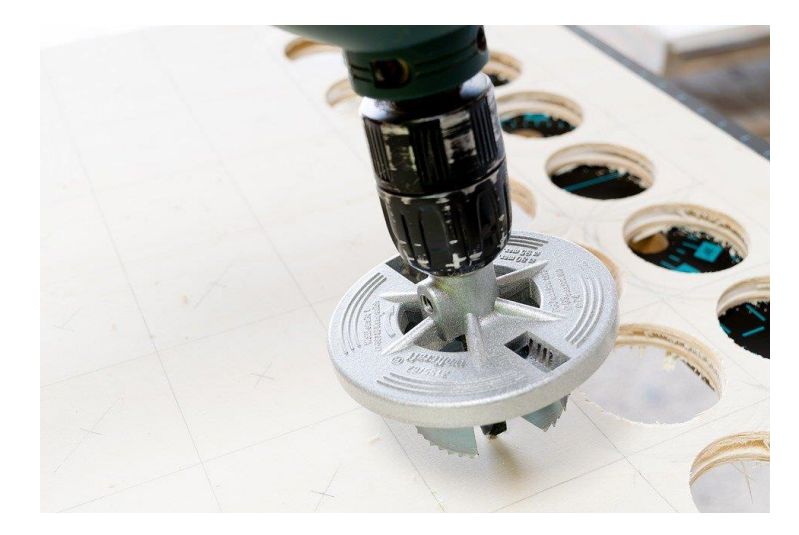

**II.2.4.1.3 Sacabocado de 43mm para taladro.**

*Figura 67: Sacabocado de 43mm*

*Fuente: https://cdn.pixabay.com/photo/2017/09/07/07/59/drill-2724136\_960\_720.jpg*

Broca para taladro, utilizado comúnmente para madera, que permite realizar agujeros de mayor radio.

## **II.2.4.1.4 Canastillos para hidroponía**

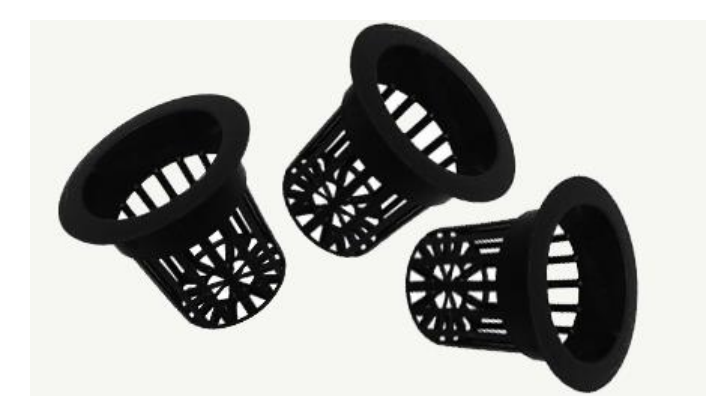

*Figura 68: Canastillos Hidropónicos*

*Fuente: https://hydroenv.com.mx/catalogo/images/00/equipo\_de\_transplante\_hidroponico/canastilla\_raiz\_prod ucto.jpg*

El vaso o canasta para Hidroponía está diseñado exclusivamente para el desarrollo de cultivos preferente en raíz flotante, ya que su diseño de rejilla cerrada permite que las raíces de las hortalizas se puedan desarrollar libremente alrededor de todo el envase.

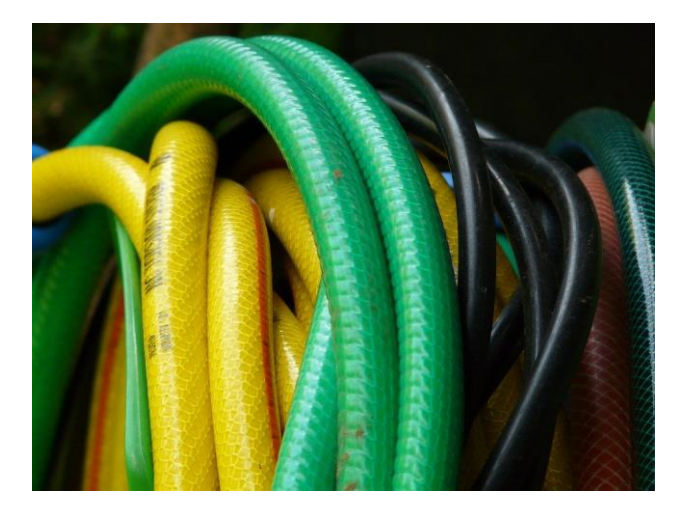

**II.2.4.1.5 Mangueras de 10mm y 6mm de abertura**

*Fuente: https://cdn.pixabay.com/photo/2011/08/17/14/18/hose-8815\_960\_720.jpg*

Tubo largo de material flexible, generalmente goma, que sirve para conducir por su interior un líquido de un lugar a otro, tomándolo por uno de sus extremos y expulsándolo por el opuesto.

## **II.2.4.1.6 Balde de agua de 8 litros.**

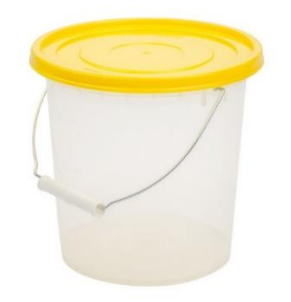

*Figura 70: Balde de agua de 8 litros*

*Fuente: [http://s3.amazonaws.com/storage.wobiz.com/22/22714/images/Large/1521153033\\_2bd01615566250c1](http://s3.amazonaws.com/storage.wobiz.com/22/22714/images/Large/1521153033_2bd01615566250c1297f04fe310735d2.22714.jpeg) [297f04fe310735d2.22714.jpeg](http://s3.amazonaws.com/storage.wobiz.com/22/22714/images/Large/1521153033_2bd01615566250c1297f04fe310735d2.22714.jpeg)*

*Figura 69: Mangueras*

Recipiente de forma aproximadamente cilíndrica, un poco más ancho por la boca que por el fondo, y con un asa en el borde superior para poder agarrarlo.

## **II.2.4.1.7 Plantines de lechuga ya almacigados**

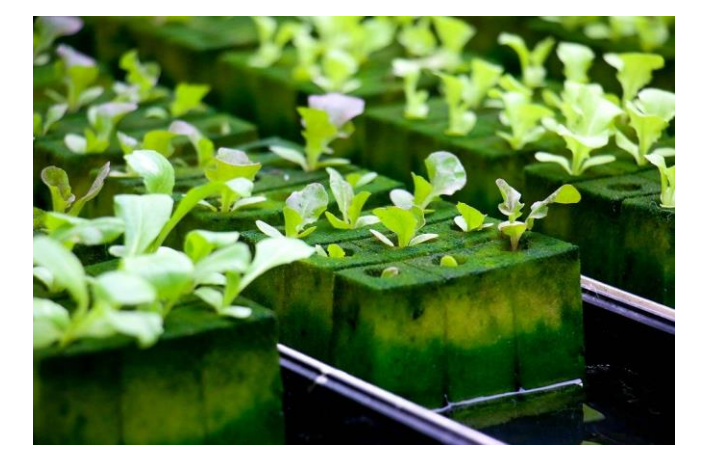

*Figura 71: Plantines almacigados*

*Fuente[: https://cdn.pixabay.com/photo/2019/09/02/17/28/hydroponics-4447707\\_960\\_720.jpg](https://cdn.pixabay.com/photo/2019/09/02/17/28/hydroponics-4447707_960_720.jpg)*

Un Plantín es el resultado de la germinación y desarrollo de una semilla botánica o de una semilla vegetativa, crecida en la celda de una bandeja en un sustrato artificial.

## **II.2.4.1.8 Solución nutritiva hidropónica**

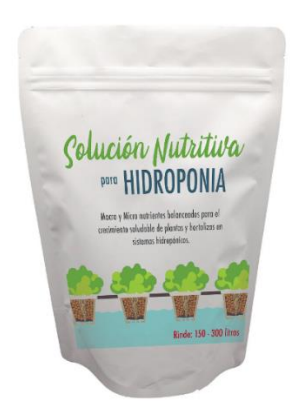

*Figura 72: Solución Nutritiva*

*Fuente: https://cdn.shopify.com/s/files/1/1213/0968/products/Solucion\_Nutritiva\_Presentacion\_Bolsa\_1024x10 24.png?v=1550016267*

La solución nutritiva es el medio acuoso en el cual se encuentran disueltos los nutrientes esenciales para el adecuado crecimiento y desarrollo de las plantas, y es la vía principal de nutrición de cultivos en hidroponía y sustratos.

## **II.2.4.2 Definición de materiales electrónicos**

## **II.2.4.2.1 Arduino**

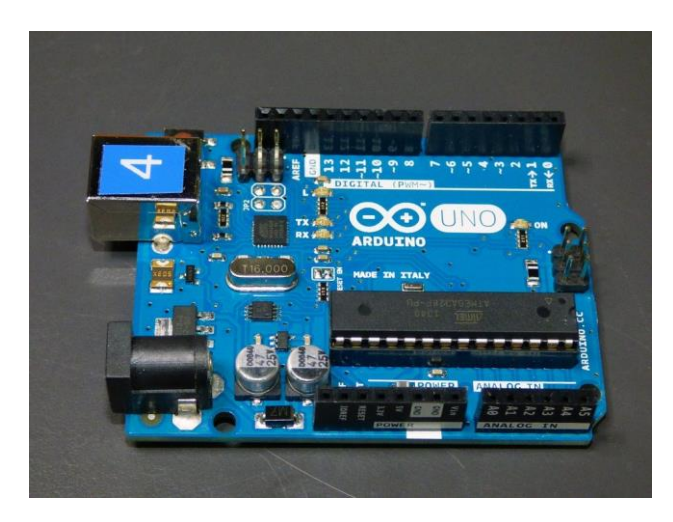

*Figura 73: Arduino*

*Fuente: https://cdn.pixabay.com/photo/2014/09/10/23/44/integrated-circuit-441289\_960\_720.jpg* Arduino es una plataforma de creación de electrónica de código abierto, la cual está basada en hardware y software libre, flexible y fácil de utilizar para los creadores y desarrolladores. Esta plataforma permite crear diferentes tipos de microordenadores de una sola placa a los que la comunidad de creadores puede darles diferentes tipos de uso.

## **II.2.4.2.2 Cables jumper**

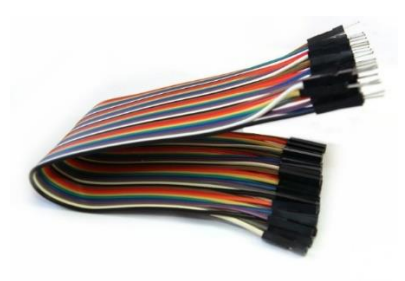

*Figura 74: Cables jumper Fuente: http://hetpro-store.com/images/detailed/12/DSC00297\_\_eo7q-zu.JPG*

Un cable puente para prototipos, es un cable con un conector en cada punta, que se usa normalmente para interconectar entre sí los componentes en una placa de pruebas.

## **II.2.4.2.3 Resistencias**

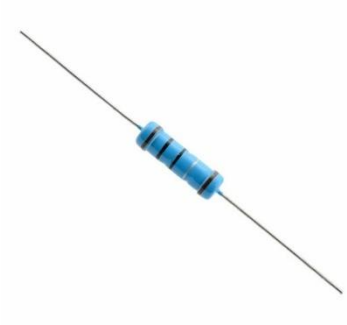

*Figura 75: Resistencias*

*Fuente: https://leantec.es/wp-content/uploads/2018/02/p\_6\_9\_8\_698-50-RESISTENCIAS-200-OHM-14w-025w-carbon-film-pelicula-Electronica-Arduino.jpg*

La resistencia eléctrica es una de las magnitudes fundamentales que se utiliza para medir

la electricidad y se define como: la oposición que se presenta al paso de la corriente.

## **II.2.4.2.4 Placa NodeMCU**

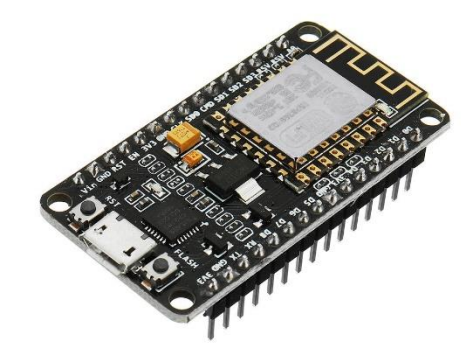

*Figura 76: Placa NodeMCU*

*Fuente: https://img3.bgxcdn.com/thumb/large/oaupload/banggood/images/67/10/0e04f320-e4f9-45bba24e-0b66a9000dee.JPG*

El NodeMcu es un kit de desarrollo de código abierto basado en el popular chip ESP8266 (ESP-12E), que utiliza el lenguaje de programación Lua, y tambien puede ser programado con el IDE de Arduino, para crear un ambiente de desarrollo propicio para aplicaciones que requiera conectividad Wifi de manera rápida.

## **II.2.4.2.5 Sensor DHT11**

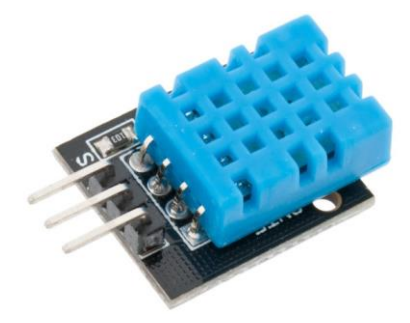

*Figura 77: Sensor DHT11*

*Fuente: https://www.e-ika.com/images/thumbs/0013346\_modulo-sensor-de-temperatura-y-humedaddht11\_600.jpeg*

El DHT11 es un sensor de temperatura y humedad digital de bajo costo. Utiliza un sensor capacitivo de humedad y un termistor para medir el aire circundante, y muestra los datos mediante una señal digital en el pin de datos.

**II.2.4.2.6 Sensor pH**

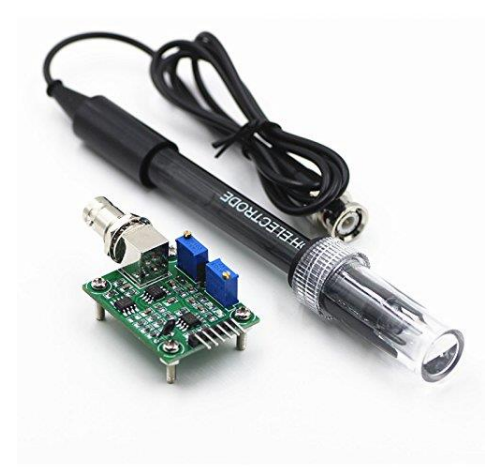

*Figura 78: Sensor de pH*

*Fuente: https://storage.googleapis.com/stateless-www-faranux-com/2017/07/b1bbe52d-liquid-ph0-14 value-detect-sensor-module-for-arduino.jpg*

Este kit permite medir de forma sencilla el pH de un líquido gracias a su placa controladora que ofrece un valor analógico proporcional a la medición. El controlador tiene un potenciómetro multivuelta que permite la correcta calibración de la sonda.

### **II.2.4.2.7 Sensor de Conductividad Eléctrica**

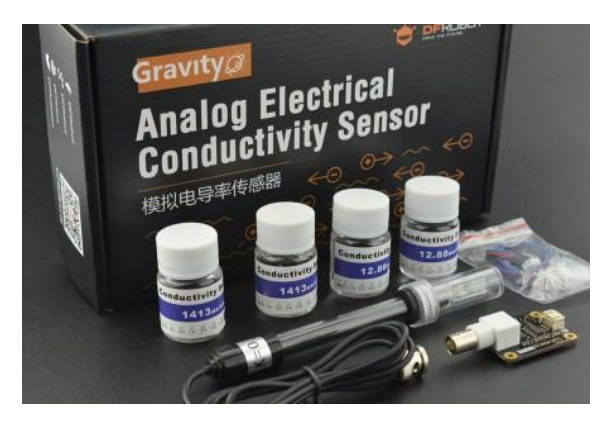

*Figura 79:Sensor de conductividad eléctrica dfrobot*

## *Fuente: http://hetpro-store.com/images/detailed/13/DFR0300-450x300.jpg*

El sensor de conductividad eléctrica es ideal para conocer parámetros importantes que afectan el entorno de la zona de las raíces de las plantas como la salinidad del suelo, los sistemas de agua de riego o las soluciones de fertilizantes que generan un efecto significativo en el crecimiento y la calidad de las plantas.

## **II.2.4.2.8 Sensor de Distancia Ultrasónico**

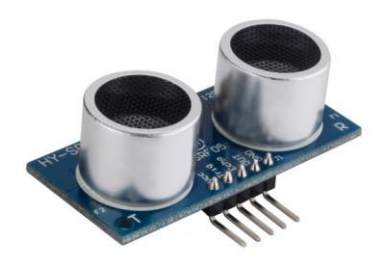

*Figura 80: Sensor ultrasónico*

*Fuente: https://www.steren.com.gt/media/catalog/product/cache/b69086f136192bea7a4d681a8eaf533d/a/r/ard-350\_5.jpg*

El sensor funciona por ultrasonidos y contiene toda la electrónica encargada de hacer la medición. Su uso es tan sencillo como enviar el pulso de arranque y medir la anchura del pulso de retorno.

## **II.2.4.2.9 Relay**

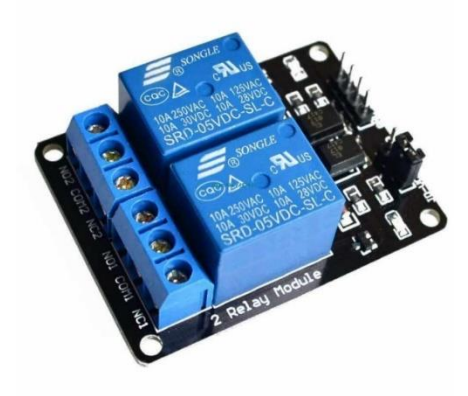

*Figura 81: Relay*

*Fuente: https://www.jsumo.com/12v-2-channel-relay-board-1187-52-B.jpg*

Este módulo relé de dos canales dispone de dos transistores para su activación, lo que quiere decir que no es optoacoplador. Posee 3 terminales VCC, GND, y la entrada de señal de estado lógico, el módulo puede ser accionado por una placa Arduino.

## **II.2.4.2.10 Protoboard**

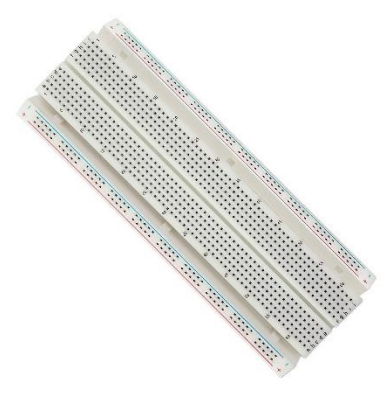

#### *Figura 82:Protoboard*

*Fuente: https://s3-eu-west-1.amazonaws.com/images.linnlive.com/f7913ab876ebcd9b44185d70abc117d1/37ef0ad6-4cd5-48ca-908a-53a7b8446c3d.jpg*

Es una especie de tablero con orificios, en la cual se pueden insertar componentes electrónicos y cables para armar circuitos.

#### **II.2.4.2.11 Mini bomba de agua**

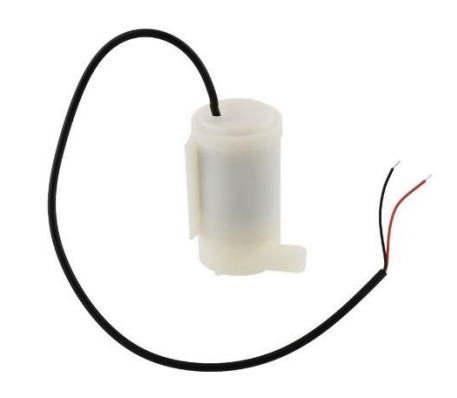

*Figura 83:Mini bomba de agua*

*Fuente: https://www.nova.com.bo/225-large\_default/mini-bomba-de-agua-sumergible-120lh.jpg* Mini bomba de agua sumergible ideal para sistemas de riego, fuentes de agua artificiales, sistemas de enfriamiento y sistemas de circulación de agua.

### **II.2.5 Construcción de la maqueta**

Se perfora los tubos PVC con el sacabocado dejando una distancia de entre 15 a 20cm entre cada abertura. Ponemos el codo por uno de los extremos y las 2 tapas por el otro. Es remendable forrar por dentro de los codos con nailon para evitar fugas.

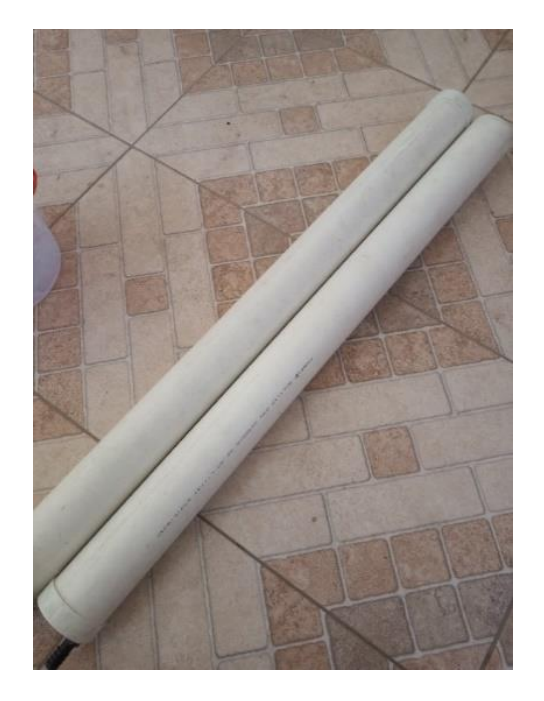

*Figura 84: Preparación de tubos PVC*

*Fuente: Elaboración propia*

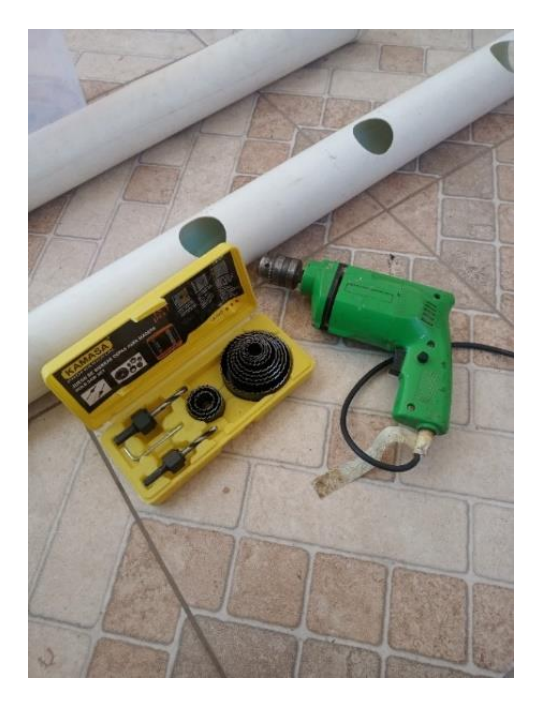

*Figura 85: Tubos PVC, Taladro y Sacabocado*

Perforamos la abertura de ingreso del agua que es para manguera de 6mm y perforamos también por el otro extremo lo mismo para la salida de agua en la maguera de 10mm. Conectamos las mangueras a ambos extremos.

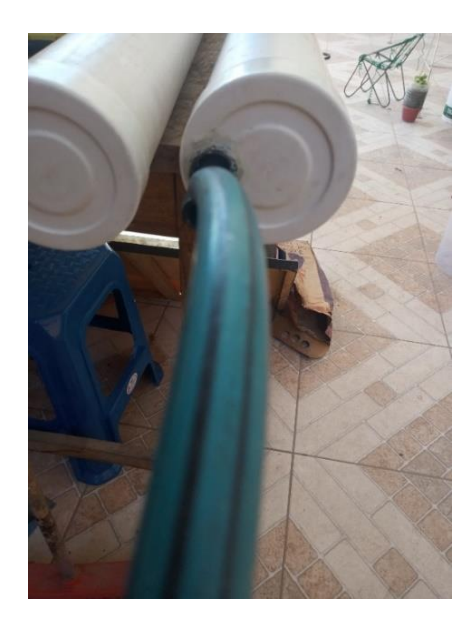

*Figura 86: Conexión de la manguera de salida de riego*

*Fuente: Elaboración propia*

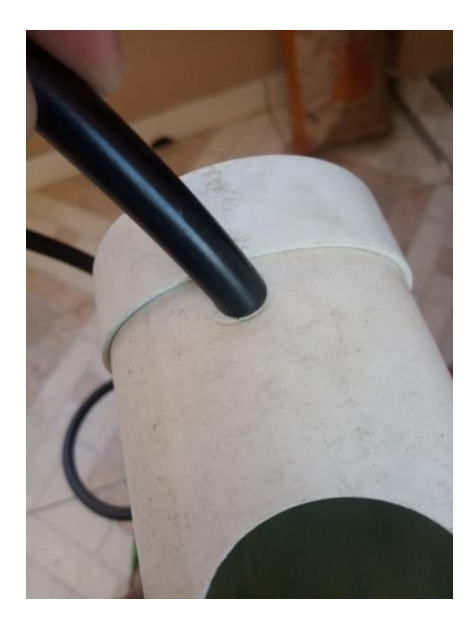

*Figura 87: Conexión de entrada de riego*

Colocamos los canastillos que contienen los plantines y llenamos el tanque con la solución nutritiva.

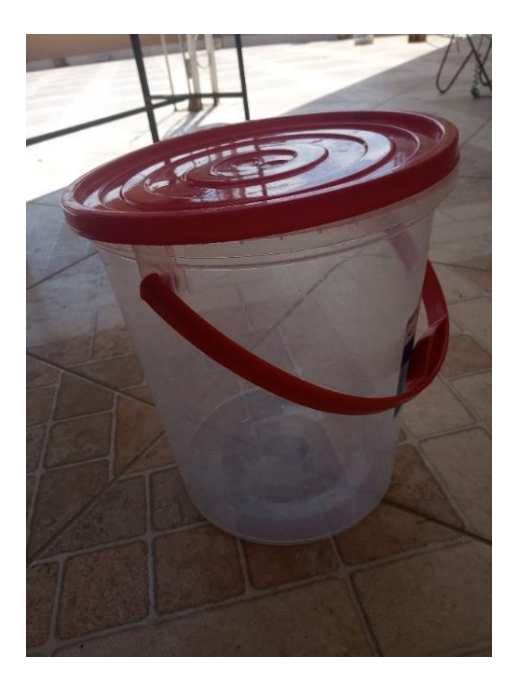

*Figura 88: Tanque de solución nutritiva*

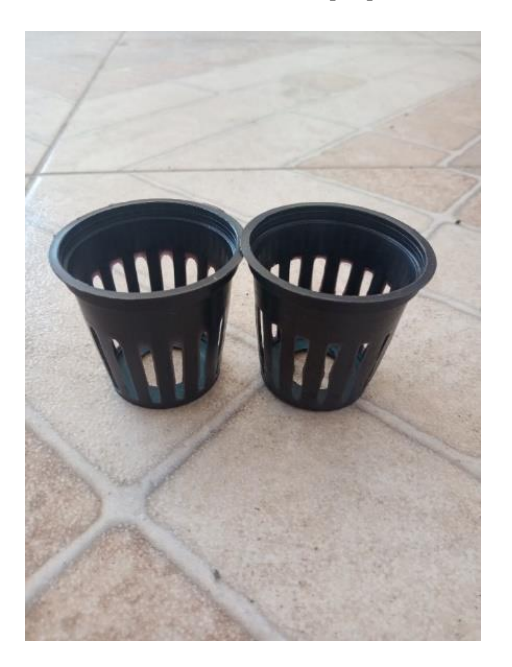

*Figura 89: Canastillos para hidroponía Fuente: Elaboración propia*

Con esto mostramos una maqueta del cultivo hidropónico la cual nos servirá como objeto de estudio y pruebas para la aplicación móvil y ser vera de la siguiente manera:

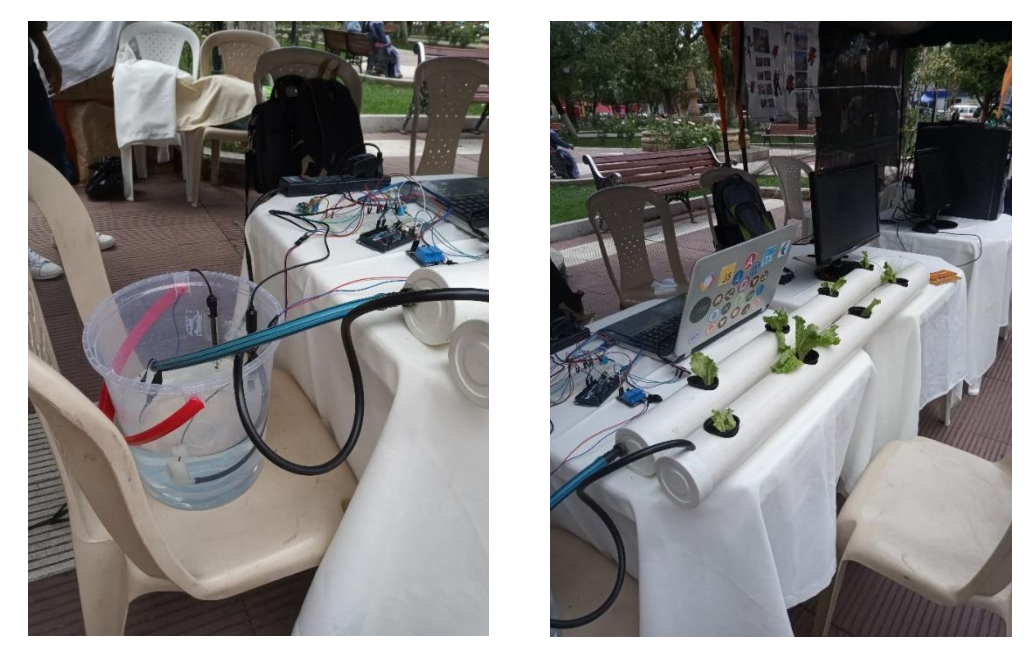

*Figura 90: Cultivo hidropónico terminado*

## **II.2.5.1 Diagramas de conexión**

## **II.2.5.1.1 Conexión Placa Arduino con NodeMCU**

Para comunicarse a través de internet usaremos la placa NodeMCU, la cual conectaremos a nuestra placa Arduino Mega de la siguiente manera: pin D1 (NodeMCU) con el pin 20 (ArduinoMEGA), el pin D2 (NodeMCU) con el pin 19 (ArduinoMEGA), el GND entre ambos.

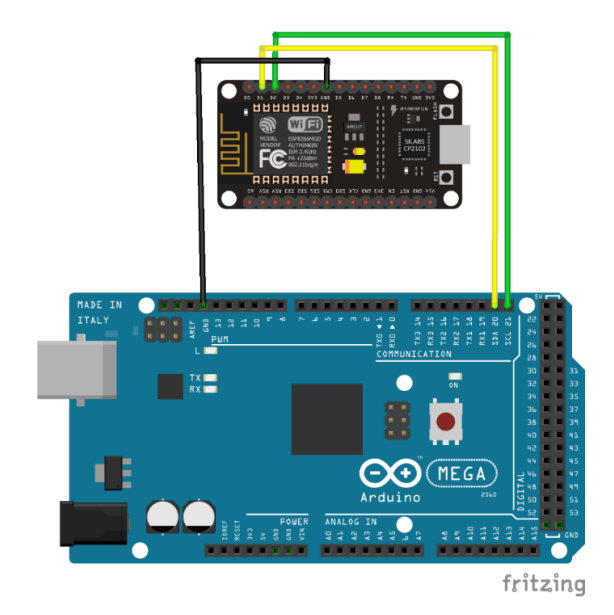

*Figura 91: Conexión Placa Arduino con NodeMCU*

#### **II.2.5.1.2 Conexión sensor DHT11**

Se inicia repartiendo Energía (VCC - Rojo) de 5V y Tierra (GND - Negro) a la Protoboard, conectamos la primera pata, contando de izquierda a derecha, energía (VCC). A la segunda conectamos al pin 4 (amarillo) y una resistencia de 5 kΩ entre este pin y energía (VCC). Para finalizar a la última pata conectamos a tierra (GND).

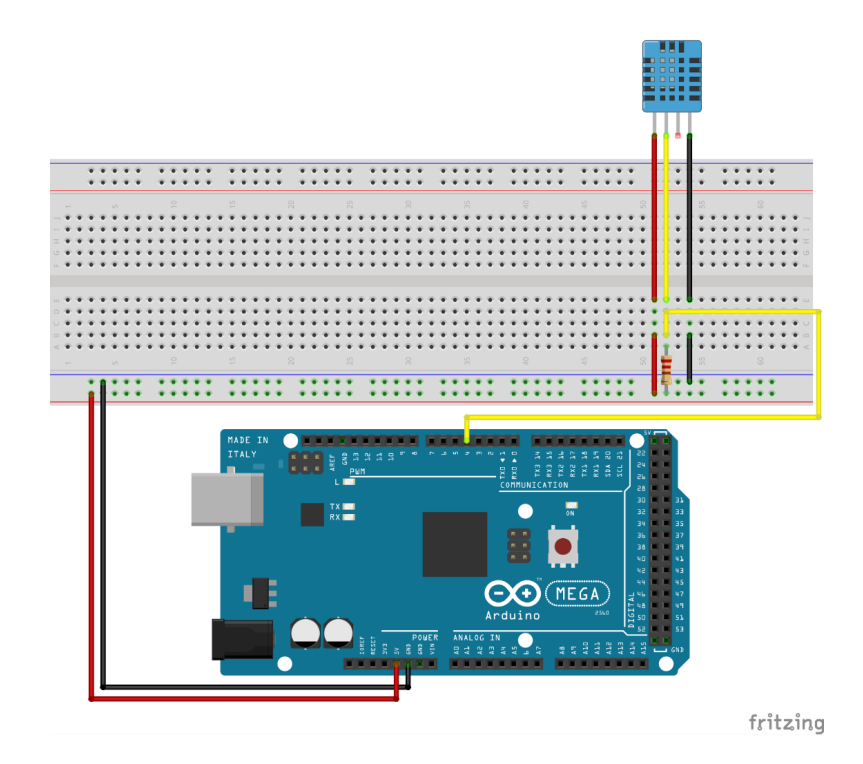

*Figura 92: Conexión sensor DHT11*

## **II.2.5.1.3 Conexión de sensor de pH**

Se inicia repartiendo Energía (VCC - Rojo) de 5V y Tierra (GND - Negro) a la Protoboard, conectamos la primera pata, contando de izquierda a derecha, al pin A0 de Arduino. A la segunda conectamos energía (VCC). Para finalizar a la última pata conectamos a tierra (GND).

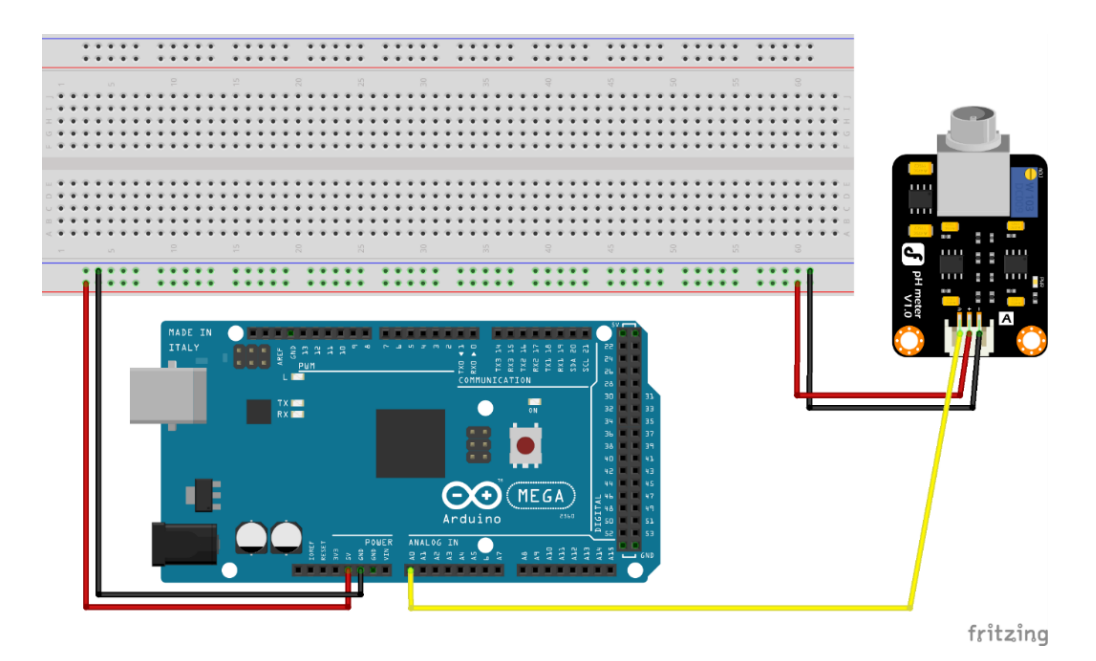

*Figura 93: Conexión de sensor de pH*
### **II.2.5.1.4 Conexión de sensor de conductividad eléctrica**

Se inicia repartiendo Energía (VCC - Rojo) de 5V y Tierra (GND - Negro) a la Protoboard, conectamos la primera pata, contando de izquierda a derecha, al pin A1 de Arduino. A la segunda conectamos energía (VCC). Para finalizar a la última pata conectamos a tierra (GND).

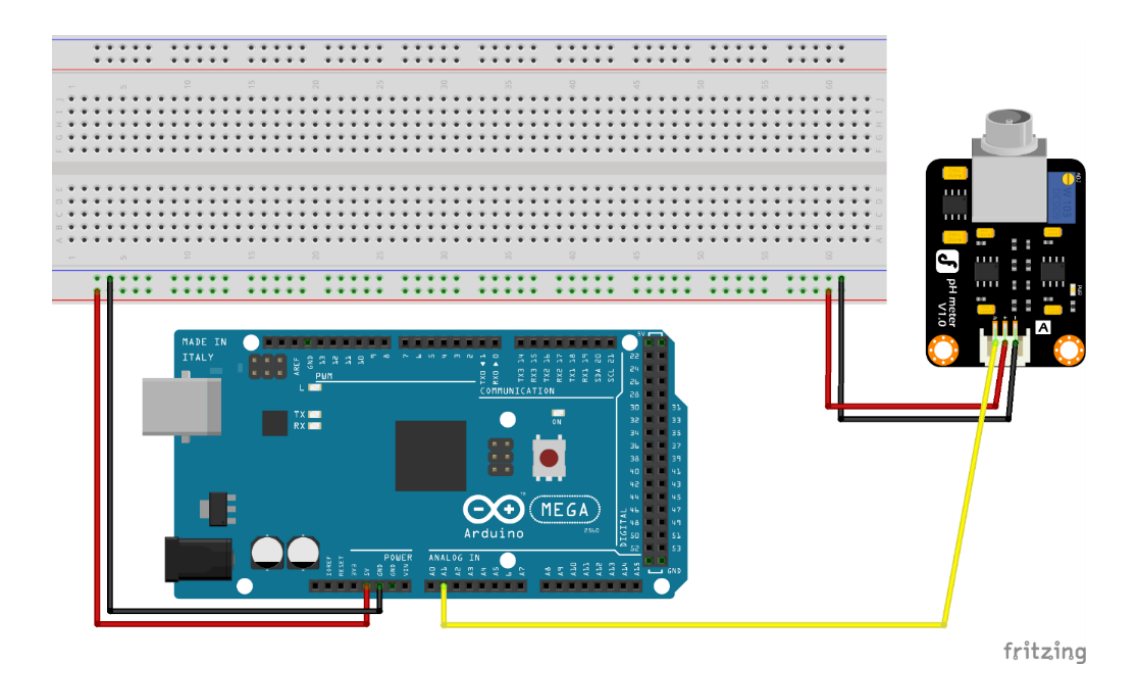

*Figura 94: Conexión de sensor de conductividad eléctrica*

### **II.2.5.1.5 Conexión de sensor de distancia ultrasónico**

Se inicia repartiendo Energía (VCC - Rojo) de 5V y Tierra (GND - Negro) a la Protoboard, conectamos la primera pata, contando de izquierda a derecha, a energía (VCC). A la segunda que es TRIGGER conectamos al pin 3 en Arduino. A la tercera que es ECHO conectamos al pin 2 de Arduino. Para finalizar a la última pata conectamos a tierra (GND).

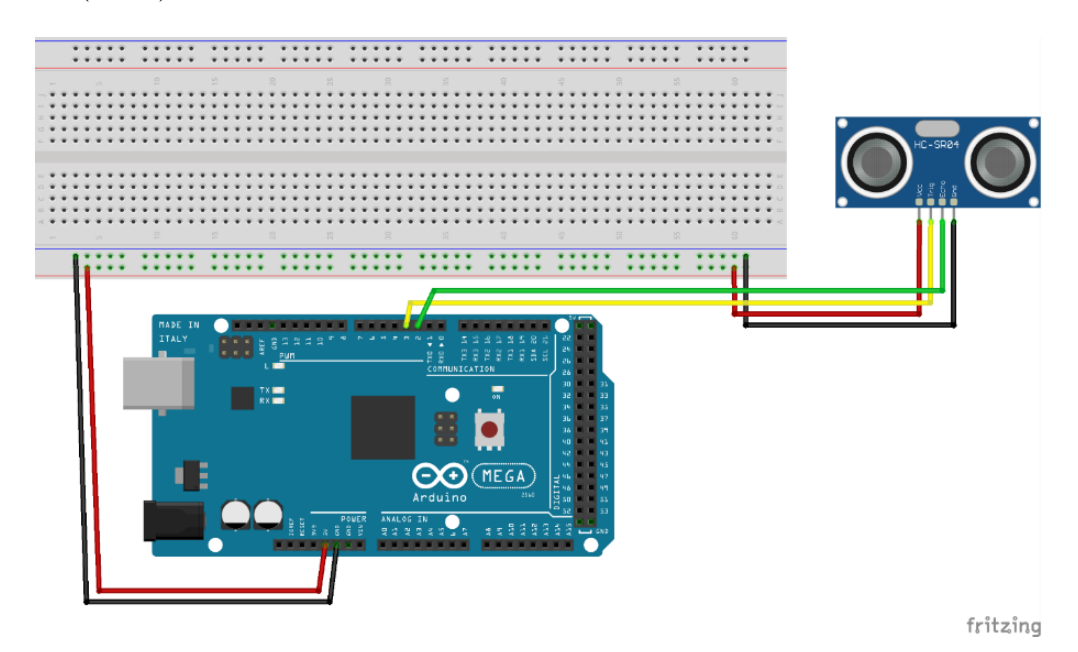

*Figura 95: Conexión de sensor de distancia ultrasónico*

### **II.2.5.1.6 Conexión de bomba de agua con relay**

Se inicia repartiendo Energía (VCC - Rojo) de 5V y Tierra (GND - Negro) a la Protoboard, conectamos el pin 5 de Arduino al primer conector del Relay contando de izquierda a derecha, energía (VCC) al segundo conector y tierra (GND) al tercero. Por el otro extremo del relay conectamos energía (VCC) de un transformador o Fuente: de energía al conector C (señal), y energía (VCC) de la bomba de agua al conector NO (Normalmente abierto) del relay. Para finalizar conectamos tierra (GND) del transformador o Fuente: de energía con tierra (GND) de la bomba de agua.

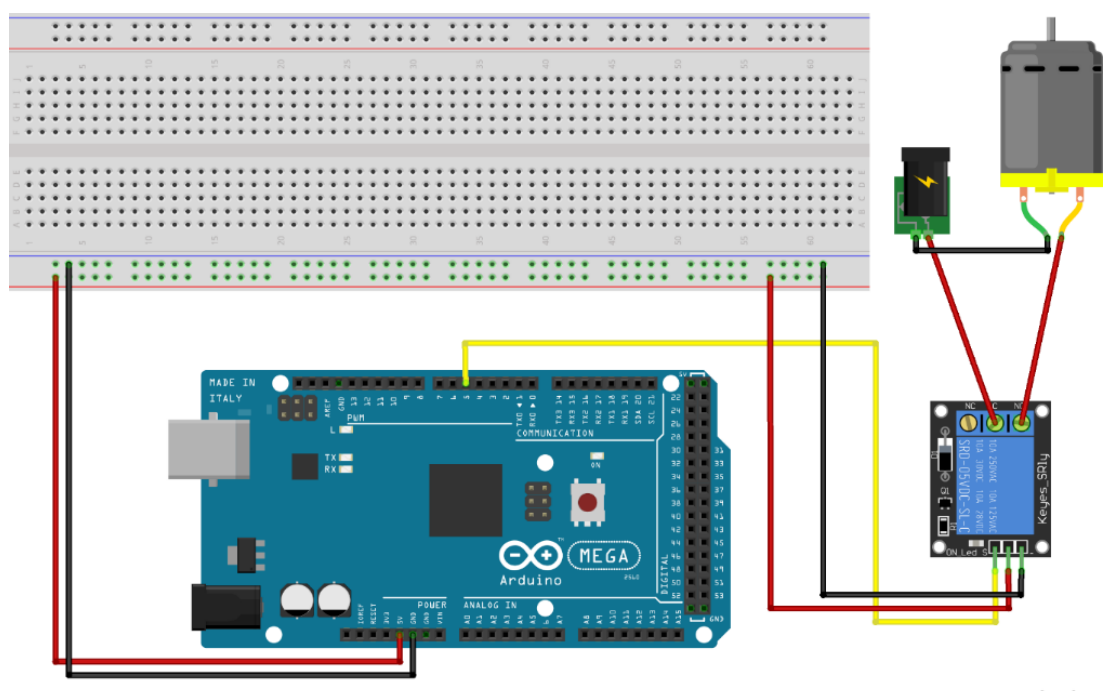

fritzing

*Figura 96: Conexión de bomba de agua con relay*

**Componente 3: Socializar al sector productivo y público en general acerca de la funcionalidad de la aplicación móvil**

#### $\Pi.3$ **Componente 3: Socializar al sector productivo y público en general acerca de la funcionalidad de la aplicación móvil**

# **II.3.1 Marco Teórico**

En este componente de detallará los pasos que tendrá la socialización. La socialización nos permitirá la interacción con otras personas, para transmitir una información. Para conseguirlo se elegirá a un público adecuado, apropiarse del lenguaje del público, tener manejo del tema y mantener una presentación dinámica.

# **II.3.2 Resultados Esperados**

Con la implementación del proyecto se espera contar con una aplicación móvil para dispositivos Android que permitirá controlar las variables de los cultivos hidropónicos y automatizar los riegos del mismo.

• Beneficiaros: Ingeniero Agrónomos y personas en general con experiencia en el cultivo.

### **II.3.3 Metodología**

Para realizar la socialización seguiremos los siguientes pasos:

- Preparar material
- Realizar socialización
- Desarrollar informe

### **II.3.4 Preparar material**

Los materiales necesarios para la socialización son:

- 2 mesas
- 1 silla
- PC
- Monitor de PC para el público
- Alargador
- Papelógrafo con información de stand

### **II.3.5 Realizar socialización**

Para realizar la socialización el proyecto estuvo inscrito de una feria de socialización de proyectos de nominada "TARIJA CREATIVA DIGITAL 2.0", organizada por la Secretaria de Desarrollo Económico y Productivo y Centro CAP del Gobierno Municipal de Tarija.

Para la realización se contó con los toldos, dotación de energía eléctrica y trípticos de la feria.

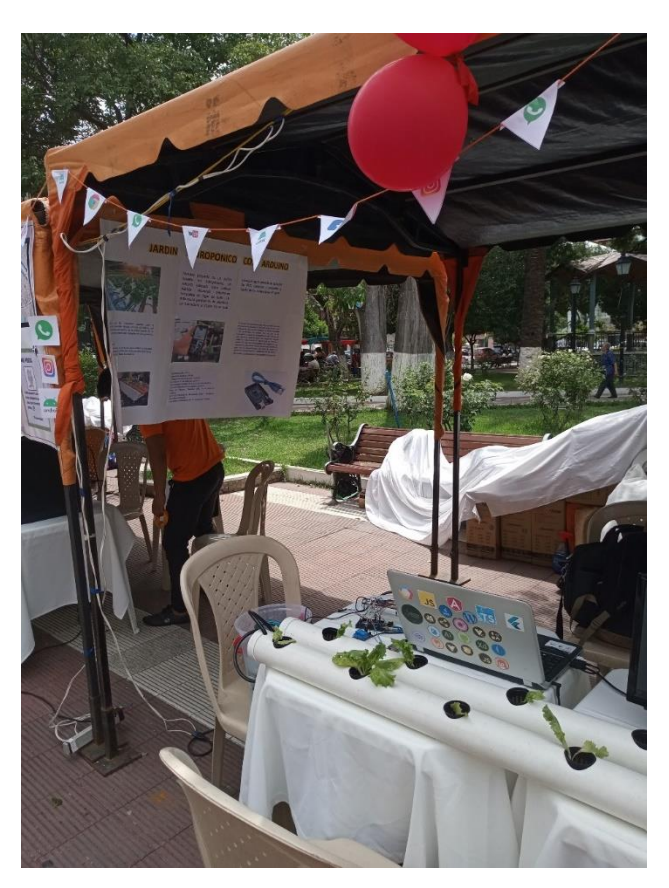

*Figura 97: Stand armado Fuente: Elaboración propia*

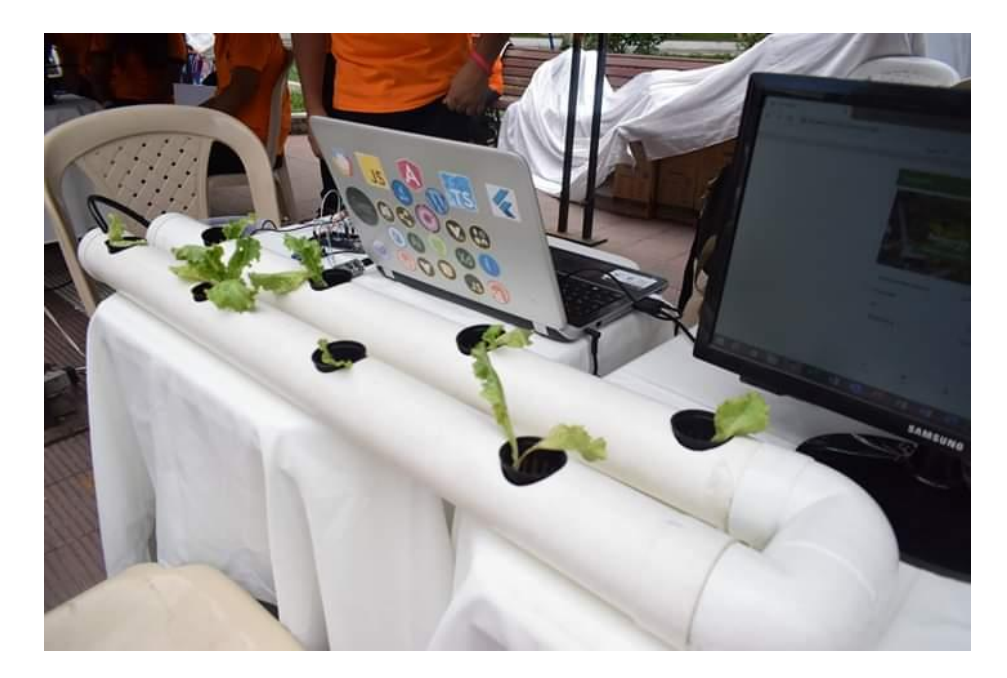

*Figura 98: Mesa de presentación de la maqueta armada*

# **II.3.5.1 Lista de Asistencia**

La siguiente lista son todas las personas que el día de la socialización estuvieron dispuestas a hacer el uso de la aplicación:

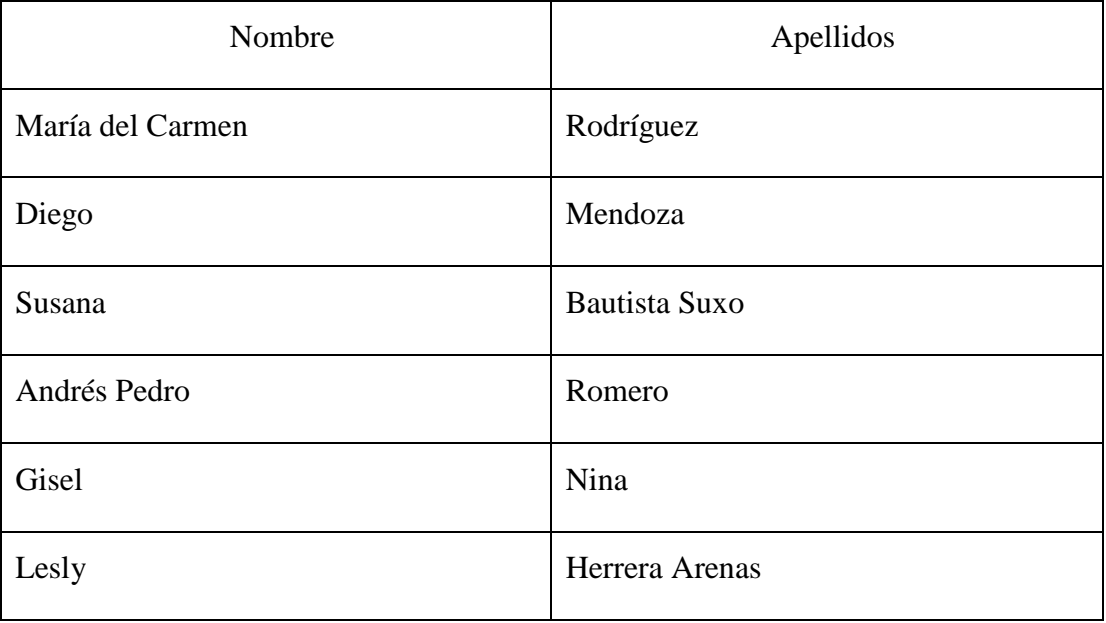

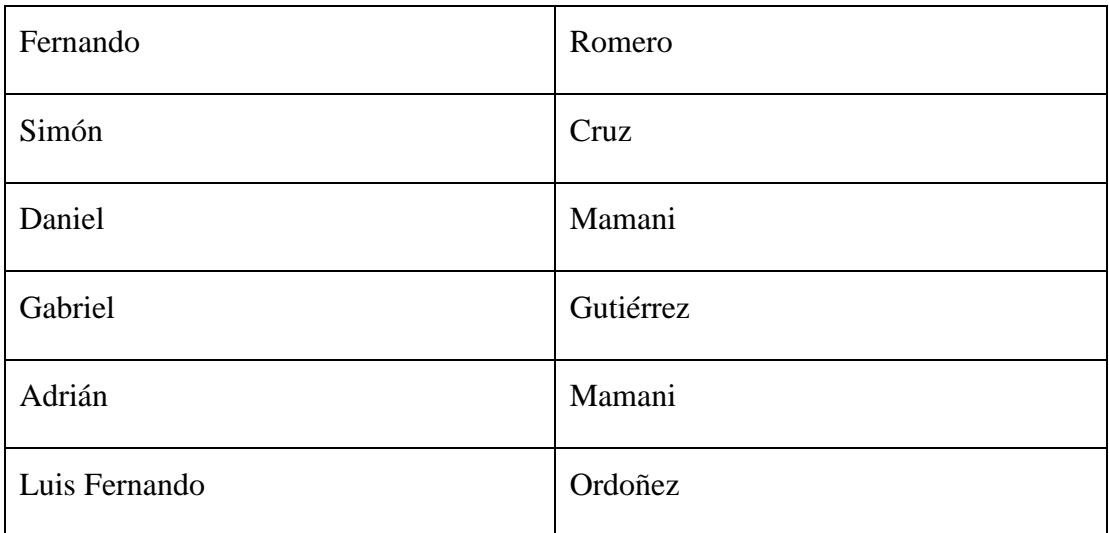

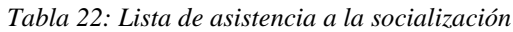

# **II.3.5.2 Fotografías de la Socialización**

Las siguientes fotografías muestran el desarrollo de la socialización:

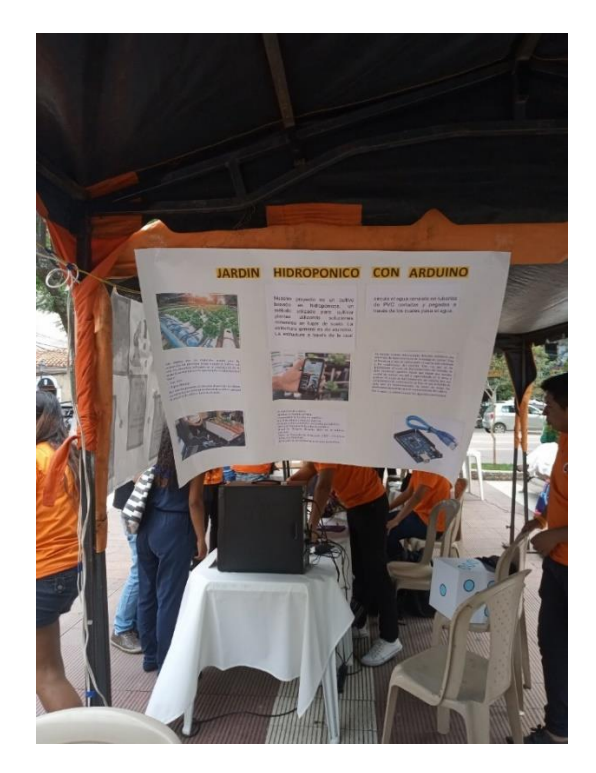

*Tabla 23: Papelógrafo con información del proyecto Fuente: Elaboración propia*

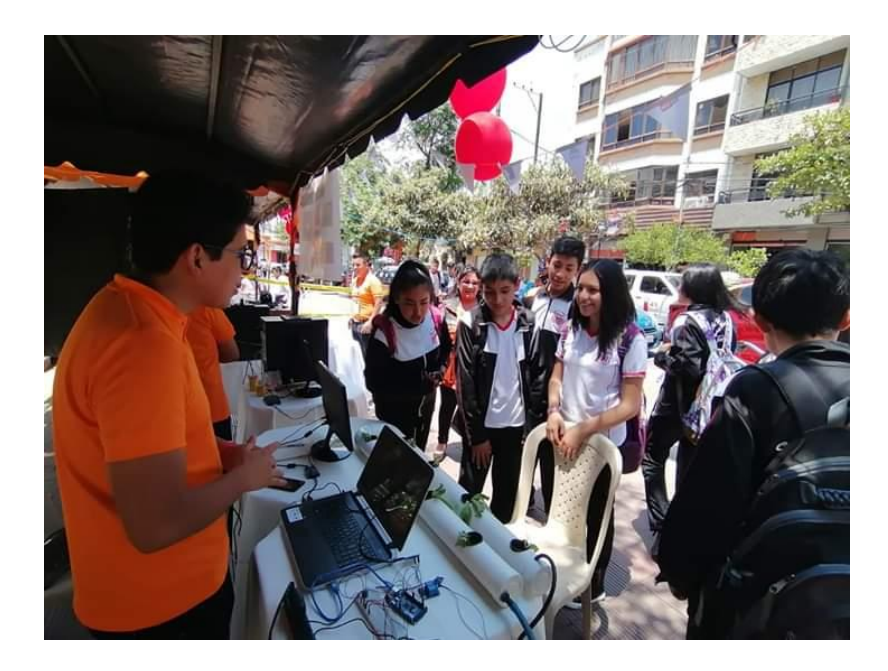

*Figura 99: Jóvenes tarijeños interesados recibiendo información del proyecto Fuente: Elaboración propia*

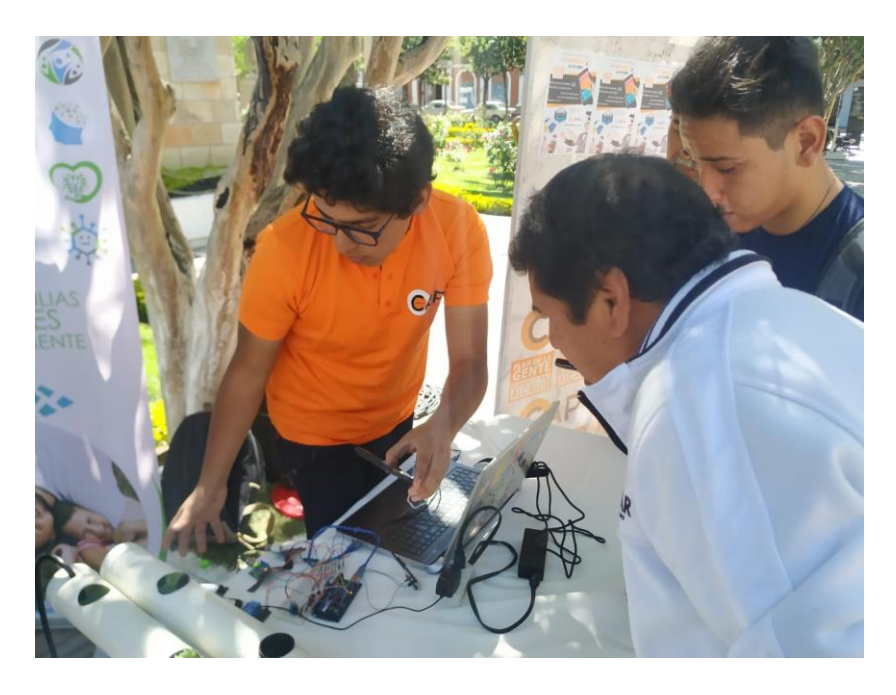

*Figura 100: Productores interesados en el funcionamiento del proyecto*

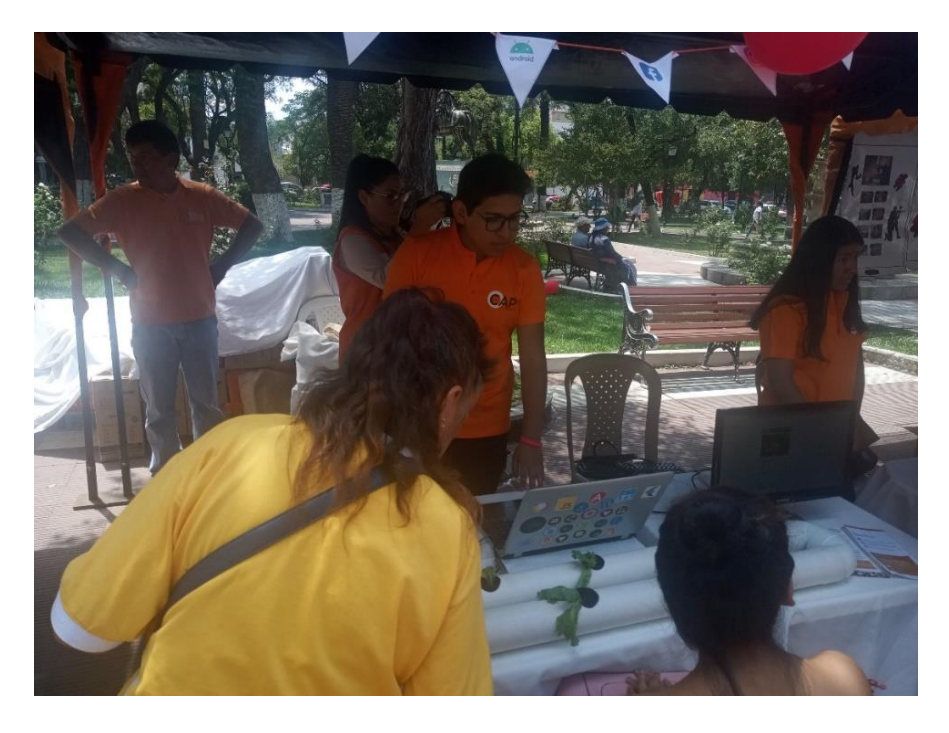

*Figura 101: Realizando la socialización al público en general que se acercaba*

*Fuente: Elaboración propia*

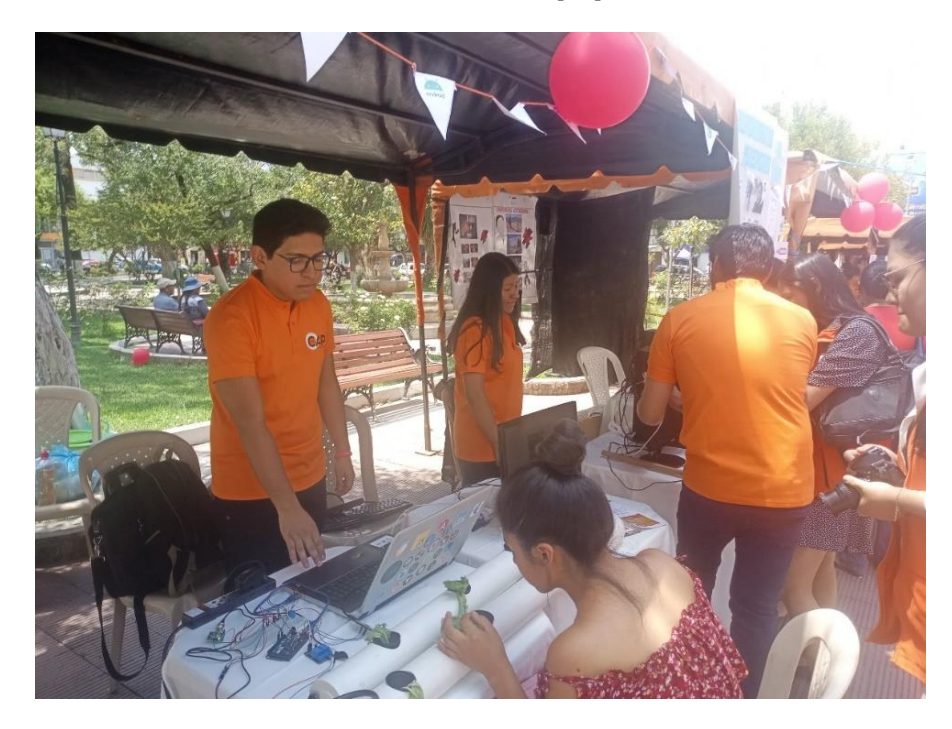

*Figura 102: Señorita interesada en la técnica de cultivo hidropónico*

# **II.3.6 Realización de Informe de Socialización**

Resumen de la socialización

- $\bullet$  Fecha:  $22/11/19$
- Nombre: Socialización acerca de la funcionalidad de la aplicación móvil.
- Preparado por: Rodrigo Martín Baldiviezo Mercado

# Resumen de estado

• Se procedió a la realización de la socialización con personas voluntarias, en la cula se concluyó con éxito presentado en este informe.

# Descripción General

- Tarea: Uso y manejo entre las diferentes pantallas de aplicación móvil.
- Terminado: 100%
- Fecha: 22/11/19

### Presupuesto

• Gastado: 35bs

# Problemas

• No se presentó problema alguno

# Conclusiones

• Se define como exitosa la socialización de la aplicación móvil ya que se contó con el interés de varias personas que se acercaron voluntariamente al stand y pudieron manejar y entender las funcionalidades y la utilidad del proyecto en general.

**Capítulo III**

**Conclusiones y Recomendaciones**

### **III.Capítulo III Conclusiones y Recomendaciones**

### **Conclusiones**

Luego de haber culminado exitosamente con el desarrollo del presente proyecto, podemos

concluir con los siguientes puntos:

• La aplicación móvil permitió beneficiar al sector productivo ayudando en el control del proceso de un cultivo hidropónico.

• Se realizó la construcción de una maqueta tomando en cuenta los tipos existentes, y eligiendo el mejor para el proyecto.

• Se realizó una socialización al sector productivo y público en general, para dar a conocer los beneficios que el proyecto puede ofrecer.

### **III.2 Recomendaciones**

Las recomendaciones que se generaron basadas en el recorrido que tuvo el proyecto para su finalización son:

Los errores inoportunos surgidos pueden ser resueltos con una actualización de software, bajo una nueva versión, lo cual se recomienda trabajar siempre con versiones estables de software.

• Se recomienda tener en cuenta la vida útil de los dispositivos electrónicos como son los sensores para poder evitar problemas relacionados con los datos que llegan a la aplicación.

• Es recomendable tomar en cuenta en una futura expansión la cantidad máxima de información que puede almacenar FIrebase por cuenta gratuita.

• Se recomienda para el éxito del cultivo tener en cuenta la oportuna renovación de la solución nutritiva y los estándares de limpieza tras terminado una cosecha.

• Que los productores se animen a realizar el uso de la tecnología, ya que puede mejorar los procesos dentro de una técnica de cultivo, tal como lo vimos en el presente proyecto.